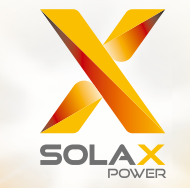

# **Benutzerhandbuch für die X3-Hybrid-Serie** 5,0–15,0 kW

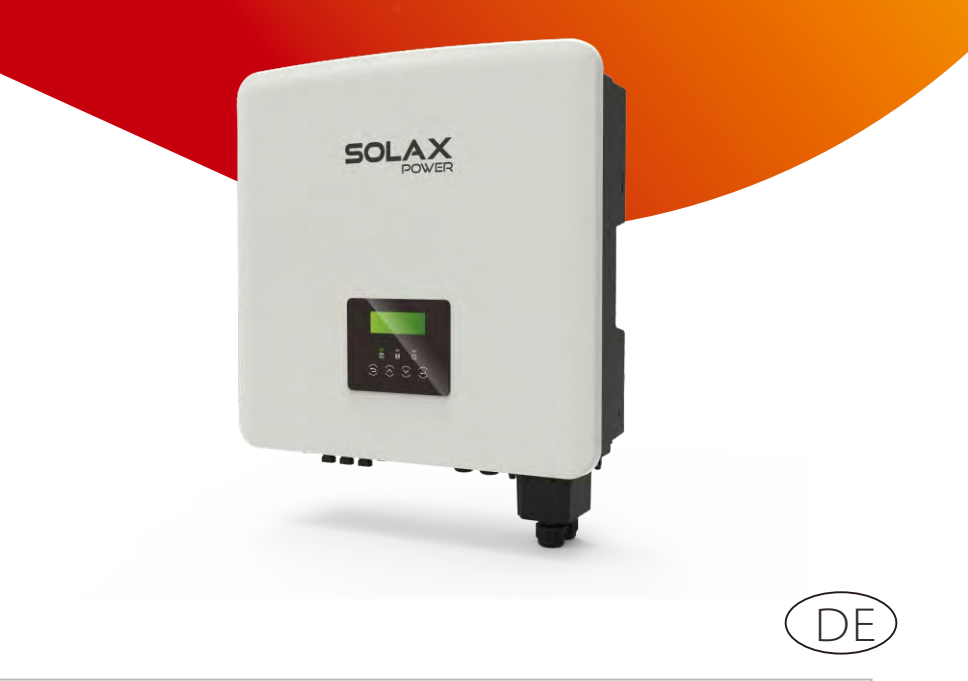

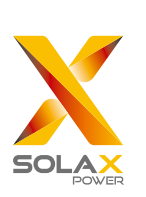

## SolaX Power Network Technology (Zhejiang) Co., Ltd.

ADR.: No. 288 Shizhu Road, Tonglu Economic Development Zone, Tonglu City, Zhejiang Province, 310000 P.R. CHINA  $Tel: + 0571 - 56260011$ E-Mail: info@solaxpower.com

### Urheberrechtserklärung

Das Urheberrecht dieses Handbuchs liegt bei SolaX Power Network Technology (Zhejiang) Co. Ltd. (SolaX Power Co., Ltd.). Unternehmen und Privatpersonen dürfen sie nicht plagiieren, teilweise oder vollständig kopieren (einschließlich Software usw.), und ihre Vervielfältigung oder Verbreitung ist in keiner Form und auf keine Weise gestattet. Alle Rechte vorbehalten. SolaX Power Network Technology (Zhejiang) Co., Ltd. behält sich das Recht der endgültigen Auslegung vor. Der Inhalt kann ohne vorherige Ankündigung geändert werden.

www.solaxpower.com

# Inhalt

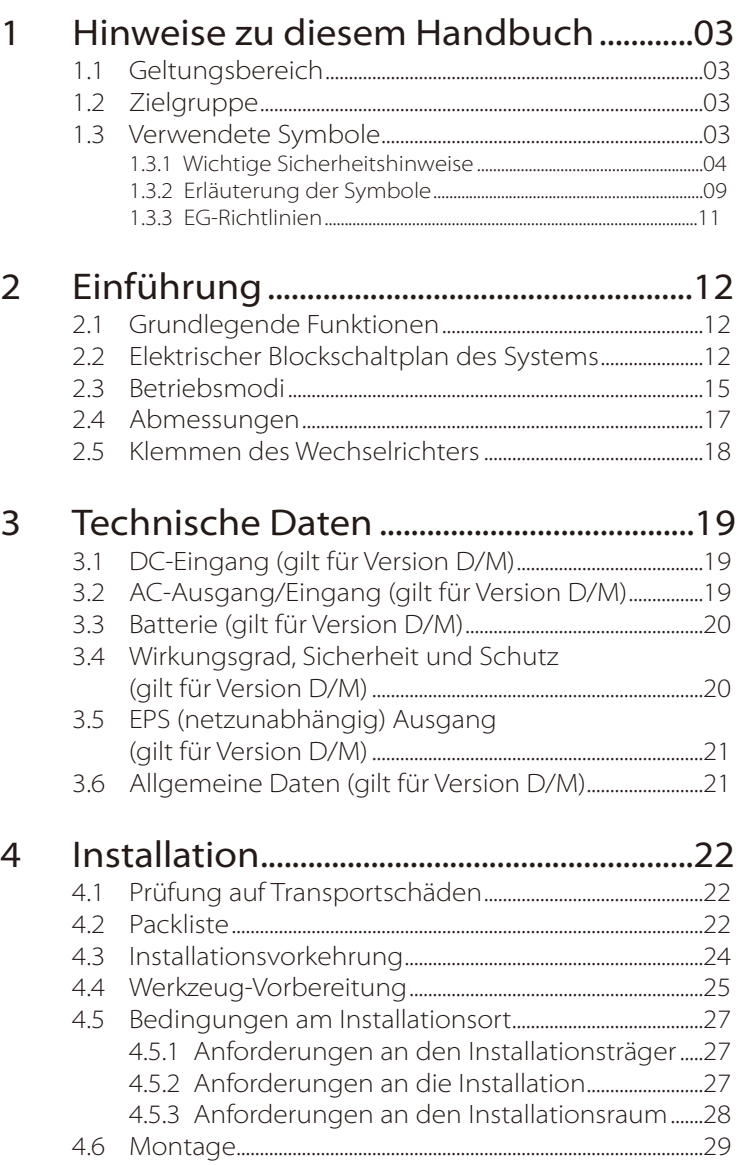

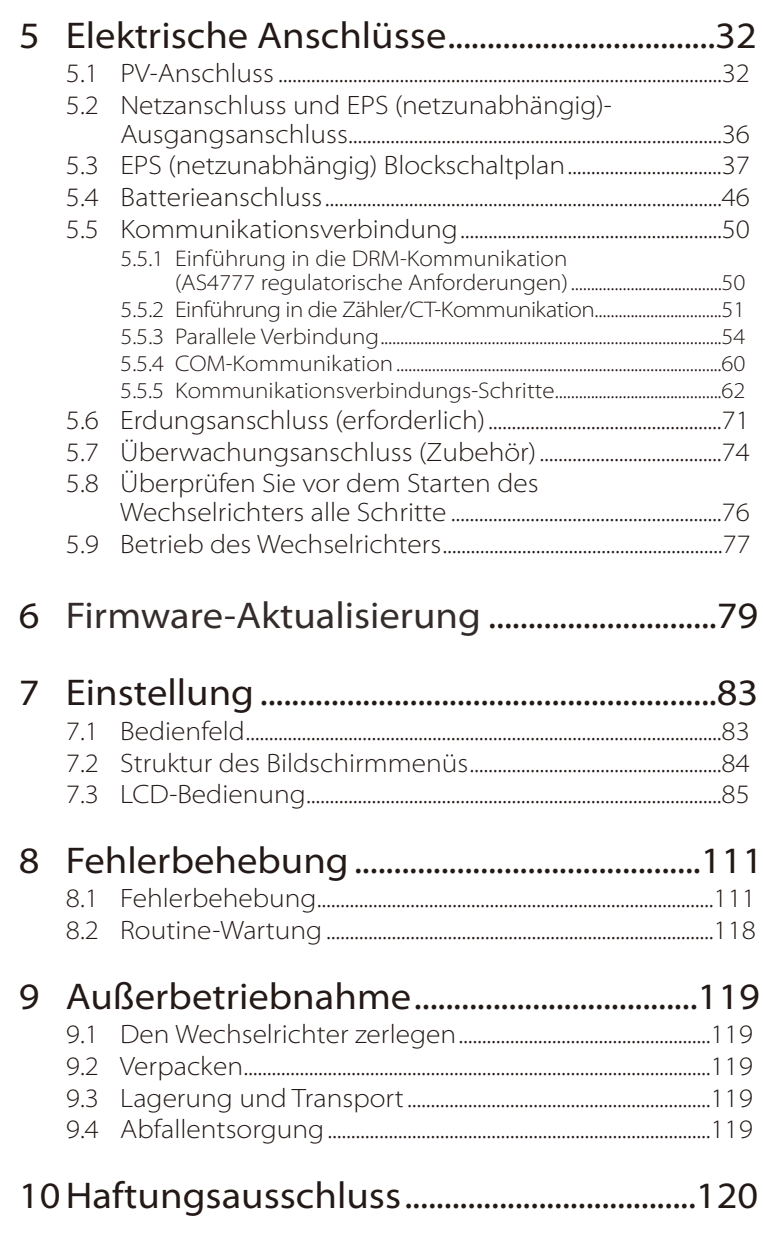

# \* GARANTIEREGISTRIERUNGSFORMULAR

# 1 Hinweise zu diesem Handbuch

### 1.1 Geltungsbereich

Dieses Handbuch ist ein wesentlicher Bestandteil des X3-Hybrid G4. Es beschreibt die Montage, Installation, Inbetriebnahme, Wartung und den Ausfall des Produkts. Bitte lesen Sie es sorgfältig durch, bevor Sie es in Betrieb nehmen.

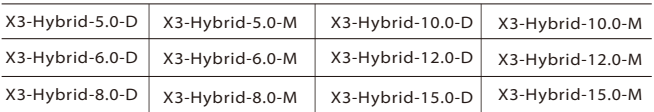

Hinweis: Die Serie **"X3-Hybrid"** bezieht sich auf den Wechselrichter mit Energiespeicher, der die netzgekoppelte Photovoltaik unterstützt.

**"5.0"** bedeutet 5,0 kW.

"D" bedeutet "Gleichstromschalter", "M" bedeutet "extern angeschlossen". X3-Matebox, eingebauter DC-Schalter, BAT-Schutzschalter, AC- und EPS-Schutzschalter (netzunabhängig), die die Kosten der Kunden für Zubehör reduzieren können. Vorinstallierte Kabel und Geräte können den komplizierten Verdrahtungsaufwand ersetzen. Der X3-Hybrid-15.0 entspricht den thailändischen PEA/MEA-Vorschriften für den Netzanschluss.

Halten Sie dieses Handbuch jederzeit verfügbar.

### 1.2 Zielgruppe

Dieses Handbuch richtet sich an Endkunden und Elektrofachkräfte. Die in diesem Handbuch beschriebenen Aufgaben können nur von qualifizierten Elektrikern ausgeführt werden.

### 1.3 Verwendete Symbole

Die folgenden Arten von Sicherheitsvorschriften und allgemeinen Informationen sind in diesem Dokument wie folgt beschrieben aufgeführt:

### Gefahr!

"Gefahr" bezieht sich auf eine gefährliche Situation, die, wenn sie nicht vermieden wird, zu einem hohen Risiko führt, z. B. zu schweren Verletzungen oder sogar zum Tod.

### Warnung!

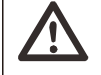

"Warnung" weist auf eine gefährliche Situation hin, die, wenn sie nicht vermieden wird, zum Tod oder zu schweren Verletzungen führen kann.

### Vorsicht!

"Vorsicht" weist auf eine gefährliche Situation hin, die, wenn sie nicht vermieden wird, zu leichten oder mittelschweren Verletzungen führen kann.

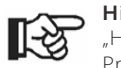

### **Hinweis!**

"Hinweis" liefert Tipps, die für den optimalen Betrieb Ihres Produktes wertvoll sind.

### 1.3.1 Wichtige Sicherheitshinweise

#### Gefahr!

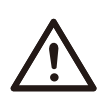

Lebensgefahr durch hohe Spannungen im Wechselrichter! Das Personal, das für die Installation, den elektrischen Anschluss, die Fehlersuche, die Wartung und die Störungsbeseitigung an diesem Produkt verantwortlich ist, muss geschult sein, die korrekte Betriebsmethode beherrschen und über die entsprechende Qualifikation als Elektriker sowie über Kenntnisse im Bereich der Sicherheit verfügen.

### Vorsicht!

Wenn der Wechselrichter in Betrieb ist, ist es strengstens verboten, das Gehäuse zu berühren. Die Temperatur des Gehäuses ist hoch und es besteht Verbrühungsgefahr.

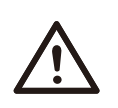

## Vorsicht!

Strahlung kann gesundheitsschädlich sein! Halten Sie sich nicht lange in der Nähe des Wechselrichters auf und halten Sie einen Mindestabstand von 20 cm zum Wechselrichter ein.

#### Hinweis!

#### Boden-PV-System. 飞入

Führen Sie die Erdung der PV-Module und der Photovoltaikanlage gemäß den örtlichen Anforderungen durch, um einen optimalen Schutz der Anlagen und des Personals zu erreichen.

#### Warnung!

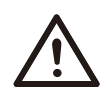

Stellen Sie sicher, dass die Eingangsgleichspannung unter dem Grenz wert des Wechselrichters liegt. Eine zu hohe Gleichspannung und ein zu hoher Strom können zu dauerhaften Schäden oder anderen Beeinträchtigungen des Wechselrichters führen, die nicht von der Garantie abgedeckt sind.

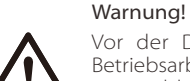

Vor der Durchführung von Wartungs-, Reinigungs- oder Betriebsarbeiten am Stromkreis, der an den Wechselrichter angeschlossen ist, muss autorisiertes Wartungspersonal zunächst die AC- und DC-Stromversorgung des Wechselrichters abschalten.

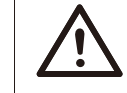

### Warnung!

 Der Wechselrichter kann nicht bedient werden, wenn er in Betrieb ist.

# Warnung!

Gefahr eines elektrischen Schlags!

Halten Sie sich bei der Installation und Prüfung des Produkts strikt an die einschlägigen Sicherheitsbestimmungen. Lesen Sie bei der Installation, dem Betrieb oder der Wartung die Anweisungen und Vorsichtsmaßnahmen auf dem Wechselrichter oder im Benutzerhandbuch sorgfältig durch und befolgen Sie sie. Eine falsche Bedienung kann zu Personen- und Sachschäden führen. Bitte bewahren Sie das Benutzerhandbuch nach Gebrauch ordnungsgemäß auf.

Dieser Wechselrichter darf nur mit dem von SolaX verkauften und empfohlenen Zubehör betrieben werden, andernfalls kann es zu Bränden, Stromschlägen oder Unfällen kommen.

Ohne die Genehmigung unseres Unternehmens dürfen Sie die Abdeckung des Wechselrichters nicht öffnen oder Teile des Wechselrichters austauschen, da sonst die Garantiezusage des Wechselrichters ungültig wird.

Die Verwendung und die Betrieb des Wechselrichters müssen in Übereinstimmung mit den Anweisungen in diesem Handbuch erfolgen, andernfalls versagt dieser Schutz und damit auch die Garantie des Wechselrichters.

Während des Betriebs kann die Oberflächentemperatur des Wechselrichters 60 °C überschreiten. Achten Sie darauf, dass der Wechselrichter abkühlt, bevor Sie ihn berühren, und stellen Sie sicher, dass Kinder ihn nicht berühren können.

Wenn sie dem Sonnenlicht ausgesetzt sind, erzeugen Photovoltaik-Anlagen gefährliche hohe Gleichspannungen. Bitte befolgen Sie unsere Anweisungen, da es andernfalls zu lebensbedrohlichen Situationen kommen kann.

Alle Gleich- und Wechselstromquellen müssen mindestens 5 Minuten lang vom Wechselrichter getrennt werden, bevor eine Verdrahtung oder ein elektrischer Eingriff am Wechselrichter vorgenommen wird, um eine vollständige Isolierung des Wechselrichters sicherzustellen und einen Stromschlag zu vermeiden.

Ein am Wechselrichter verwendetes Photovoltaikmodul muss eine IEC61730A-Nennleistung aufweisen, und die Gesamtleerlaufspannung des Photovoltaikstrangs/der Photovoltaikanlage muss niedriger sein als die maximale DC-Nenneingangsspannung des Wechselrichters. Schäden, die durch photovoltaische Überspannung verursacht werden, sind von der Garantie ausgeschlossen.

Der Installationsort sollte nicht in feuchter Umgebung und nicht in der Nähe von ätzenden Stoffen liegen.

Nachdem der Wechselrichter und das Stromnetz die PV-Stromzufuhr unterbrochen haben, tritt in kurzer Zeit ein gewisser Reststrom auf. Seien Sie vorsichtig, da dies zu schweren Verletzungen und sogar zum Tod führen kann. Messen Sie mit einem Multimeter (Impedanz mindestens 1 MΩ) die Spannung zwischen UDC+ und UDC-, um sicherzustellen, dass der Wechselrichteranschluss vor der Inbetriebnahme unter die sichere Spannung (35 VDC) entladen ist.

### Ø Überspannungsschutzgeräte für die PV-Installation

#### Warnung!

Bei der Installation des PV-Netzes sollte ein Überspannungsschutz mit Überspannungsableitern bereitgestellt werden. Der netzgekoppelte Wechselrichter ist sowohl auf der PV-Eingangsseite als auch auf der Netzseite mit Überspannungsableitern ausgestattet.

Direkte oder indirekte Blitzeinschläge können zu Fehlern führen. Überspannung ist die Hauptursache für Blitzschäden an den meisten Geräten. Am Photovoltaik-Eingang oder am AC-Ausgang können Überspannungen auftreten, insbesondere in abgelegenen Bergregionen, in denen lange Kabel verlegt sind.

Bitte konsultieren Sie vor der Installation von Überspannungsableitern Fachleute.

Die externe Blitzschutzeinrichtung kann den Einfluss eines direkten Blitzeinschlags verringern, und die Blitzschutzeinrichtung kann den Stromstoß an die Erde abgeben.

Wenn das Gebäude, in dem die externe Blitzschutzeinrichtung installiert ist, weit vom Standort des Wechselrichters entfernt ist, sollte zum Schutz des Wechselrichters vor elektrischen und mechanischen Schäden auch eine externe Blitzschutzanlage installiert werden.

Um das Gleichstromsystem zu schützen, ist eine zweistufige Überspannungsschutzeinrichtung zwischen dem Gleichstromkabel des Wechselrichters und dem Modul der Photovoltaikanlage erforderlich.

Zum Schutz des AC-Systems sollte die Überspannungsschutzeinrichtung der Stufe 2 am AC-Ausgang zwischen dem Wechselrichter und dem Netz installiert werden. Die Installationsanforderungen müssen der Norm IEC61643-21 entsprechen.

Alle Gleichstromkabel müssen in einem möglichst kurzen Abstand verlegt werden, und die positiven und negativen Kabel desselben Eingangs müssen gebündelt werden, um Schleifen im System zu vermeiden. Die Anforderungen an die Mindestabstände für die Installation und die Bindung gelten auch für Hilfserdungen und Abschirmungserdungsleitungen.

### $\triangleright$  Anti-Inselbildungseffekt

Der Inselbildungseffekt bedeutet, dass die netzgekoppelte Stromerzeugungsanlage bei einer Unterbrechung des Stromnetzes den Stromausfall nicht erkennt und weiterhin Strom in das Stromnetz einspeist. Dies ist sehr gefährlich für das Wartungspersonal und das Stromversorgungsnetz auf der Übertragungsleitung.

Die Wechselrichter der Serie X3-Fit G4 verwenden die aktive Frequenzverschiebungsmethode, um Inselbildungseffekte zu verhindern.

### Ø PE-Anschluss und Ableitstrom

•Alle Wechselrichter verfügen über eine zertifizierte interne Reststromüberwachung (RCM), um im Falle einer Fehlfunktion des PV-Generators, der Kabel oder des Wechselrichters vor möglichen Stromschlägen und Brandgefahr zu schützen.

Es gibt 2 Auslöseschwellen für die RCM, wie für die Zertifizierung erforderlich (IEC 62109-2:2011).

Der Standardwert für den Stromschlagschutz beträgt 30 mA und für langsam ansteigenden Strom 300 mA.

•Wenn ein externer FI-Schutzschalter aufgrund örtlicher Vorschriften erforderlich ist, wird empfohlen, einen FI-Schutzschalter des Typs A mit einem Nennfehlerstrom von 300 mA zu wählen.

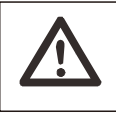

### Warnung!

Hoher Ableitstrom! Erdungsanschluss unbedingt vor dem Anschluss der Stromversorgung herstellen.

• Ein fehlerhafter Erdungsanschluss kann zu Geräteausfällen, Verletzungen von Personen und Tod sowie zu elektromagnetischen Störungen führen. • Stellen Sie sicher, dass die Erdung gemäß IEC62109 und der Leiterdurchmesser gemäß NORM-Spezifikation korrekt ist.

• Schließen Sie die Erdung des Geräts nicht in Reihe an, um eine

Mehrpunkterdung zu verhindern.

• Elektrische Geräte müssen gemäß den Anschlussvorschriften des jeweiligen Landes installiert werden.

Für das Vereinigte Königreich

• Die Installation, die das Gerät an die Netzanschlussklemmen anschließt, muss den Anforderungen von BS 7671 entsprechen.

• Die elektrische Installation der PV-Anlage muss den Anforderungen von BS 7671 und IEC 60364-7-712 entsprechen.

• Alle Schutzeinrichtungen dürfen nicht geändert werden.

• Der Benutzer muss sicherstellen, dass die Geräte so installiert, konstruiert und betrieben werden, dass sie jederzeit den Anforderungen von ESQCR22 (1) (a) entsprechen.

### Ø Sicherheitsvorschriften zur Batterie

Der Wechselrichter der SolaX X3-Hybrid G4-Serie sollte mit einer Hochspannungsbatterie gekoppelt werden. Die spezifischen Parameter wie Batterietyp, Nennspannung und Nennkapazität usw. finden Sie in Abschnitt 3.3.

Einzelheiten entnehmen Sie bitte der entsprechenden Batteriespezifikation.

### 1.3.2 Erläuterung der Symbole

Dieser Abschnitt enthält eine Erläuterung aller Symbole, die auf dem Typenetikett des Wechselrichters dargestellt sind.

Symbole auf dem Wechselrichter

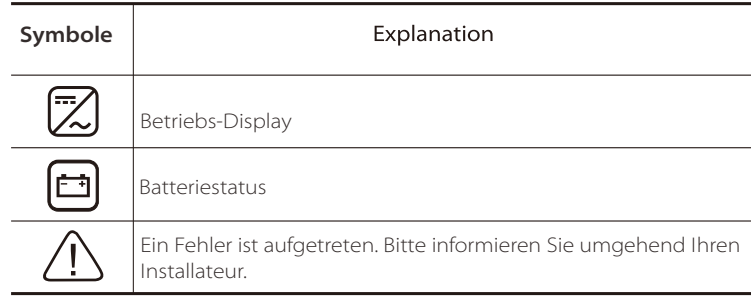

### Symbole auf dem Typenetikett

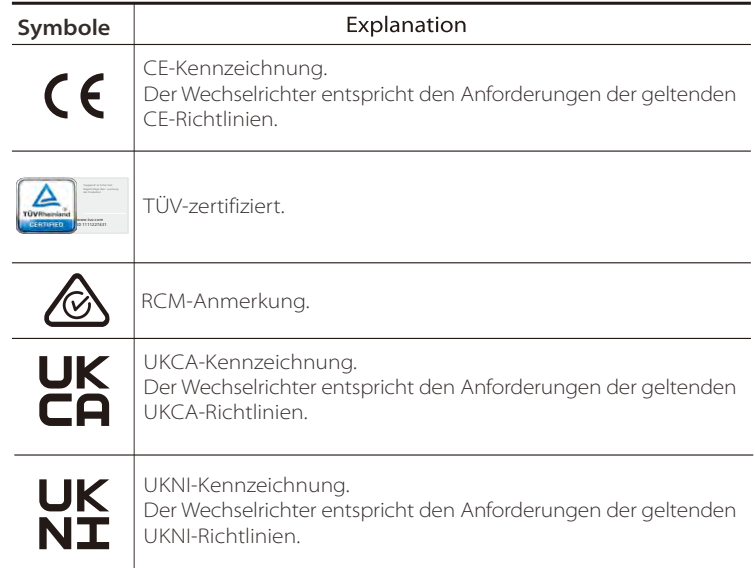

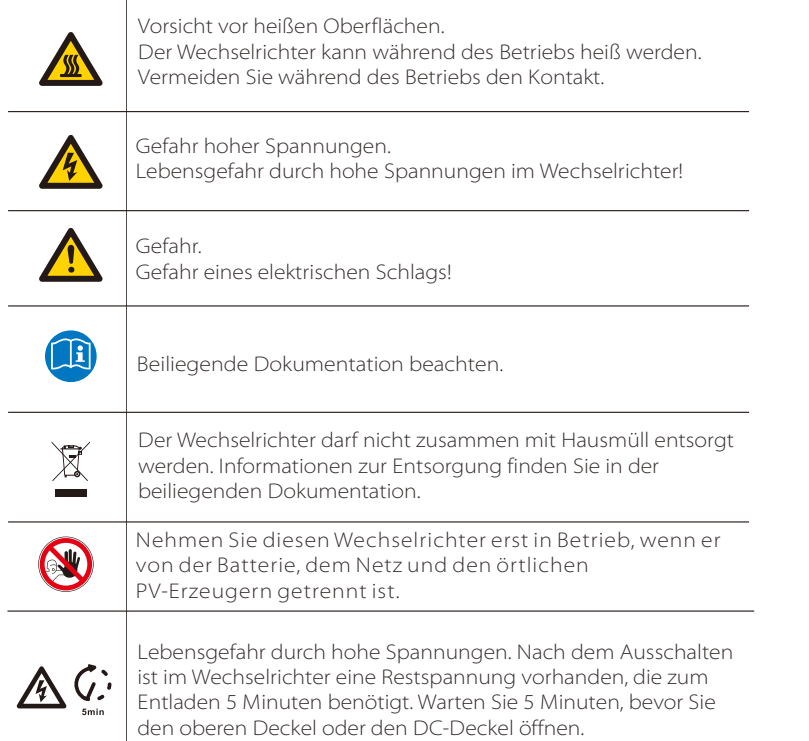

### 1.3.3 EG-Richtlinien

In diesem Abschnitt werden die Anforderungen der europäischen Niederspannungsrichtlinie beschrieben, einschließlich der Sicherheitsvorschriften und der Bedingungen für die Systemzulassung. Der Benutzer muss diese Vorschriften bei der Installation, dem Betrieb und der Wartung des Wechselrichters einhalten, andernfalls kann es zu Verletzungen oder zum Tod kommen, und der Wechselrichter wird beschädigt.

Wenn Sie "Gefahr", "Warnung", "Vorsicht" und die Beschreibung im Handbuch nicht verstehen, wenden Sie sich bitte an den Hersteller oder Kundendienst, bevor Sie den Wechselrichter installieren und in Betrieb nehmen.

Netzgekoppelte Wechselrichter entsprechen der Niederspannungsrichtlinie (LVD) 2014/35/EU und der Richtlinie über die elektromagnetische Verträglichkeit (EMC) 2014/30/EU. Die Erkennung der Komponenten basiert auf: EN 62109-1:2010 ; EN 62109-2:2011 ; IEC 62109-1(ed.1) ; IEC62109-2(ed.1) ; EN 61000-6-3: 2007+A:2011; EN 61000-6-1: 2007 ; EN 61000-6-2: 2005 ;

Bei der Installation in einem Photovoltaik-Modulsystem muss sichergestellt werden, dass das gesamte System den Anforderungen der EU (2014/35/EU, 2014/30/EU, etc.) entspricht, bevor das Modul in Betrieb genommen wird. Die Montage muss in Übereinstimmung mit den gesetzlichen Verdrahtungsregeln erfolgen. Installieren und konfigurieren Sie das System in Übereinstimmung mit den Sicherheitsvorschriften, einschließlich der Verwendung der vorgeschriebenen Verdrahtungsmethoden. Die Installation des Systems darf nur von professionellen Monteuren durchgeführt werden, die mit den Sicherheitsanforderungen und der EMV vertraut sind. Der Montagebetrieb muss sicherstellen, dass das System den einschlägigen nationalen Rechtsvorschriften entspricht.

Die einzelnen Unterbaugruppen des Systems sind nach den in nationalen/internationalen Vorschriften wie dem National Electric Code (NFPA) No.70 oder der VDE-Vorschrift 0107 beschriebenen Verdrahtungsmethoden miteinander zu verbinden.

# 2 Einführung

### 2.1 Grundlegende Funktionen

Die X3-Hybrid G4-Serie ist ein hochwertiger Wechselrichter, der Sonnenenergie in Wechselstrom umwandeln und Energie in Batterien speichern kann. Der Wechselrichter kann zur Optimierung des Eigenverbrauchs genutzt, in Batterien für die spätere Nutzung gespeichert oder in das öffentliche Stromnetz eingespeist werden. Die Funktionsweise hängt von den Benutzereinstellungen ab. Er kann bei Stromausfällen Notstrom liefern.

### 2.2 Elektrischer Blockschaltplan des Systems

Die X3-Hybrid G4-Serie verfügt über zwei Verdrahtungsschemata, eines für Wechselrichter der M-Serie, die an die X3-Matebox angeschlossen sind, und eines für Wechselrichter der D-Serie.

In verschiedenen Ländern gibt es unterschiedliche Arten der

Verdrahtung, eine ist die Verbindung der N-Leitung mit der PE-Leitung, die andere ist die Trennung der Leitung von der PE-Leitung, siehe unten;

### Diagramm A: N-Leitung und PE-Leitung getrennt verdrahtet,Wechselrichterder D-Serie; (Für die meisten Länder)

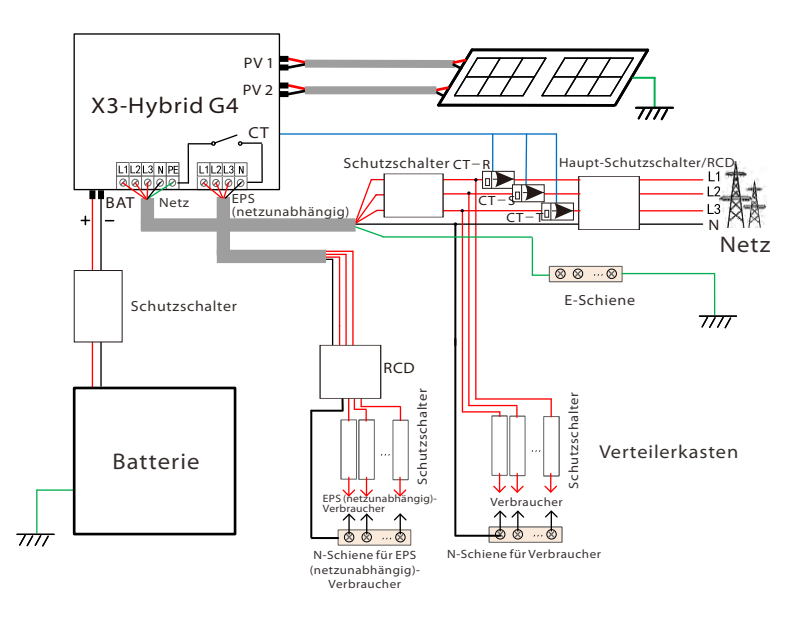

Abbildung B: N-Leitung und PE-Leitung getrennt verdrahtet, Wechselrichter der Serie M;(Für die meisten Länder)

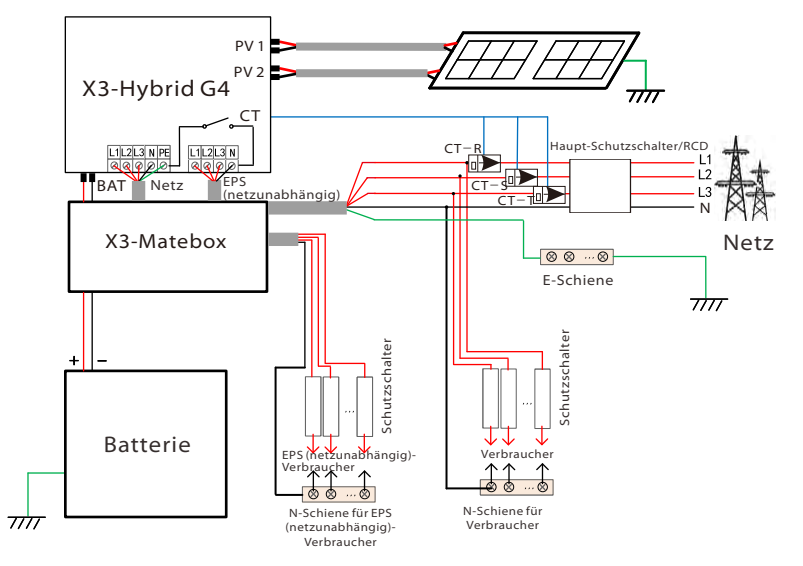

Abbildung C: N-Leitung und PE-Leitung zusammen, D-Reihenwechselrichter; (Gilt für Australien)

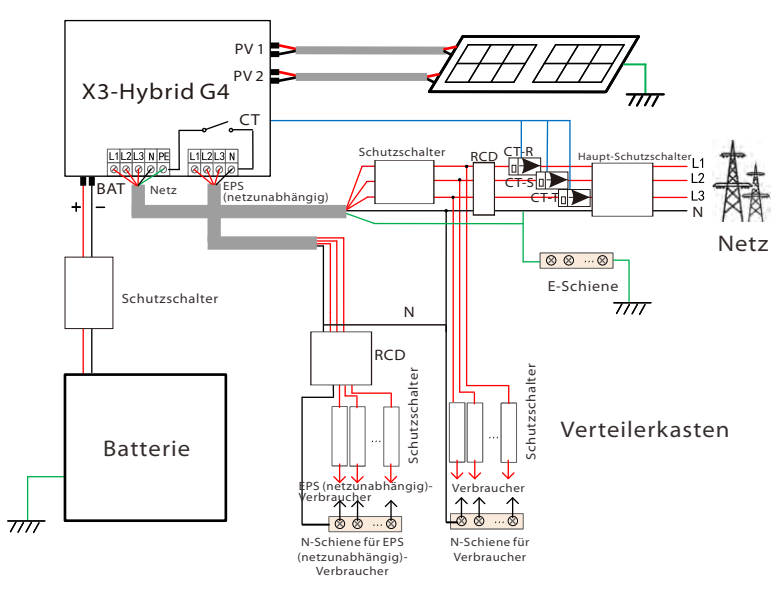

Abbildung D: N-Leitung und PE-Leitung zusammen, M-Reihenwechselrichter; (Gilt für Australien)

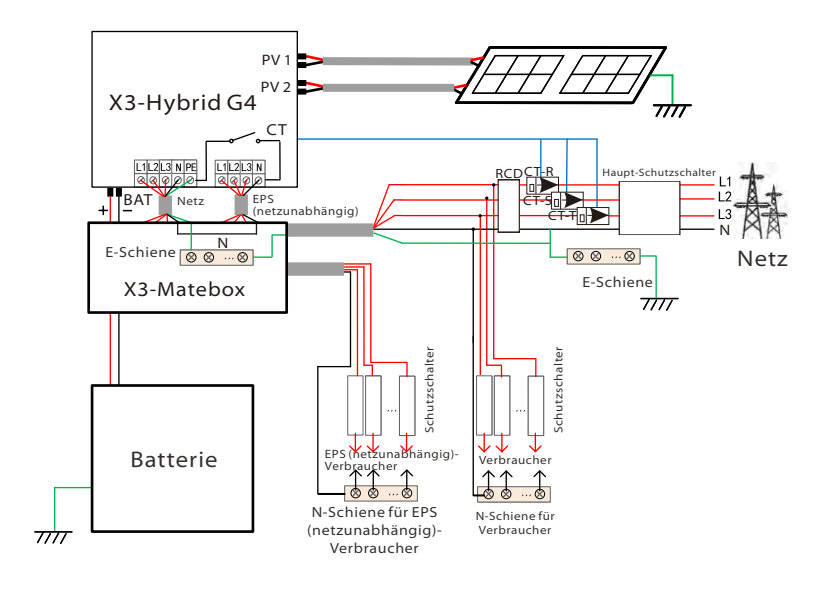

#### Hinweis!

Der Reststrom-Schutzeinrichtung in der Abbildung stellt ein Reststromschutzgerät mit Schutzschalterfunktion dar.

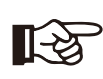

• Bei plötzlichen Stromausfällen verbindet der Wechselrichter die N-Leitung der EPS (netzunabhängig)-Last über ein Relais mit der Erde, wodurch ein festes Nullpotential für die EPS (netzunabhängig)-Last entsteht und die Sicherheit der Stromnutzung durch die Benutzer gewährleistet wird.

• Bitte kontrollieren Sie die Wechselrichterlast und vergewissern Sie sich, dass der "Ausgangswert" innerhalb des "EPS (netzunabhängig)-Modus" liegt, andernfalls schaltet der Wechselrichter ab und gibt einen Überlastalarm aus.

• Bitte erkundigen Sie sich beim Netzbetreiber, ob es besondere Vorschriften für den Netzanschluss gibt.

### 2.3 Betriebsmodi

①

③

②

②

團

①

 $\alpha$ 

Die X3-Hybrid G4-Serie erfüllt unterschiedliche Bedürfnisse und ist in einer Vielzahl von Modellen erhältlich.

#### **Eigenverbrauch**

Der Modus "Eigenverbrauch" eignet sich für Gebiete mit niedriger Einspeisevergütung und hohen Strompreisen.

① Wenn die Leistung der PV-Anlage ausreichend ist Aktiver Lade- oder Entladezeitraum: PV versorgt die Batterie mit Strom. Wenn die Batterie vollständig geladen ist, versorgt die PV die Verbraucher und die überschüssige Leistung wird ins Netz eingespeist (der Wechselrichter begrenzt die Leistung, wenn eine Einspeisebegrenzung oder Null-Einspeisung erforderlich ist)

#### (PV > Batterieladung, PV → Batterie → Verbraucher → Netz)

② Wenn die Leistung der PV-Anlage nicht ausreichend ist Aktive Ladezeitdauer: PV wird die Batterie mit Strom versorgen und der verbleibende Strom wird aus dem Netz bezogen, wenn PV nicht ausreicht. PV- und Netzstrom laden die Batterie auf, bis sie den eingestellten Wert erreicht. Anschließend wird PV die Verbraucher mit Strom versorgen und der verbleibende Strom wird aus dem Netz bezogen, wenn die PV-Leistung nicht ausreicht. Die Batterie entlädt sich zu diesem Zeitpunkt nicht.

#### (PV < Batterieladung, PV + Netz → Batterie)

Zeitraum der aktiven Entladung: PV+BAT versorgen die Verbraucher gemeinsam mit Strom. Wenn der Strom immer noch nicht ausreicht, wird der restliche Strom aus dem Netz bezogen.

(PV<Verbraucher, PV + Batterie + Netz → Verbraucher)

#### ③ Ohne PV-Strom

Aktive Ladezeitdauer: Das Netz versorgt die Verbraucher und kann auch die Batterie aufladen;

#### (PV=0, Netz → Verbraucher + Batterie)

Zeitraum der aktiven Entladung: Die Batterie versorgt zunächst die Verbraucher im Haus mit Strom. Wenn die Akkuleistung nicht ausreicht, wird der restliche Strom aus dem Netz bezogen. Der Wechselrichter wechselt in den Standby-Zustand. (PV=0, Batterie + Netz → Verbraucher)

Der min. SOC der Batterie kann eingestellt werden: 10–100 %; Der min. SOC, auf den die Batterie aufgeladen werden soll, kann eingestellt werden: 10–100 %.

#### Einspeise-Priorität

Der Modus "Einspeise-Priorität" eignet sich für Gebiete mit hoher Einspeisevergütung, verfügt jedoch über eine Begrenzung der Einspeiseleistung. ① Wenn die Leistung der PV-Anlage ausreichend ist Aktive Ladezeitdauer: PV versorgt die Batterie auf den eingestellten Wert und versorgt dann die Verbraucher mit Strom. Die überschüssige Leistung wird ins Netz eingespeist. Wenn der örtliche Netzbetreiber die Einspeiseleistung des Wechselrichters begrenzt, wird mit der überschüssigen

Energie weiterhin die Batterie geladen.

(PV>Batterie, PV → Batterie → Verbraucher → Netz → Batterie)

# ① ② ③

① ③

鳳

圖

①

原

②

②

①

#### Einspeise-Priorität

Zeitraum der aktiven Entladung: Die PV-Anlage versorgt zunächst die Verbraucher und die überschüssige Leistung wird in das Netz eingespeist. (PV > Verbraucher, PV → Verbraucher → Netz)

② Wenn die Leistung der PV-Anlage nicht ausreichend ist Aktive Ladezeitdauer: PV wird die Batterie mit Strom versorgen und der verbleibende Strom wird aus dem Netz bezogen, wenn PV nicht ausreicht. PV- und Netzstrom laden die Batterie auf, bis sie den eingestellten Wert erreicht.

Anschließend wird PV die Verbraucher mit Strom versorgen und der verbleibende Strom wird aus dem Netz bezogen, wenn die PV-Leistung nicht ausreicht. Die Batterie wird nicht entladen.

#### (PV < Batterieladung, PV + Netz → Batterie)

Zeitraum der Entladung: PV+BAT versorgen die Verbraucher gemeinsam mit Strom. Wenn der Strom immer noch nicht ausreicht, wird der restliche Strom aus dem Netz bezogen.

(PV < Verbraucher, PV + Batterie + Netz → Verbraucher)

#### ③ Ohne PV-Strom

Aktive Ladezeitdauer: Das Netz versorgt die Verbraucher im Haus mit Strom und lädt auch die Batterie auf; (PV=0, Netz → Verbraucher + Batterie)

Zeitraum der aktiven Entladung: Die Batterie versorgt zunächst die Verbraucher im Haus mit Strom. Wenn die Akkuleistung nicht ausreicht, wird der restliche Strom aus dem Netz bezogen. Der Wechselrichter wechselt in den Standby-Zustand.

(PV=0, Batterie + Netz → Verbraucher)

Der min. SOC der Batterie kann eingestellt werden: 10–100 %; Der min. SOC, auf den die Batterie aufgeladen werden soll, kann eingestellt werden: 10–100 %.

### Backup-Modus

Der Backup-Modus eignet sich für Bereiche mit häufigen Stromausfällen.

Gleiche Arbeitslogik wie beim Modus "Eigenverbrauch". In diesem Modus wird die Akkukapazität auf einem relativ hohen Niveau gehalten. (Benutzereinstellung), um sicherzustellen, dass die Notstromverbraucher bei fehlendem Netz verwendet werden können. Kunden müssen sich keine Sorgen um die Akkukapazität machen.

Der min. SOC der Batterie kann eingestellt werden: 30–100 %. Der min. SOC, auf den die Batterie aufgeladen werden soll, kann eingestellt werden: 30–100 %.

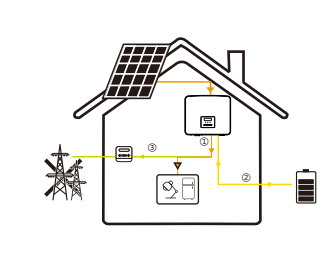

#### EPS-(netzunabhängig)-Modus

Im Falle eines Stromausfalls versorgt das System die EPS-Verbraucher über PV und Batterie. (Für diesen Modus muss eine Batterie installiert sein)

① Wenn die Leistung der PV-Anlage ausreichend ist Die PV-Anlage versorgt zunächst die Verbraucher und die überschüssige Leistung lädt die Batterie.

(PV > Verbraucher, PV → Verbraucher → Batterie)

② Wenn die Leistung der PV-Anlage nicht ausreichend ist Die restliche Energie wird der Batterie entnommen. (PV < Verbraucher, PV → Verbraucher → Batterie)

③ Ohne PV-Strom Die Batterie versorgt die Notstromverbraucher mit Strom, bis

die Batterie den min. SoC erreicht hat, dann wechselt der Wechselrichter in den Leerlaufzustand. (PV = 0, Batterie → Verbraucher)

Der min. SOC-Zustand für EPS (netzunabhängig) ist im Bereich von 10–25 % einstellbar.

Hinweis: Im Falle eines Netzanschlusses funktionieren alle Betriebsarten normal wenn der SOC der Batterie >5 % ist. Wenn der Min SOC des Systems - der tatsächliche SOC der Batterie > 5 %, PV oder Netz zwingt die Batterie zum Laden auf Min SOC +1 %, und kehrt dann in den vom Benutzer eingestellten normalen Arbeitsmodus zurück.

Hinweis: Wenn der aktuelle SOC der Batterie ≤ Min SOC ist, geht der Wechselrichter bei einem Netzausfall nicht in den EPS-Modus (netzunabhängig) über. Der Wechselrichter befindet sich im EPS-Wartezustand, in dem die PV-Anlage die Batterie lädt. Wenn die Akkukapazität 31 % erreicht, schaltet das Gerät automatisch in den EPS-Modus (netzunabhängig).

### 2.4 Abmessungen

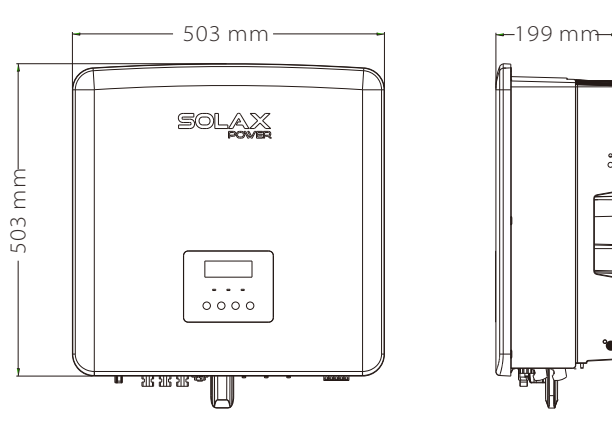

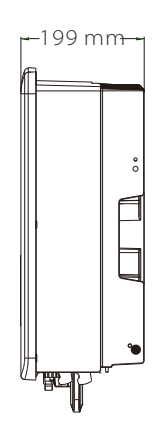

### 2.5 Klemmen des Wechselrichters

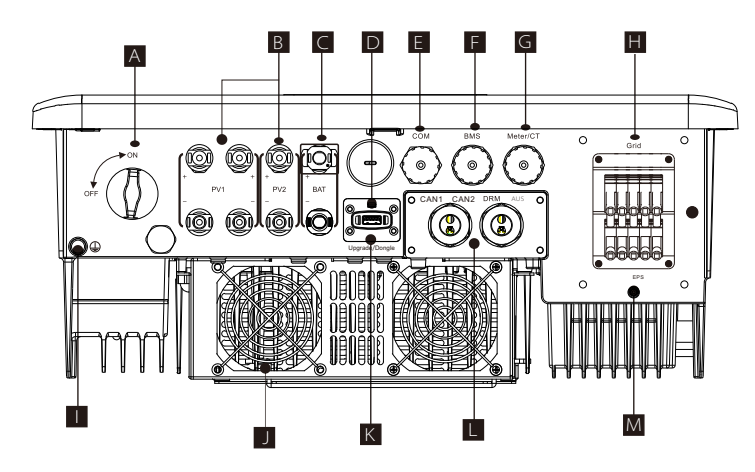

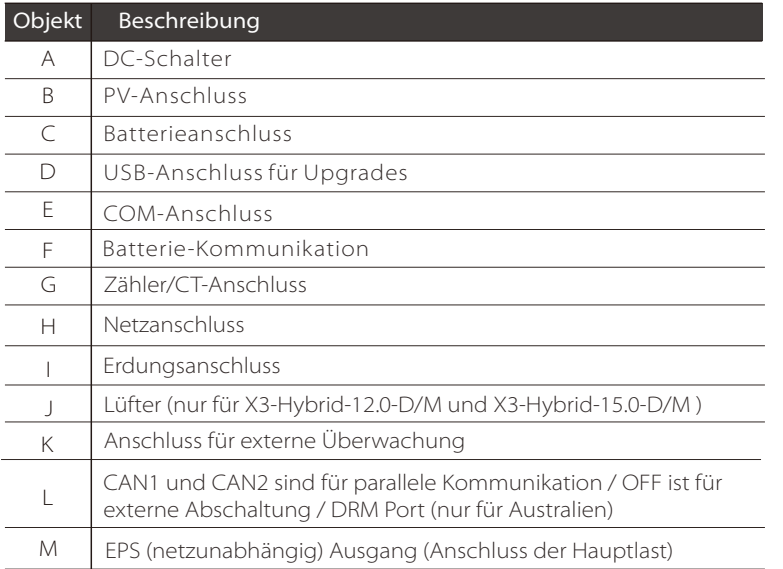

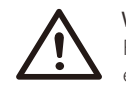

# Warnung!

Für die Installation ist ein qualifizierter Elektriker erforderlich.

# 3 Technische Daten

### 3.1 DC-Eingang (gilt für Version D/M)

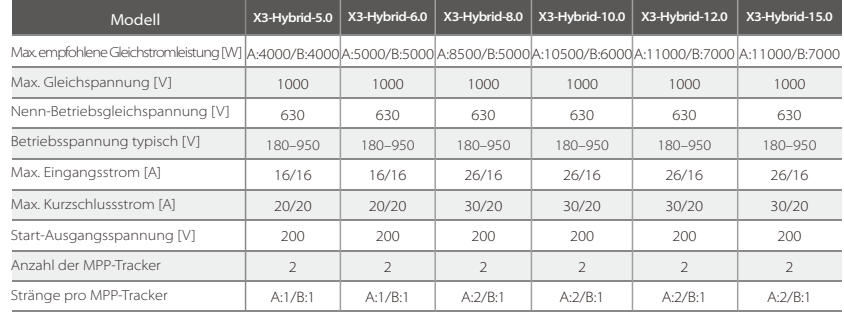

### 3.2 AC-Ausgang/Eingang (gilt für Version D/M)

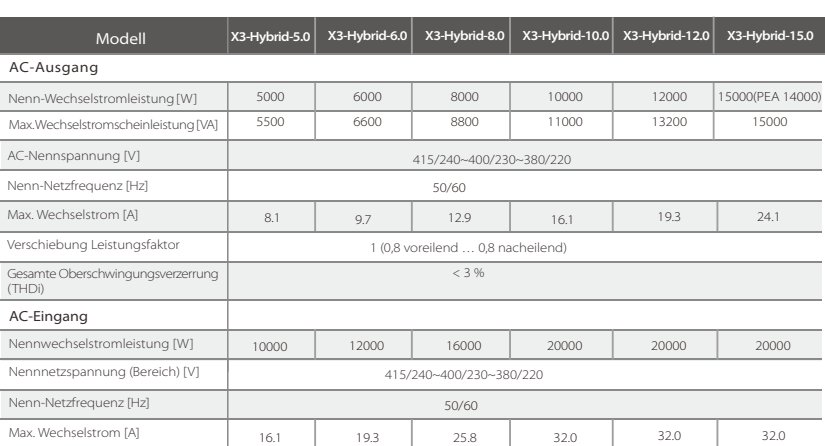

### 3.3 Batterie (gilt für Version D/M)

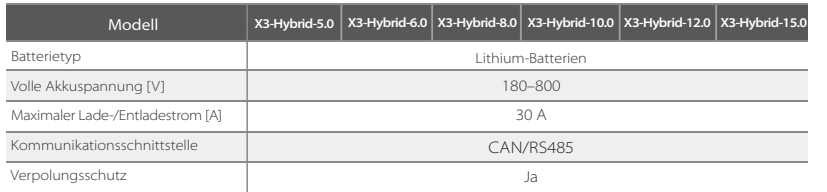

### 3.4 Wirkungsgrad, Sicherheit und Schutz (gilt für Version D/M)

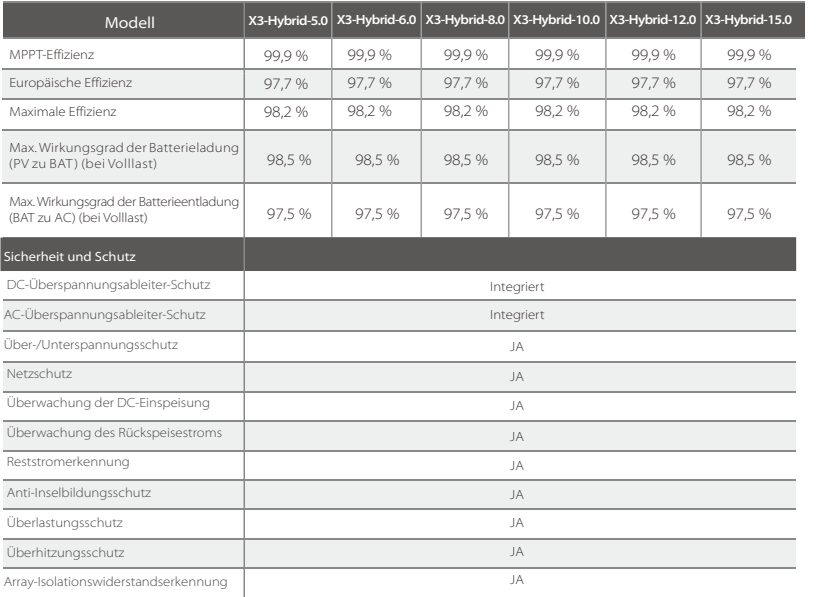

### 3.5 EPS (netzunabhängig) Ausgang (gilt für Version D/M)

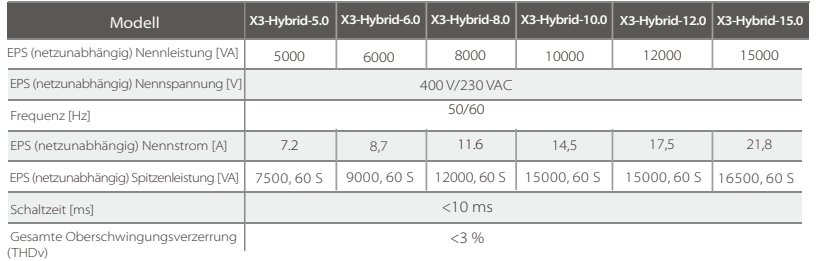

### 3.6 Allgemeine Daten (gilt für Version D/M)

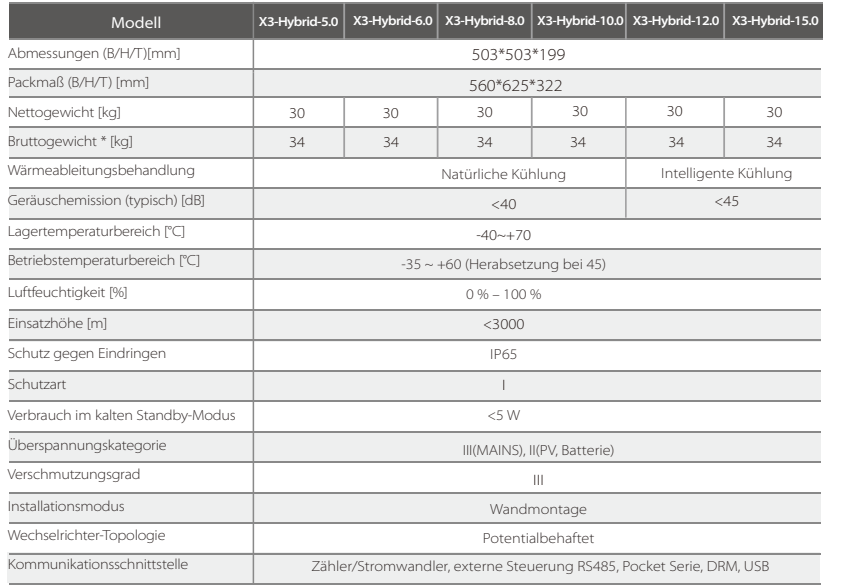

\* Das spezifische Bruttogewicht ist abhängig von der tatsächlichen Situation der gesamten Maschine.

# 4 Installation

### 4.1 Prüfung auf Transportschäden

Stellen Sie sicher, dass der Wechselrichter den Transport gut überstanden hat. Bei sichtbaren Beschädigungen, wie z. B. Rissen, wenden Sie sich bitte umgehend an Ihren Händler.

### 4.2 Packliste

Öffnen Sie die Verpackung und überprüfen Sie die Materialien und das Zubehör gemäß der folgenden Liste.

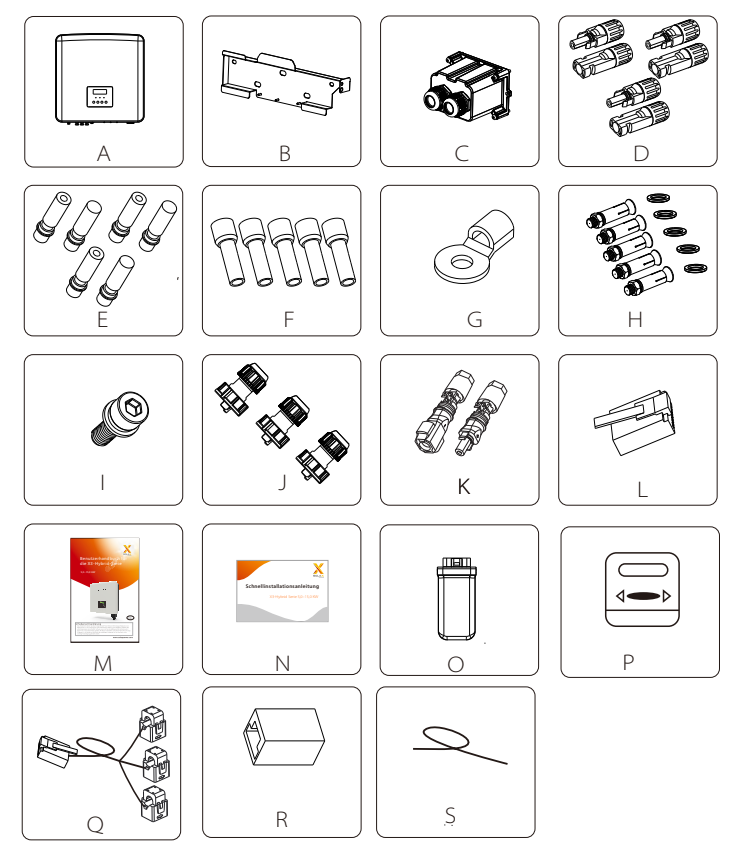

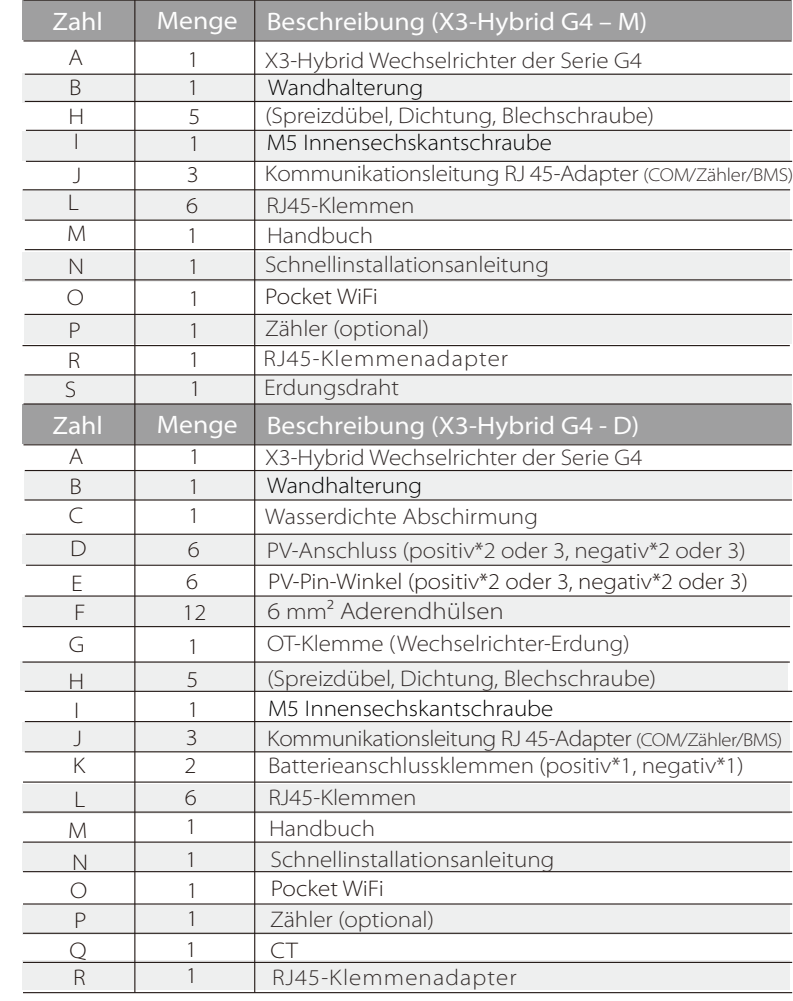

Hinweis:

"L" der Wechselrichter in Australien muss am DRM angeschlossen werden, was 1 weiterer RJ 45 Kommunikationsleitungs-Adapter ist als in anderen Ländern.

Die Anzahl von "D" und "E" ist für verschiedene Leistungsbereiche unterschiedlich. Für Wechselrichter mit 5–6 kW beträgt die Anzahl der positiven und negativen PV-Klemmen und der PV-Pin-Winkel 2, 2, 2 bzw. 2.

Für Wechselrichter mit 8–15 kW beträgt die Anzahl der positiven und negativen PV-Klemmen und der PV-Pin-Winkel 3, 3, 3 bzw. 3.

Die Schutzart der Wechselrichter der Serie X3-Hybrid G4 ist IP65, sodass der

Wechselrichter im Freien installiert werden kann.

- Prüfen Sie die Installationsumgebung und achten Sie bei der Installation auf
- folgende Bedingungen:
- Keinem starken Licht aussetzen.
- Kontakt mit brennbaren Baustoffen verhindern.
- Nicht in die Näher von brennbaren und explosiven Gasen oder Flüssigkeiten
- (z. B. dort, wo Chemikalien gelagert werden) bringen.
- Keiner kalten Luft direkt aussetzen.
- Nicht in die Nähe von TV-Antennen oder Kabeln bringen.
- Nicht in Gebieten über 3000 Metern über dem Meeresspiegel einsetzen. • Nicht bei Niederschlag oder hoher Luftfeuchtigkeit installieren, da dies zu
- Korrosion oder Beschädigung der Innenteile führen kann.
- •Das System außerhalb der Reichweite von Kindern halten.
- Wenn der Wechselrichter in einem engen Bereich installiert ist, achten Sie
- darauf, ausreichend Platz für die Wärmeabfuhr zu reservieren.
- Die Umgebungstemperatur des Installationsortes beträgt -35 °C ~ 60 °C.
- Die Wand darf nicht mehr als ±5° geneigt sein.
- Direkte Sonneneinstrahlung, Regen und Schneewetter vermeiden.

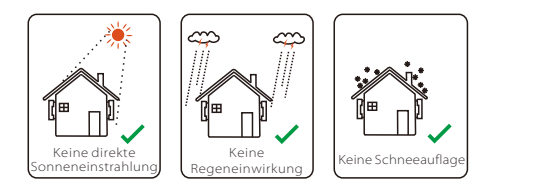

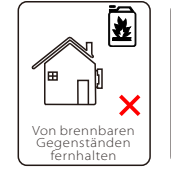

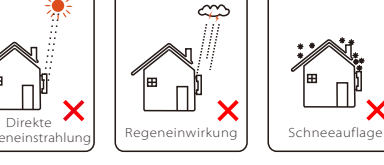

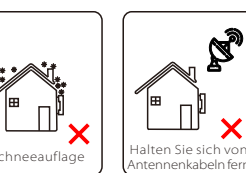

### 4.3 Installationsvorkehrung 4.4 Werkzeug-Vorbereitung

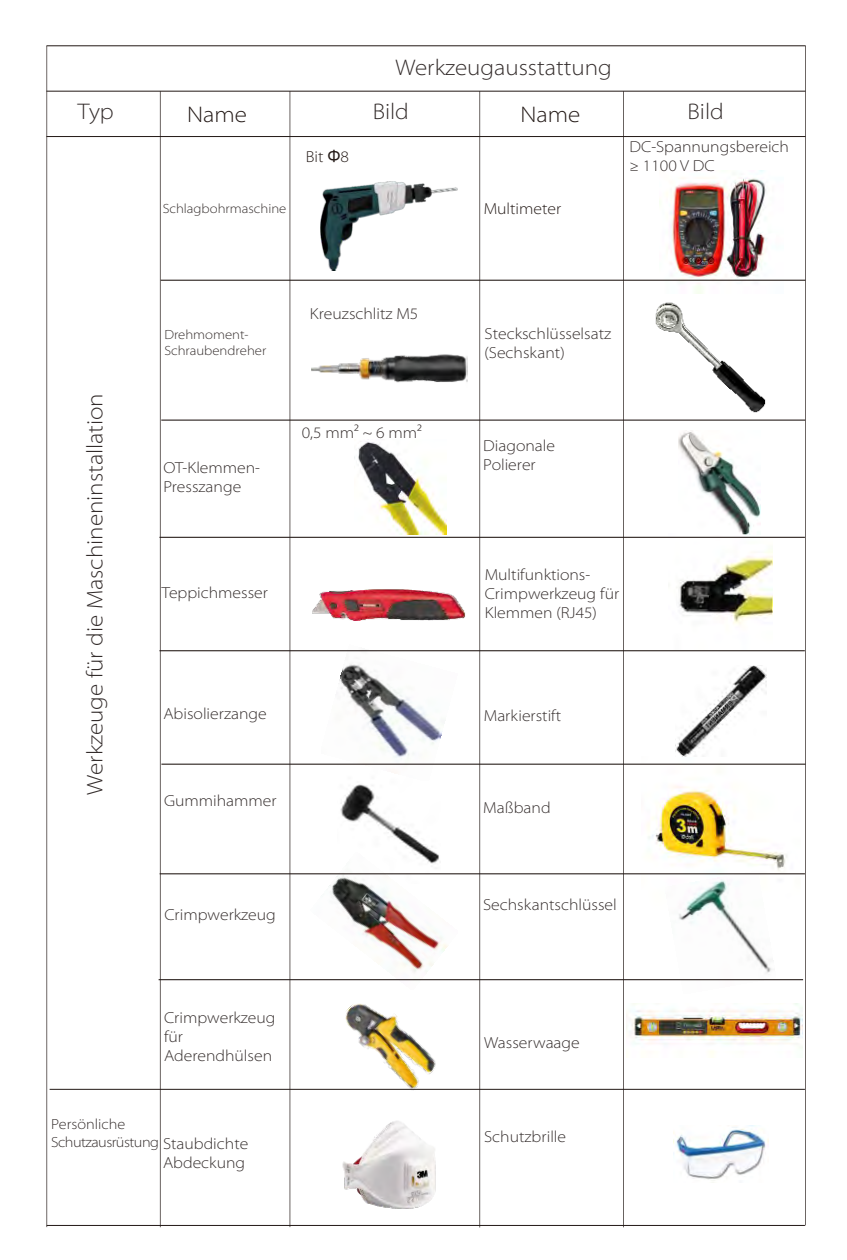

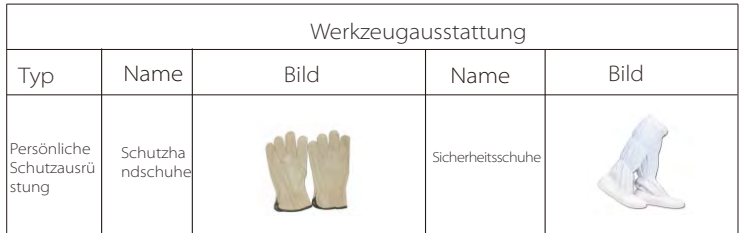

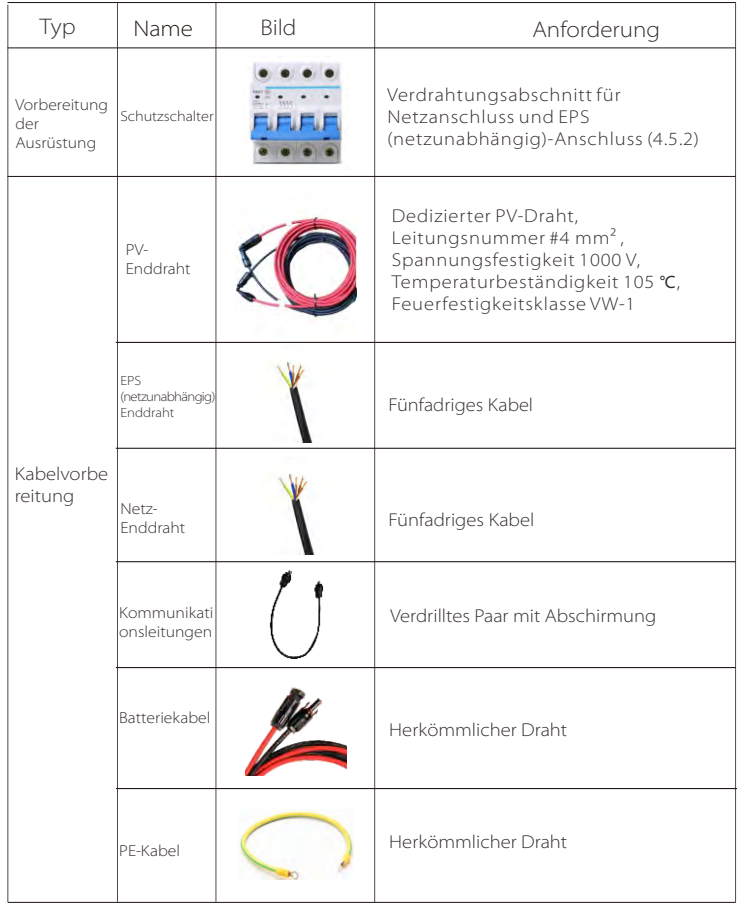

### 4.5 Bedingungen am Installationsort

### 4.5.1 Anforderungen an den Installationsträger

Installieren Sie den Wechselrichter nicht in der Nähe von brennbaren Materialien. Bitte installieren Sie den Wechselrichter an einem festen Objekt, das den Gewichtsanforderungen des Wechselrichters und des Energiespeichersystems standhält.

Achten Sie bitte darauf, den Wechselrichter nicht an einer Gipskartonwand oder ähnlichem in Wohnungen mit schlechter Schalldämmung zu installieren, um keinen Lärm zu erzeugen und das Leben der Bewohner am Morgen zu stören.

### 4.5.2 Anforderungen an die Installation

Installieren Sie den Wechselrichter mit einer maximalen Neigung nach hinten von 5 Grad. Der Wechselrichter darf nicht nach vorne geneigt, umgedreht, übermäßig nach hinten geneigt oder seitlich geneigt werden.

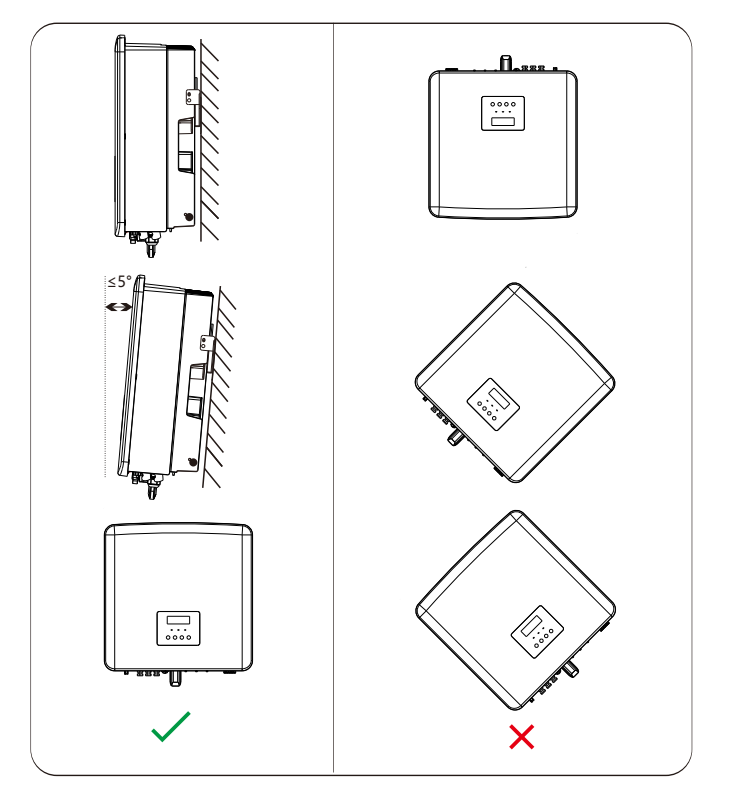

### 4.5.3 Anforderungen an den Installationsraum

Reservieren Sie ausreichend Platz bei der Installation des Wechselrichters (mindestens 300 mm) für die Wärmeabfuhr.

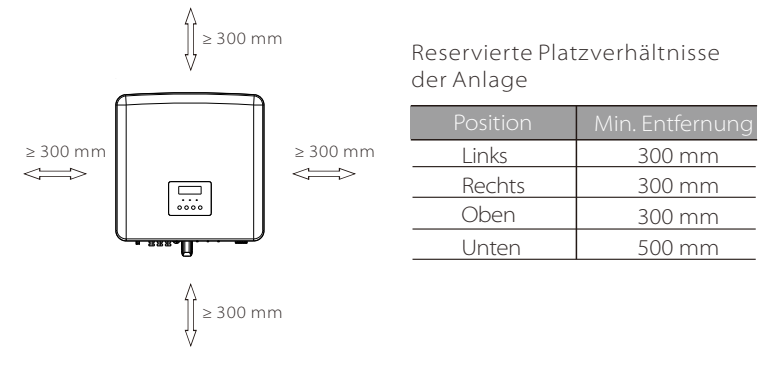

Für Installationsszenarien mit mehreren Wechselrichtern wird die Inline-Installationsmethode empfohlen. Wenn der Platz nicht ausreicht, wird die empfohlene Installationsmethode in Form von "Produkten" empfohlen. Es wird nicht empfohlen, mehrere Wechselrichter in Stapeln zu installieren. Wenn Sie sich für die Stapelinstallation entscheiden, beachten Sie bitte den folgenden Abstand zur Installation.

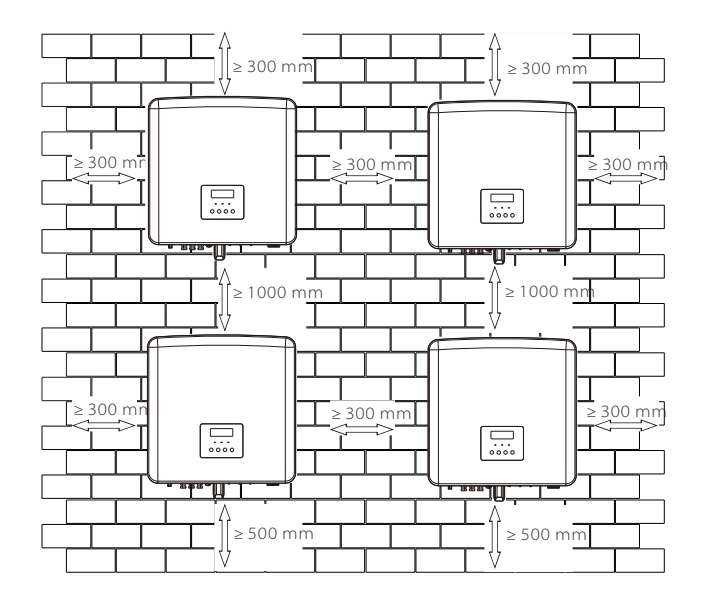

### 4.6 Montage

### Ø Vorbereitung

Bitte bereiten Sie vor der Installation die folgenden Werkzeuge vor.

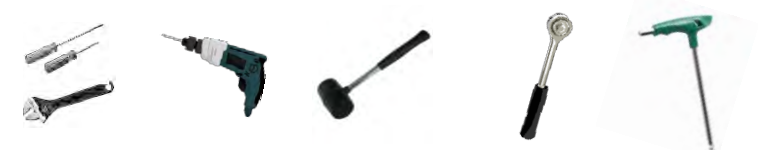

Montagewerkzeug: Schraubendreher, Schraubenschlüssel, Φ8-Bohrer, Gummihammer, Steckschlüsselsatz und Innensechskantschlüssel.

### Ø Schritt 1: Befestigen Sie die Wandhalterung an der Wand

Suchen Sie zunächst die Schrauben und die Wandhalterung im Zubehörbeutel, wie unten abgebildet:

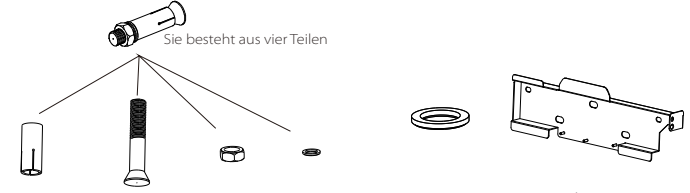

Dehnschrauben, Blechschrauben, Mutter, Dichtung Dichtung Halterung Dichtung

a) Verwenden Sie eine Wasserwaage und einen Marker, um die Bohrlöcher der Halterung an der Wand zu markieren.

b) Bohren Sie Löcher an den markierten Stellen mit einer Tiefe von 65 mm.

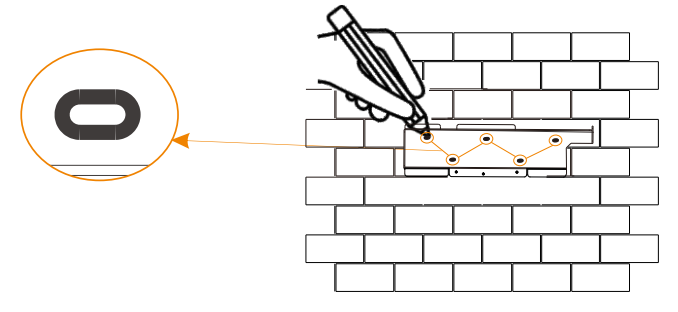

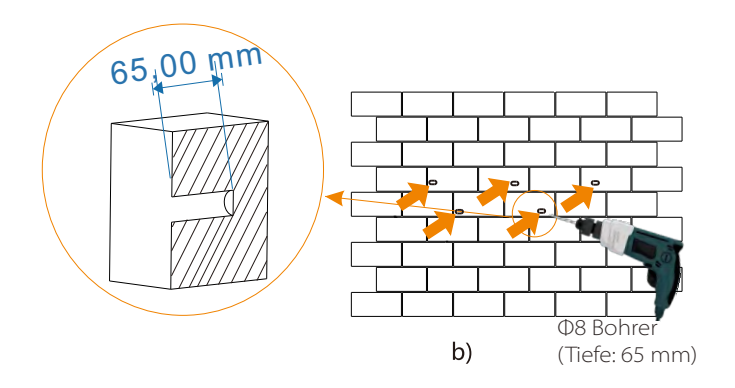

### Ø Schritt 2: Hängen Sie den Wechselrichter an die Halterung

c) Setzen Sie die Spreizdübel in die Bohrungen ein und schlagen Sie die Spreizdübel mit einem Gummihammer in die Wand;

d) Die Halterung ist mit der Schraube ausgerichtet. Schrauben Sie mit dem Innensechskantschlüssel die Schraube ein, bis der "Knall" des Spreizdübels zu hören ist.

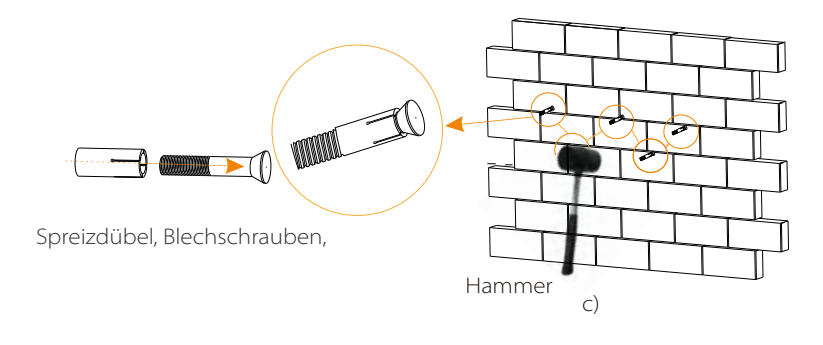

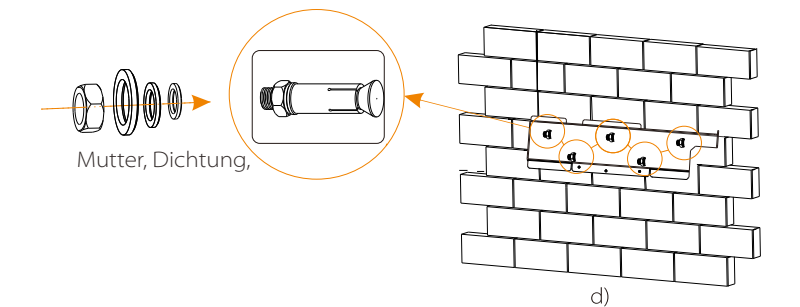

### Ø Schritt 3: Ziehen Sie den Wechselrichter und die Halterung fest

e) Hängen Sie die Lasche des Wechselrichters an die entsprechende Position der Rückwand;

f ) Ziehen Sie mit dem Innensechskantschlüssel die Innensechskantschraube auf der rechten Seite des Wechselrichters fest.

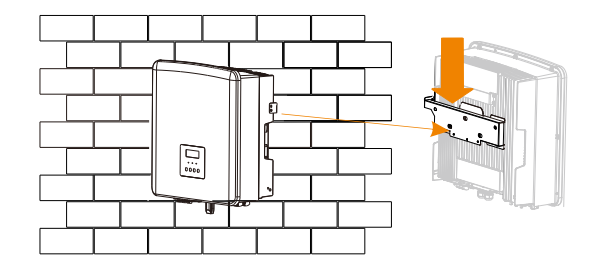

 $e)$ 

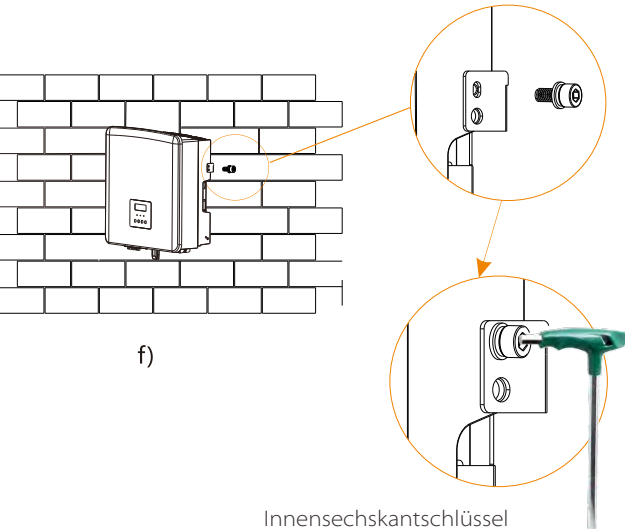

(Drehmoment:  $1,2 \pm 0,1$  N·m)

# 5 Elektrische Anschlüsse

### 5.1 PV-Anschluss

Die Wechselrichter der Serie X3-Hybrid G4 haben zwei PV-Eingänge. Bitte wählen Sie Photovoltaik-Module mit guter Leistung und Qualitätssicherung. Die Leerlaufspannung des Modul-Arrays sollte kleiner sein als die vom Wechselrichter angegebene maximale PV-Eingangsspannung, und die Betriebsspannung sollte innerhalb des MPPT-Spannungsbereichs liegen.

### Tabelle 1: Maximale Eingangsspannung (gilt für Version D/M)

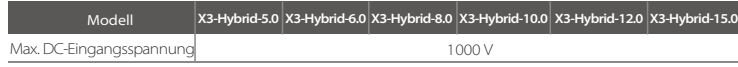

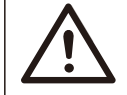

#### Warnung!

Die Spannung von Fotovoltaikmodulen ist sehr hoch und stellt eine gefährliche Spannung dar. Bitte beachten Sie bei der Verkabelung die Vorschriften für sichere Elektrizität.

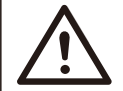

### Hinweis!

Bitte PV nicht positiv oder negativ erden!

#### Hinweis!

Die folgenden Anforderungen an PV-Module müssen für jeden Eingangsbereich gelten: 1. Gleiches Modell

- 2. Gleiche Menge
- 3. Die gleiche Anordnung
- 4. Der gleiche Winkel

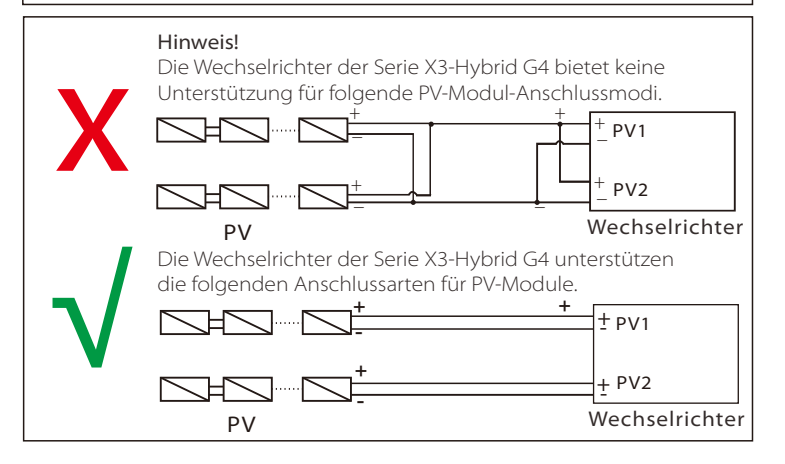

### Ø Verbindungsschritt

Die PV-Anschluss-Verdrahtung des Wechselrichters der Serie X3-Hybrid G4 M wurde abgeschlossen. Einzelheiten zur Installation entnehmen Sie bitte der Schnellinstallationsanleitung der X3-Matebox. Die Serie D muss gemäß den folgenden Schritten verdrahtet werden.

Schritt 1. Schalten Sie den DC-Schalter aus, schließen Sie das PV-Modul an, bereiten Sie ein 4 mm2 PV-Kabel vor und suchen Sie die PV (+)- und PV (-)- Klemmen in der Verpackung.

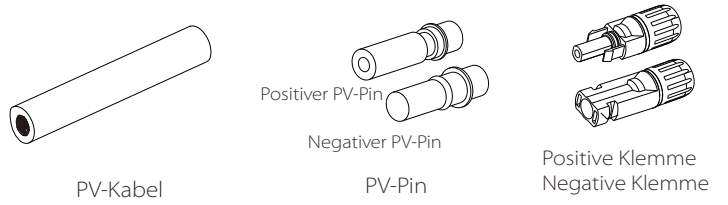

Schritt 2. Verwenden Sie eine Abisolierzange, um die 7 mm lange Isolierschicht des Drahtendes abzustreifen.

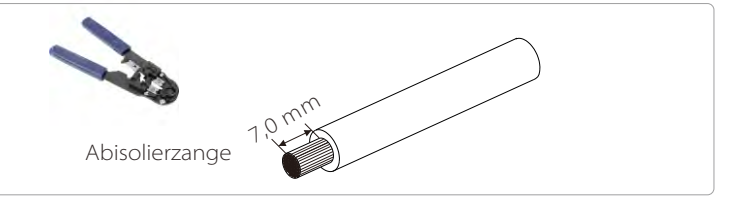

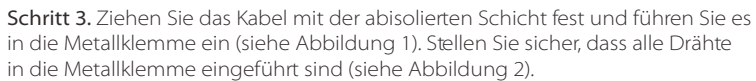

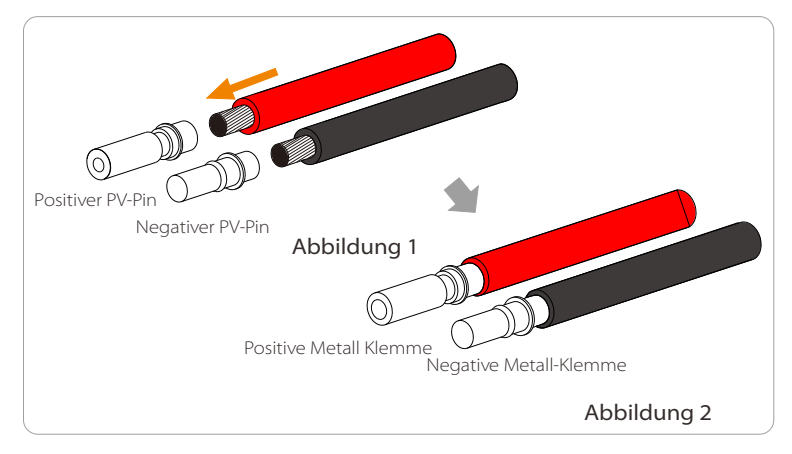

Schritt 4. Ziehen Sie die PV-Pin-Nadel und den Kabelbaum fest, um die Verbindung fest und ohne Wackeln herzustellen.

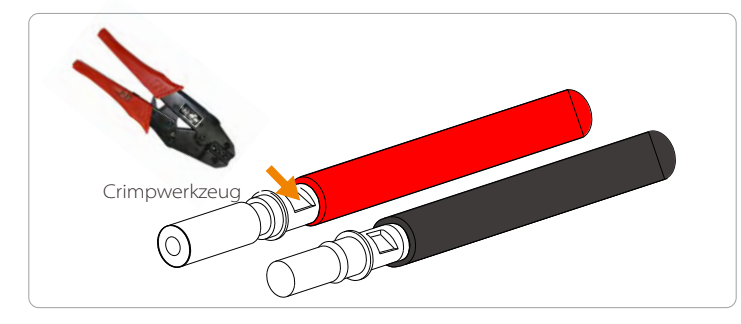

Schritt 5. Die PV-Verbindung besteht aus 2 Teilen – dem Stecker und der Überwurfmutter. Führen Sie das Kabel durch die Überwurfmutter und den gegenüberliegenden Stecker. Beachten Sie, dass die roten und schwarzen Linien verschiedenen Steckern entsprechen. Drücken Sie schließlich das Kabelpaar in den Stecker, wird ein "Klick"-Geräusch ertönen, das anzeigt, dass die Verbindung vollständig ist.

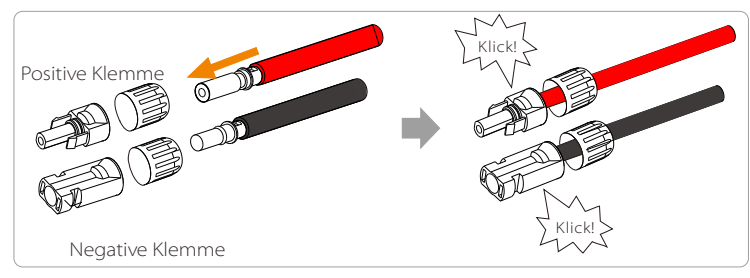

Schritt 6. Ziehen Sie die Überwurfmutter fest und stecken Sie ihn in die entsprechenden positiven und negativen (PV+/PV-) Anschlüsse des Wechselrichters.

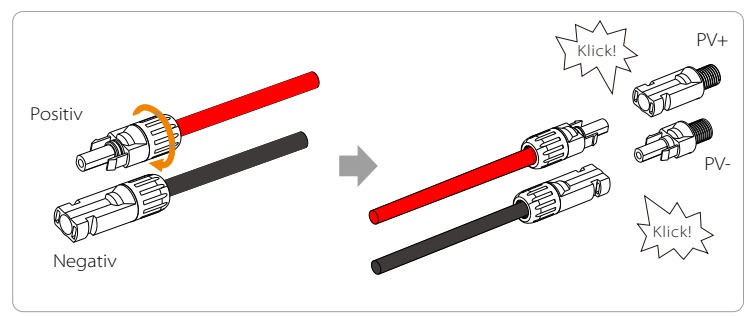

Im Folgenden wird die Lage der positiven und negativen (PV+/PV-) Anschlüsse des Wechselrichters dargestellt.

Hinweis: Bevor Sie die PV-Klemme einsetzen, schalten Sie bitte den Schalter des PV-Moduls ein und verwenden Sie ein Multimeter, um die positiven und negativen Pole des PV-Klemme-Anschlusses zu messen, um eine verpolte Verbindung zu verhindern.

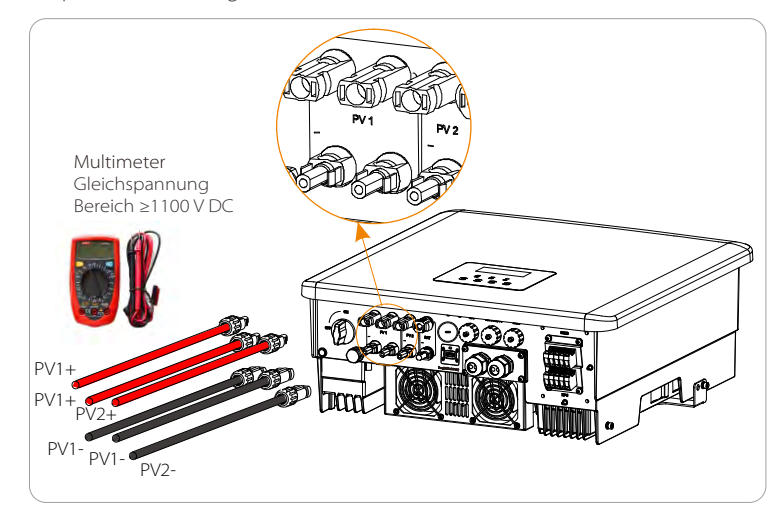

Schematische Darstellung des angeschlossenen PV-Wechselrichters.

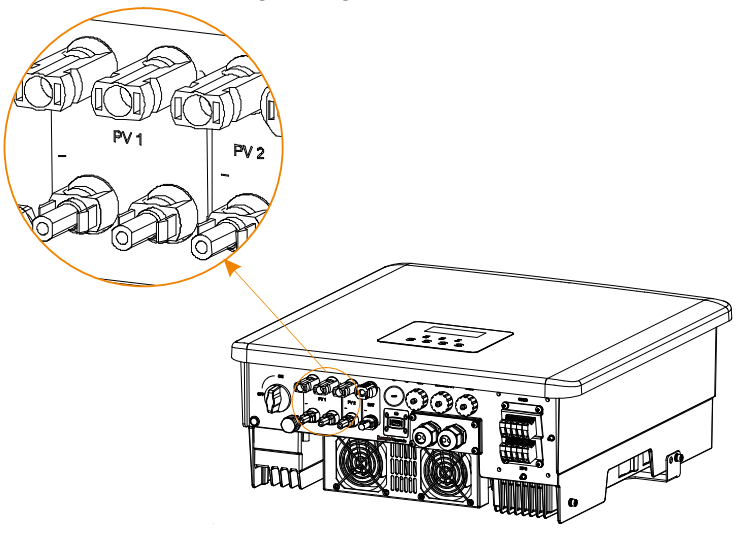

### 5.2 Netzanschluss und EPS (netzunabhängig)-Ausgangsanschluss 5.3 EPS (netzunabhängig) Blockschaltplan

Die Wechselrichter der Serie X3-Hybrid G4 sind dreiphasige Wechselrichter. Geeignet für Nennspannung 380/400/415 V, Frequenz 50/60 Hz. Andere technische Anforderungen sollten den Anforderungen des lokalen öffentlichen Stromnetzes entsprechen.

### Ø Netzanschluss

#### Netzkabel und Mikro-Leistungsschalter empfohlen (gilt für Version D/M)

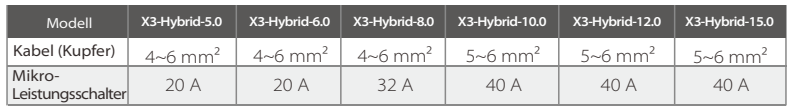

EPS (netzunabhängig)-Kabel und Mikro-Leistungsschalter empfohlen (gilt für Version D/M)

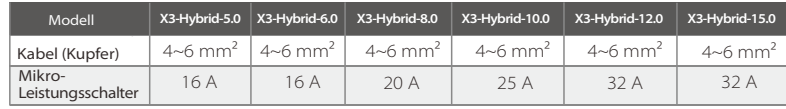

Dier Vebraucher sollte nicht direkt an den Wechselrichter angeschlossen werden.

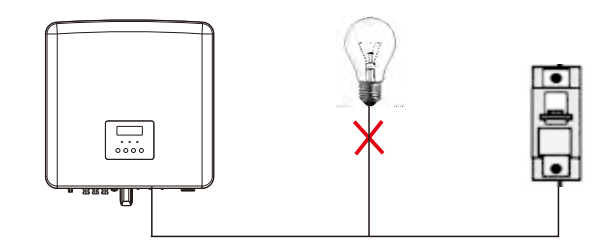

Abbildung: Falscher Anschluss von Verbraucher und Wechselrichter

Die Wechselrichter der Serie X3-Hybrid G4 verfügen über eine EPS-Funktion (netzunabhängig). Wenn das Netz angeschlossen ist, gehen die Wechselrichterausgänge über den Netzanschluss, und wenn das Netz getrennt ist, gehen die Wechselrichterausgänge über den EPS (netzunabhängig)-Anschluss.

Die EPS (netzunabhängig)-Funktion kann an einen Teil der Last angeschlossen werden. Die Verdrahtung entnehmen Sie bitte dem folgenden Diagramm. Wenn Sie bei der Installation Zeit sparen wollen, benötigen Sie ein Zubehör. Wenn Sie eine Lösung benötigen, wenden Sie sich bitte an unseren Vertrieb.

### $\triangleright$  EPS (netzunabhängig)-Schaltplan

Für die verschiedenen lokalen Verkabelungsvorschriften beachten Sie bitte das folgende Diagramm Bitte wählen Sie die geeignete Verkabelungsmethode gemäß den lokalen Verkabelungsvorschriften.

Diagramm A: N-Leitung und PE-Leitung getrennt verdrahtet, Wechselrichter der Serie D; (Für die meisten Länder)

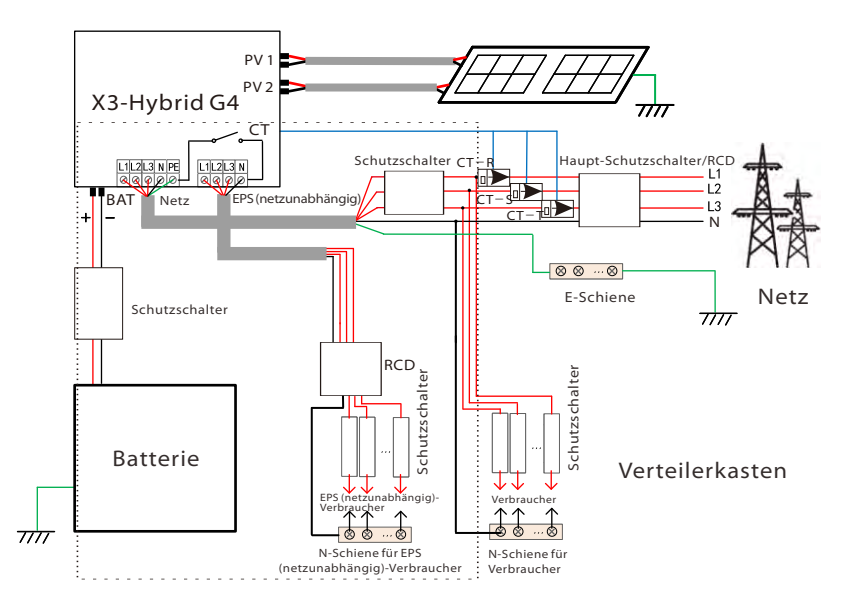

Abbildung B: N-Leitung und PE-Leitung getrennt verdrahtet, Wechselrichter der Serie M; (Für die meisten Länder)

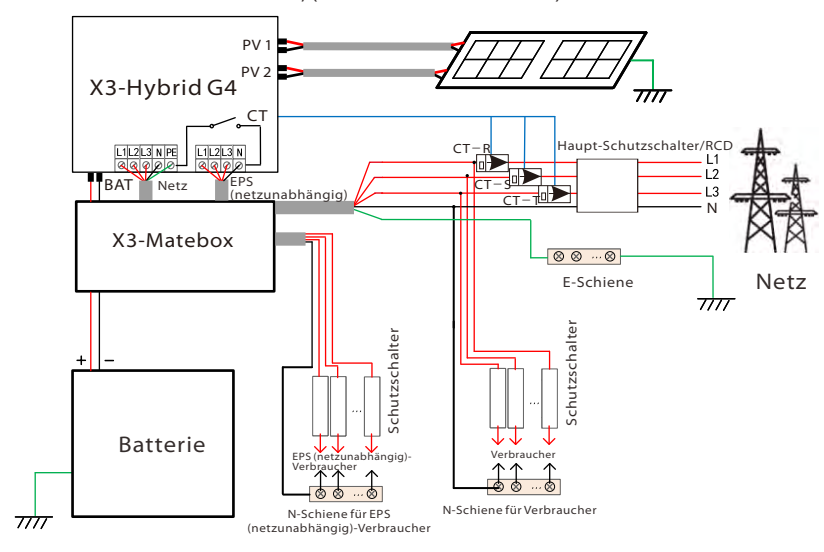

Abbildung C: N-Leitung und PE-Leitung zusammen, D-Reihenwechselrichter; (Gilt für Australien)

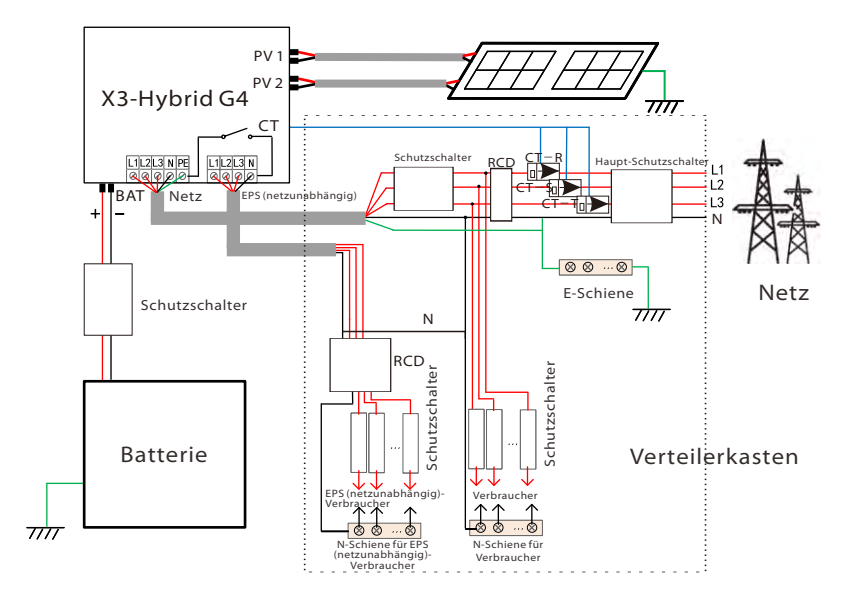

Abbildung D: N-Leitung und PE-Leitung zusammen, aller Vebraucheranschlüsse EPS (netzunabhängig)-Schema;(Gilt für Australien)

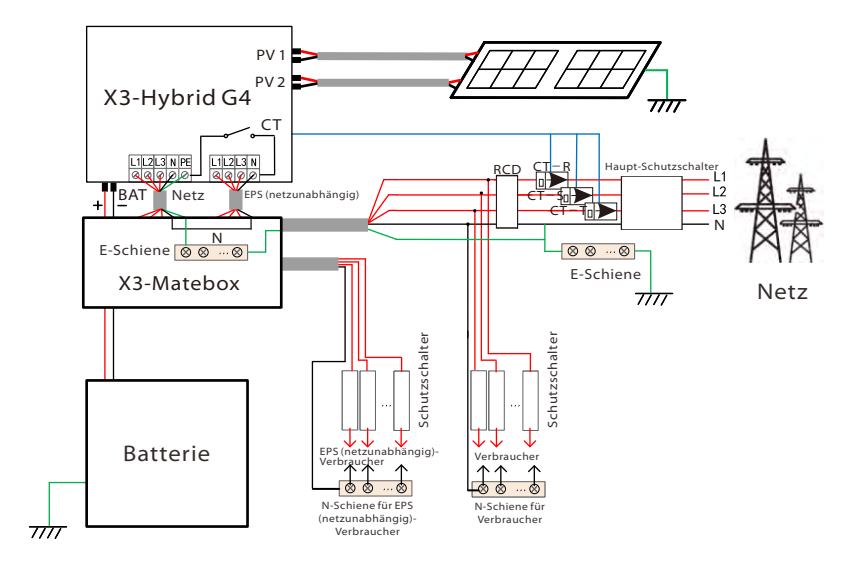

Die X3-Matebox ist ein praktisches Verkabelungszubehör. Einzelheiten nden Sie in der X3-Matebox. Wenn Sie X3-Matebox kaufen möchten, kontaktieren Sie uns bitte.

Der Reststrom-Schutzeinrichtung in der Abbildung stellt ein Reststromschutzgerät mit Schutzschalterfunktion dar. Um die Diagramme B und D von X3-Matebox zu verwenden, müssen Sie"X3-Matebox" unter "Einstellungen" auf "Aktivieren" setzen; Australische Kunden müssen die N-Leitungen des Netzes und des EPS (netzunabhängig) in der X3-Matebox kurzschließen. Wenn Ihre örtliche Installation nicht der obigen Anleitung entspricht, insbesondere was den Nullleiter, den Erdungsdraht und den FI-Schutzschalter angeht, wenden Sie sich bitte vor der Inbetriebnahme an unser Unternehmen.

 $\mathbb{R}^{\infty}$ 

### $\triangleright$  EPS (netzunabhängig) Lastanforderungen

### Stellen Sie sicher, dass die EPS (netzunabhängig)-Nennleistung innerhalb des EPS (netzunabhängig)-Nennausgangsleistungsbereichs liegt, andernfalls meldet der Wechselrichter eine "Überlast"-Warnung. Wenn eine "Überlast" auftritt, stellen Sie die Verbraucherleistung ein, um sicherzustellen, dass sie innerhalb des EPS (netzunabhängig)-Nennausgangsleistungsbereichs liegt, und der Wechselrichter kehrt automatisch zum Normalzustand zurück. Stellen Sie bei nichtlinearen Verbrauchern sicher, dass die Einschaltstromleistung innerhalb des EPS (netzunabhängig)- Nennausgangsleistungsbereichs liegt. Wenn der Konfigurationsstrom geringer ist als der maximale DC-Eingangsstrom, nehmen die Kapazität und die Spannung von Lithium- und Bleisäure linear ab. Warnung! • Anforderungen an den Anschluss

Folgende Tabelle zeigt einige allgemeine Verbraucher als Referenz.

Hinweis: Bitte erkundigen Sie sich beim Hersteller nach induktiven Hochleistungslasten.

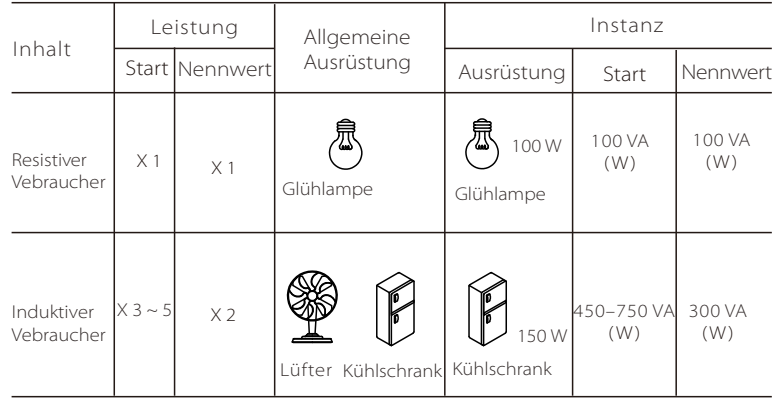

Hinweis: Die EPS-Last des Solax-Wechselrichters unterstützt keine Halbwellenlast, und die Halbwellenlast kann hier nicht verwendet werden.

### Ø Netz- und EPS (netzunabhängig)-Verbindungsschritte

Hinweis: Prüfen Sie die Netzspannung und vergleichen Sie den Spannungsbereich (siehe technische Daten). Trennen Sie die Leiterplatte von allen Stromquellen, um einen Stromschlag zu vermeiden.

Die Netz- und die EPS (netzunabhängig)-Anschlüsse des Wechselrichters der X3-Hybrid G4 M-Serie wurden angeschlossen. Weitere Informationen zur Installation finden Sie in der Schnellinstallationsanleitung zur X3-Matebox. Die D-Serie muss gemäß den folgenden Schritten verkabelt werden.

Schritt 1. Bereiten Sie ein Netzkabel (fünfadriges Kabel) und ein EPS (netzunabhängig)-Kabel (vieradriges Kabel) vor, und suchen Sie dann die Aderendhülse und die wasserdichte Abdeckung im Zubehörbeutel.

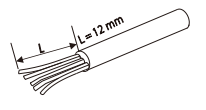

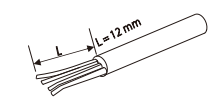

6 mm² Netz (fünf-adrige Leitung)

6 mm² EPS (netzunabhängig) (vieradriges Kabel)

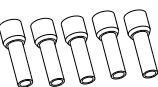

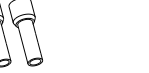

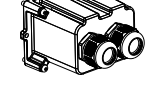

6 mm² Aderendhülse \*10 Wasserdichte Abdeckung

Schritt 2. Entfernen Sie zuerst den Stecker des wasserdichten Gehäuses und dann die Netz- und EPS (netzunabhängig)-Kabel durch das wasserdichte Gehäuse, die den Netz- und EPS (netzunabhängig)-Anschlüssen entsprechen.

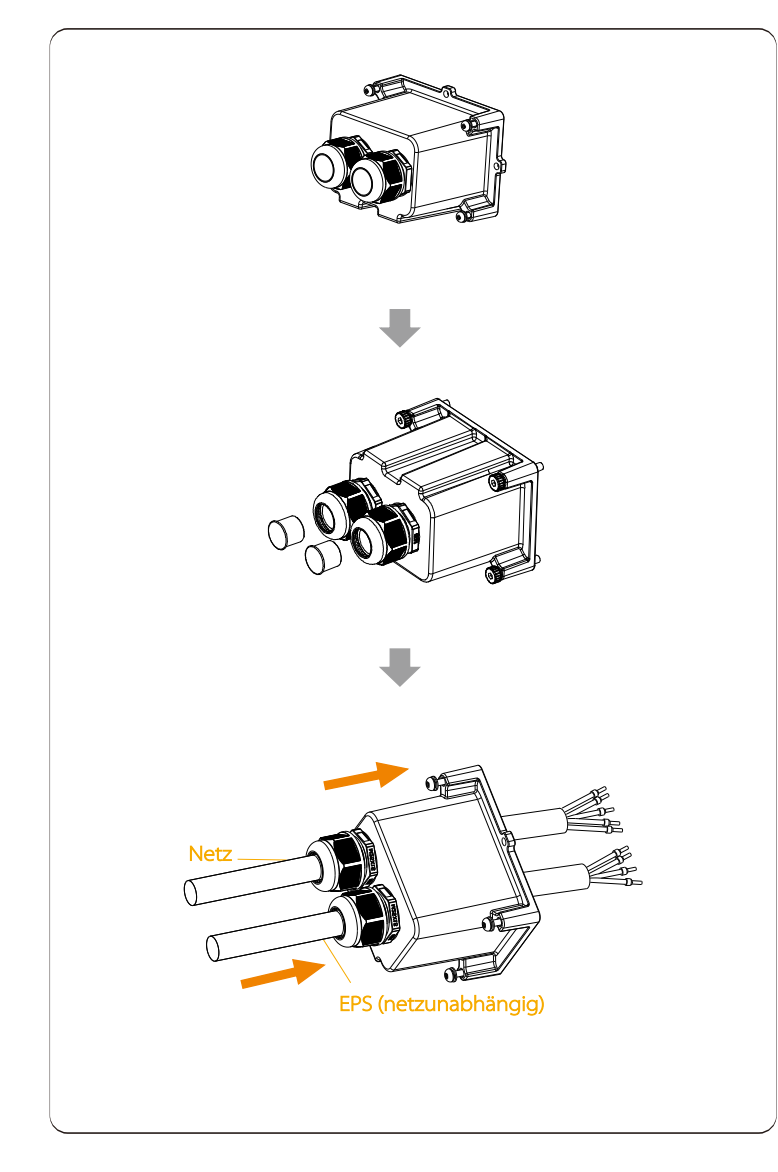

Schritt 3. Isolieren Sie den Draht um 12 mm ab. Setzen Sie die Aderendhülsen entsprechend ein und achten Sie darauf, dass die abisolierten Enden in die Aderendhülse eingeführt werden und verwenden Sie schließlich eine Crimpzange, um sie festzudrücken.

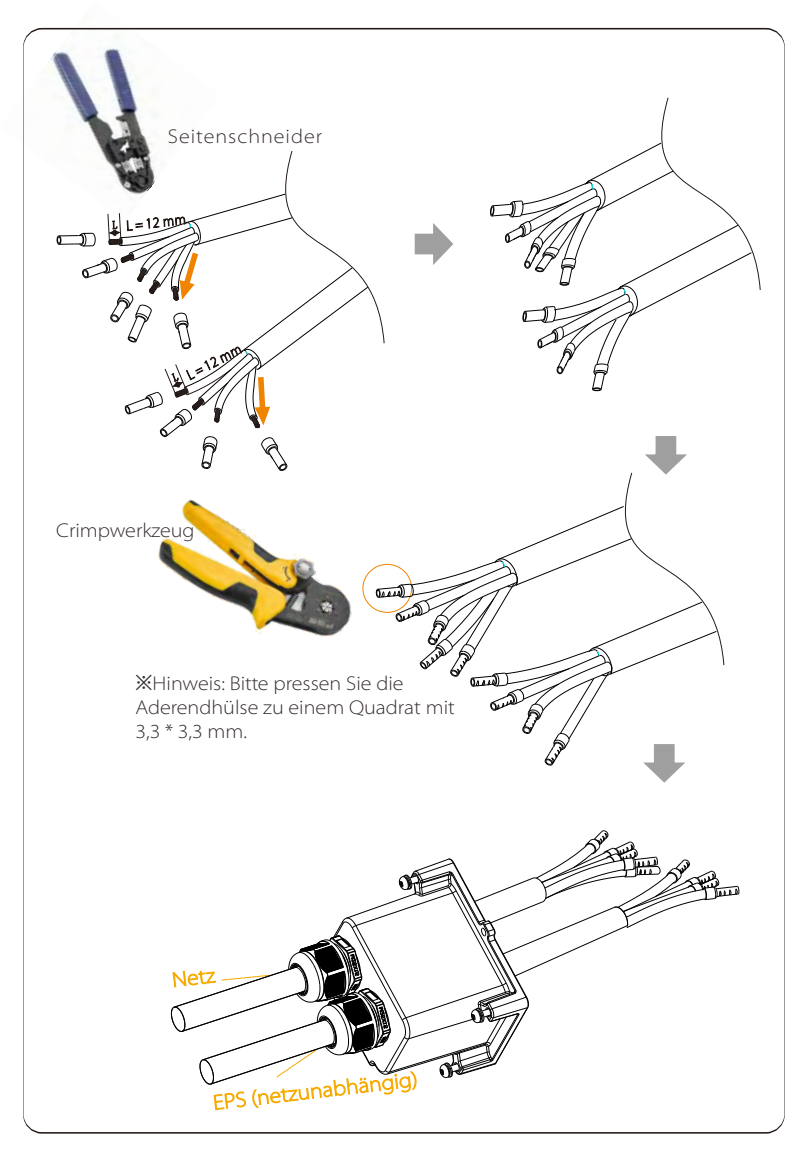

Schritt 4. Suchen Sie die Position der AC-Schnittstelle am Wechselrichter, Schritt 6. Ziehen Sie dann die wasserdichte Überwurfmutter fest. stecken Sie die gecrimpten Klemmen entsprechend der Drahtreihenfolge in die UW10-Klemmen L1, L2, L3, N und PE ein und ziehen Sie die Schrauben mit einem Schlitzschraubendreher fest. (Drehmoment: 1,5 ± 0,1 Nm)

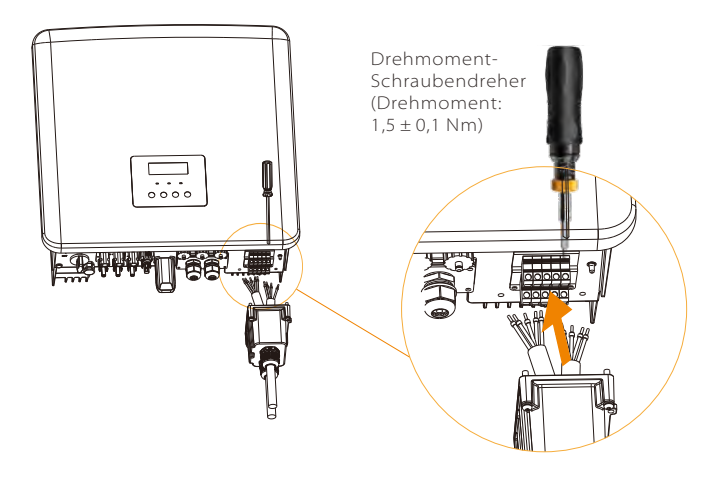

Schritt 5. Installieren Sie die wasserdichte AC-Abdeckung und ziehen Sie die Schrauben an den vier Seiten der wasserdichten Abdeckung mit einem Sechskantschlüssel fest. (Drehmoment: 0,4 ± 0,1 Nm)

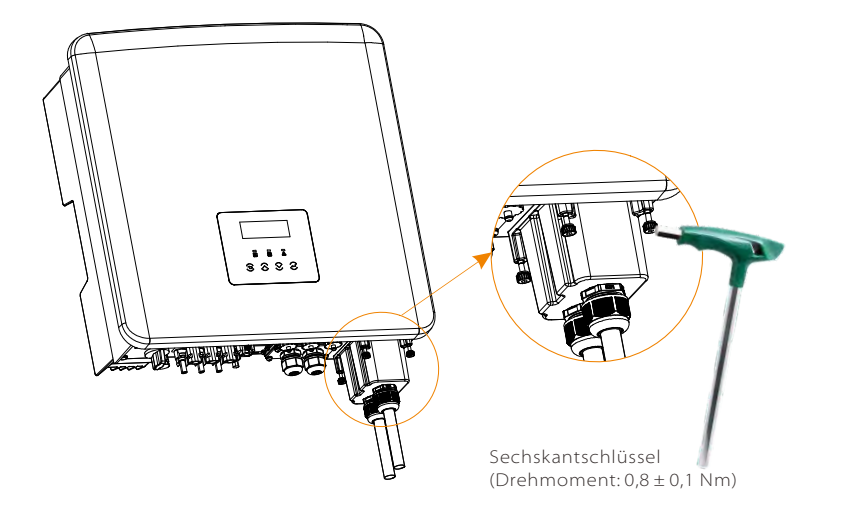

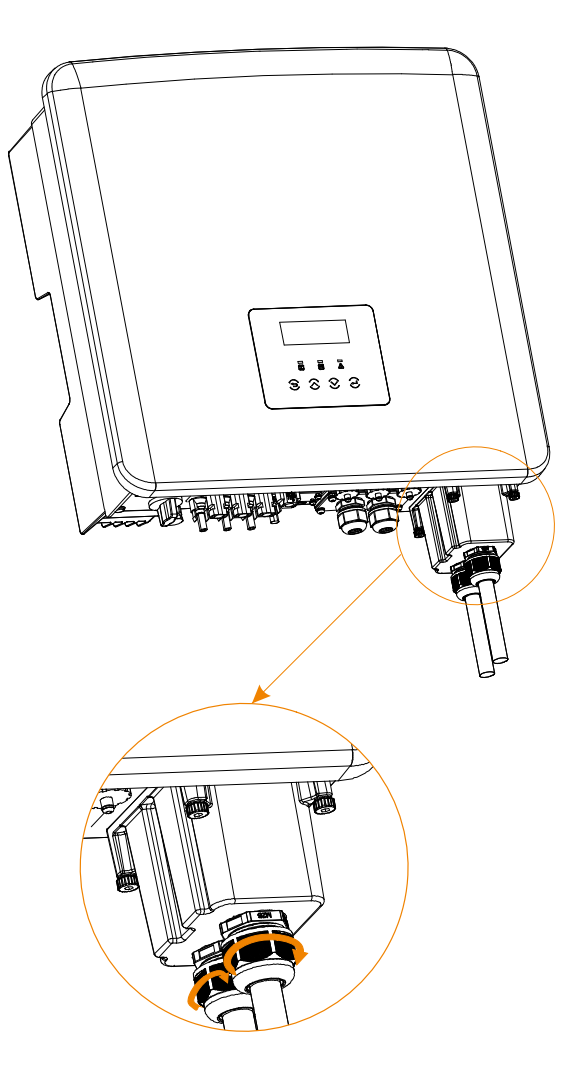

### 5.4 Batterieanschluss

#### Ø Anforderungen an den Anschluss

Das Lade- und Entladesystem der Wechselrichter der Serie X3-Hybrid G4 kann mit Hochspannungs-Lithium-Batterie ausgestattet werden. Bitte beachten Sie, dass die maximale Spannung der Batterie 650 V nicht überschreiten sollte. Die Batteriekommunikation sollte mit dem X3-Hybrid G4 Wechselrichter kompatibel sein.

#### Ø Batterie-Schutzschalter

Vor dem Anschließen der Batterie muss zur Gewährleistung der Sicherheit ein unpolarer DC-MCB installiert werden. Vor der Wartung muss der Wechselrichter sicher getrennt werden.

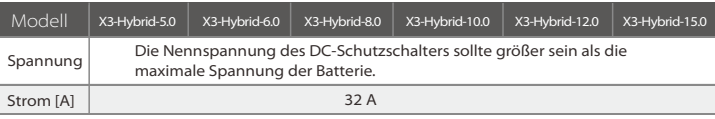

Hinweis: Die oben beschriebene Situation gilt für die D/M-Version.

### Ø Anschlussschema für die Batterie

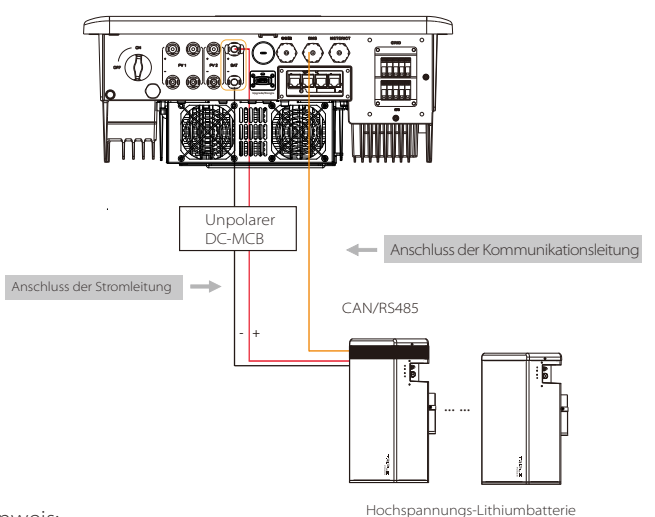

Hinweis:

Bei der Verwendung von SolaX-Batterien wird folgendes empfohlen: 1 Batteriesteuerung (T-BAT-5.8), 1–3 Batteriemodule (HV11550); 1 Batteriesteuerung (Mc0600), 2–4 Batteriemodule (HV10230).

### Ø Schritte für den Batterieanschluss

Die Akku-Anschluss-Verbindungsleitung des Wechselrichters der Serie X3-Hybrid G4 M befindet sich auf der X3-Matebox. Für spezifische Installationsdetails, lesen Sie bitte die Schnellinstallationsanleitung der X3-Matebox. Die Serie D muss gemäß den folgenden Schritten verdrahtet werden.

Schritt 1. Bereiten Sie die 8 mm² Batterieleitung vor und suchen Sie den DC-Stecker (+) und den DC-Stecker (-) im Zubehörbeutel.

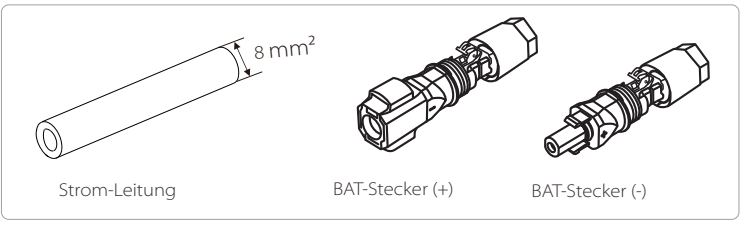

Schritt 2. Isolieren Sie das Kabel (Länge: 15 mm) an einem Ende der Leitung ab.

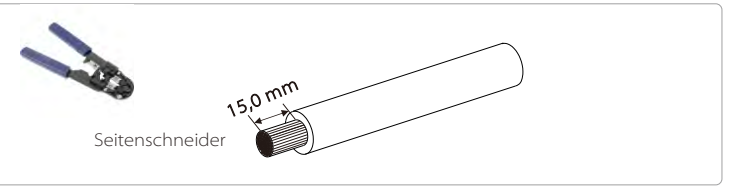

Schritt 3. Stecken Sie die abisolierten Kabel in den DC-Stecker (-) bzw. den DC-Stecker (+).

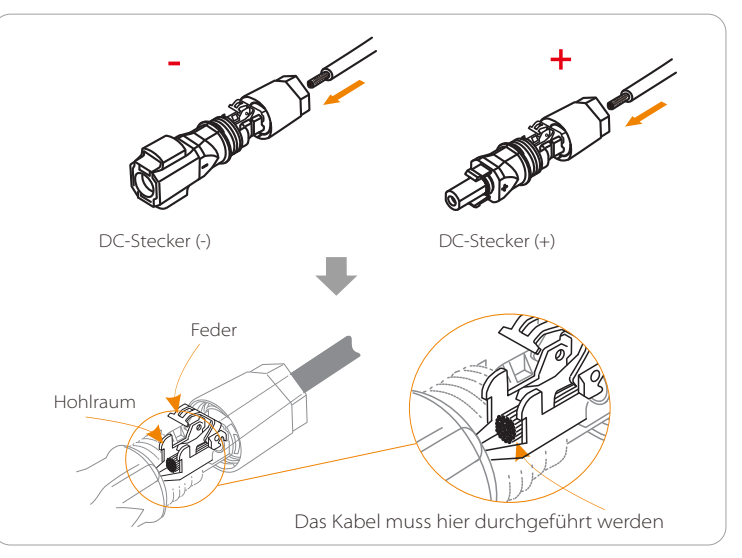

Schritt 4. Drücken Sie die Feder mit der Hand nach unten, Sie können ein Klickgeräusch hören, schieben Sie dann die Enden zusammen und ziehen Sie die Verschraubungen fest.

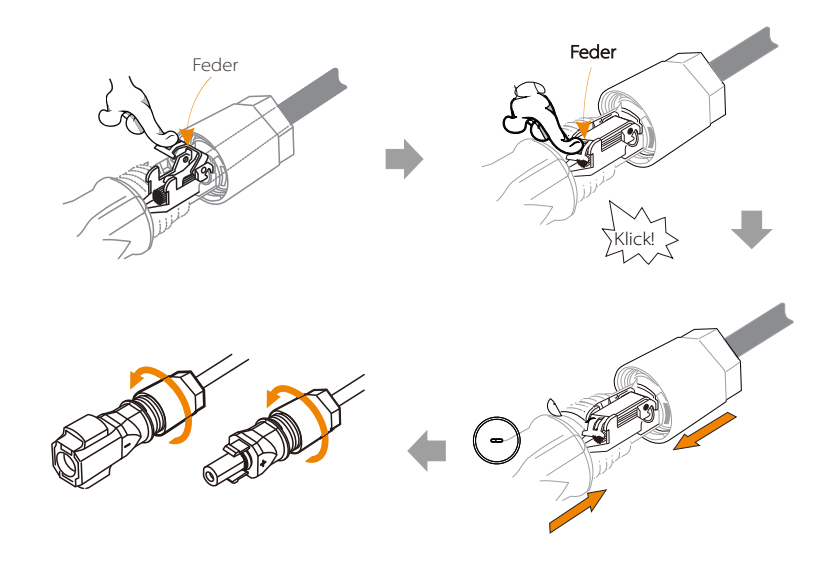

Schritt 5. Stecken Sie die Batterieleitungen in den entsprechenden BAT-Anschluss (+), (-) des Wechselrichters.

#### $\triangleright$  Kommunikationsverbindung

Definition des BMS-Ports

Die Kommunikationsschnittstelle zwischen dem Wechselrichter und der Batterie verwendet den wasserdichten RJ45-Stecker.

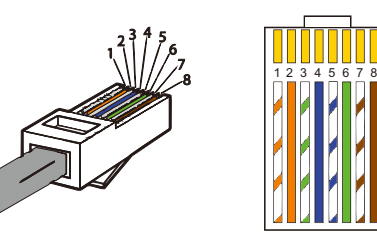

1) Weiß mit orangefarbenen Streifen 2) Orange 3) Weiß mit grünen Streifen 4) Blau 5) Weiß mit blauen Streifen 6) Grün 7) Weiß mit braunen Streifen 8) Braun

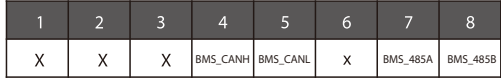

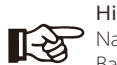

Hinweis!

Nachdem die BMS-Kommunikation zwischen der Batterie und dem Wechselrichter abgeschlossen ist, funktioniert die Batterie normal.

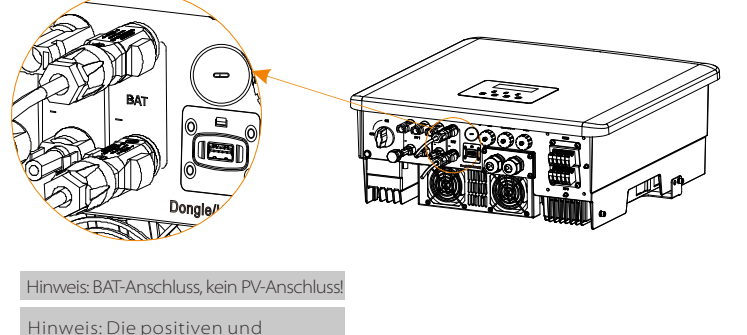

negativen Drähte der Batterie dürfen nicht vertauscht werden!

### 5.5 Kommunikationsverbindung

5.5.1 Einführung in die DRM-Kommunikation (AS4777 regulatorische Anforderungen)

### DRM-Anforderungen:

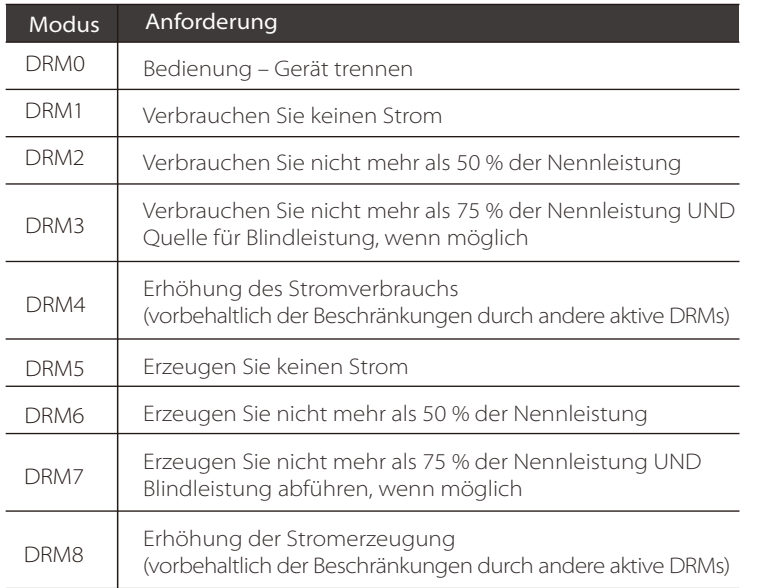

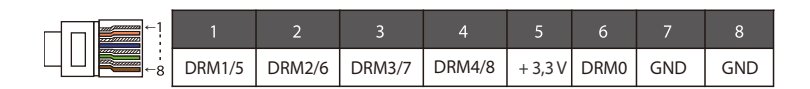

### Hinweis!

Derzeit sind nur PIN6 (DRM0) und PIN1 (DRM1/5) funktionsfähig, andere PIN-Funktionen befinden sich in der Entwicklung.

### 5.5.2 Einführung in die Zähler/CT-Kommunikation

Der Wechselrichter X3-Hybrid G4 sollte mit einem Elektrizitätszähler oder Stromwandler (kurz CT) arbeiten, um den Stromverbrauch im Haushalt zu überwachen. Der Elektrizitätszähler oder CT kann die relevanten Stromdaten an den Wechselrichter oder die Plattform übertragen, wo es für Benutzer jederzeit bequem abzulesen ist.

Die Nutzer können je nach Bedarf wählen, ob sie Stromzähler oder Stromwandler verwenden wollen.

Bitte beachten Sie, dass die von SolaX geforderte Zähler-/CT-Marke verwendet werden muss.

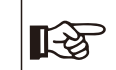

Hinweis!<br>Der Zähler oder CT muss an den Wechselrichter angeschlossen Der Zähler oder CT muss an den Wechselrichter angeschlossen werden, andernfalls schaltet sich der Wechselrichter ab und alarmiert den SolaX-Alarm ("Zählerfehler").

Intelligente Zähler müssen von SolaX, Dritten oder anderen Unternehmen autorisiert werden. Nicht autorisierte Zähler sind möglicherweise nicht mit dem Wechselrichter kompatibel.

SolaX ist nicht verantwortlich für Auswirkungen durch die Verwendung anderer Geräte.

#### Ø Anschlussschema des Elektrizitätszählers

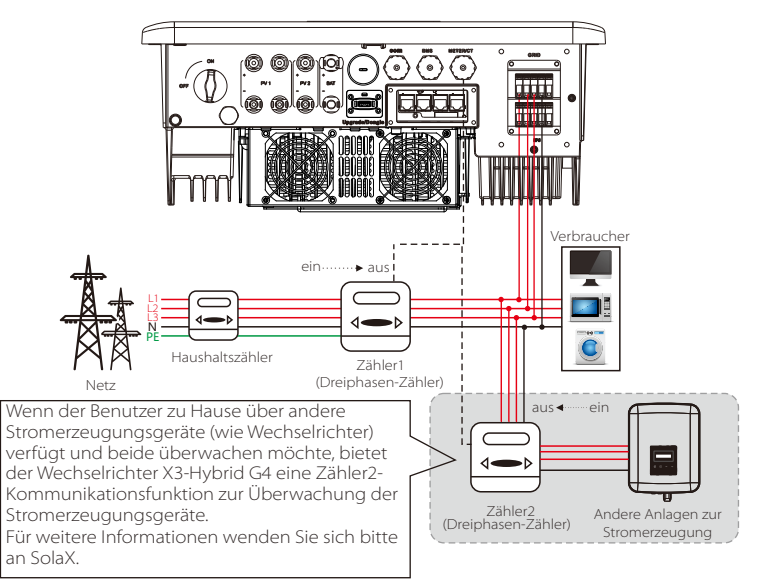

Hinweis: Wenn Sie den Zähler anschließen möchten, erden Sie bitte die GND-Klemme von Zähler1.

### $\triangleright$  CT-Anschluss

Der Stromwandler misst den Strom auf der stromführenden Leitung zwischen dem Wechselrichter und dem öffentlichen Stromnetz.

#### CT-Anschlussschema

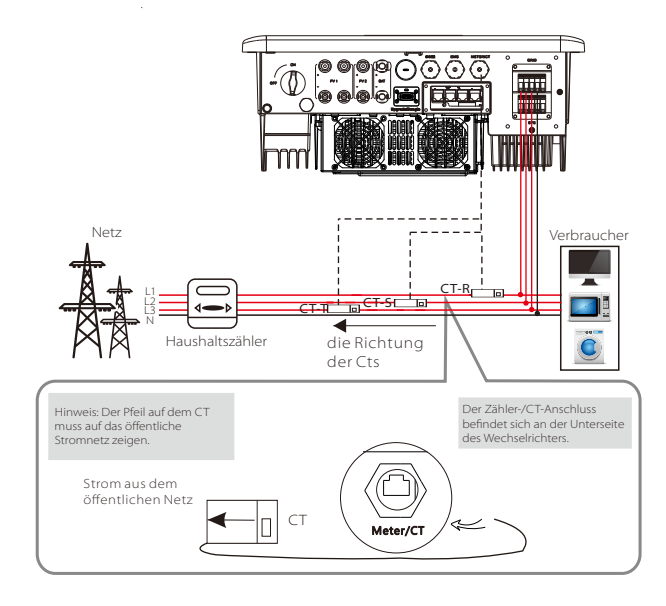

#### • LCD-Einstellungen

Um CT auszuwählen, müssen Sie die Einstellung und dann die CT/Zähler-Einstellung öffnen.

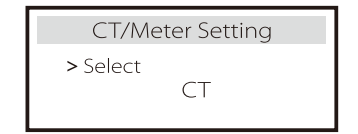

• Hinweis für CT-Anschluss:

#### Hinweis!

• Platzieren Sie den CT nicht am N-Leiter oder Erdungsdraht.

- Setzen Sie den CT nicht gleichzeitig auf die N- und die L-Leitung.
- Platzieren Sie den CT nicht an der Seite, an der der Pfeil zum Wechselrichter zeigt.
- Platzieren Sie den CT nicht auf unisolierten Drähten.
- Die Kabellänge zwischen CT und Wechselrichter sollte 100 Meter nicht überschreiten.
- Verhindern Sie nach dem Anschließen des CT, dass der CT-Clip herunterfällt.

Es wird empfohlen, den CT-Clip mit Isolierband kreisförmig zu umwickeln.

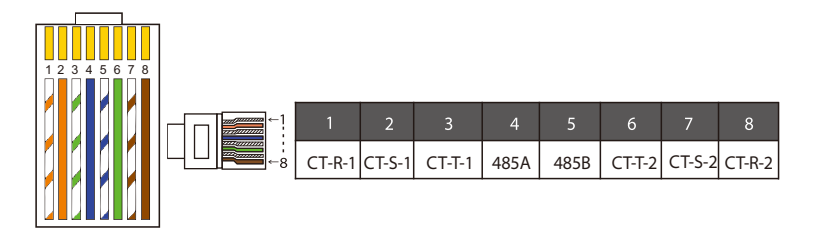

### Hinweis!

Es kann nur eine der Zähler- und CT-Verbindungen ausgewählt werden. Zählerkabel geht zu Pin-Klemmen 4 und 5; CT-R-Kabel zu PIN-Klemmen 1 und 8; CT-S-Kabel zu PIN-Klemmen 2 und 7; CT-T-Kabel wird an die Klemmen 3 und 6 angeschlossen.

Der Wechselrichter der Serie X3-Hybrid G4 bietet die Parallelverbindungsfunktion, mit der 6 Wechselrichter maximal in einem System verbunden werden sollen. In diesem System wird ein Wechselrichter als "Master-Wechselrichter" festgelegt, der alle anderen Wechselrichter steuert. Dieses System muss mit einer X3- Parallel Box oder X3-EPS Parallel Box ausgestattet sein und mit dem "Master-Wechselrichter" kommunizieren, wobei alle anderen Slave-Wechselrichter parallel über CAN-Kabel mit dem "Master-Wechselrichter" verbunden sind.

Wenn Sie die Parallelfunktion nutzen möchten, wenden Sie sich bitte an SolaX, um sich beraten zu lassen, und erwerben Sie die Produkte X3-Parallel Box oder X3-EPS Parallel.

#### $\triangleright$  Systemdiagramm

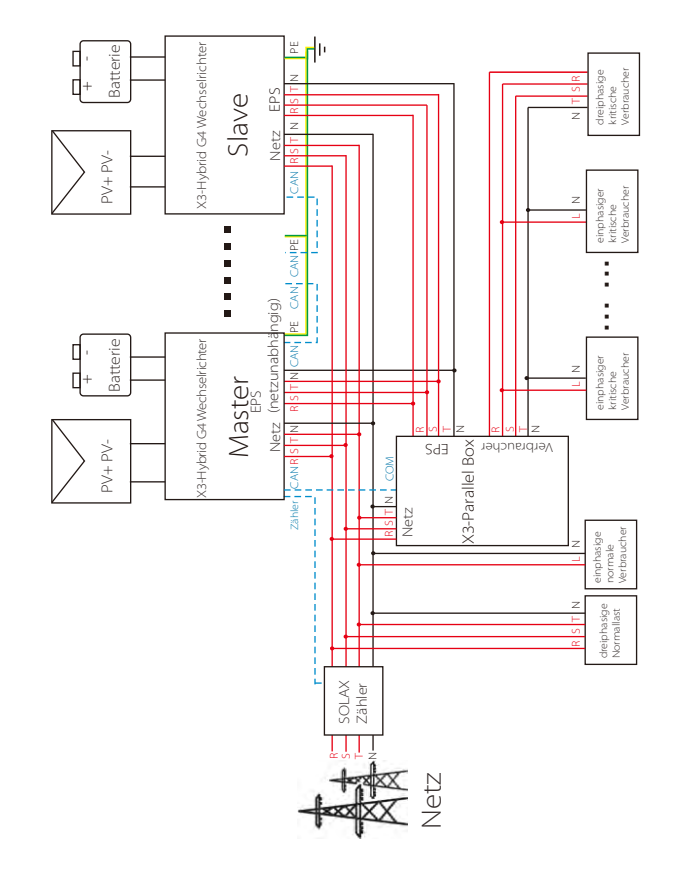

### 5.5.3 Parallele Verbindung and the Verbindung of the Material States of the Material States of the Material States of the Material States of the Betriebsmodi im Parallelsystem

Es gibt drei Betriebsmodi im parallelen System und Ihre Bestätigung der Betriebsmodi verschiedener Wechselrichter wird Ihnen helfen, das parallele System besser zu verstehen. Lesen Sie es daher bitte sorgfältig durch, bevor Sie es betreiben.

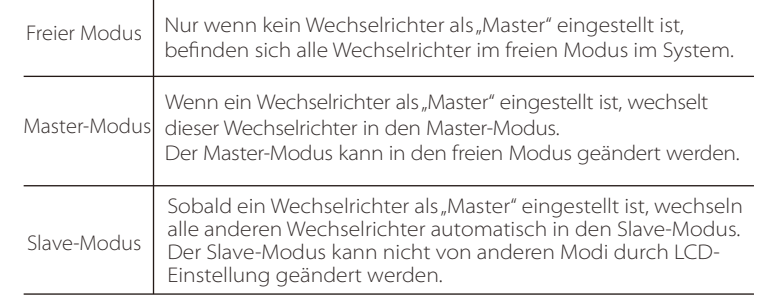

### $\triangleright$  Verkabelung und LCD-Einstellung

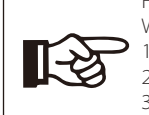

Hinweis: Bitte stellen Sie vor dem Betrieb sicher, dass der Wechselrichter die folgenden drei Bedingungen erfüllt: 1. Die Softwareversion aller Wechselrichter ist dieselbe; 2. Der Leistungsbereich aller Wechselrichtermodelle ist derselbe; 3. Die Art und Menge der an alle Wechselrichter angeschlossenen Batterien sind gleich; Andernfalls kann diese Funktion nicht verwendet werden.

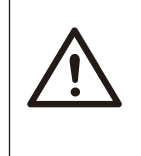

Hinweis: Der Wechselrichter verfügt über zwei CAN-Anschlüsse. Der CAN-Anschluss des als "Host" eingestellten Wechselrichters ist angeschlossen. Der linke CAN-Anschluss am unteren Rahmen des Wechselrichters muss mit dem COM-Anschluss der X3- Parallel Box verbunden werden, der rechte CAN-Anschluss ist als "Slave" angeschlossen.

Schritt 1: Verbinden Sie die Kommunikation aller Wechselrichter miteinander, indem Sie die CAN-Ports mit Netzwerkkabeln verbinden.

– Verwenden Sie Standard-Netzwerkkabel für die Verbindung CAN-CAN und CAN (links)-COM (X3-Parallele Box).

- Stecken Sie eine Seite des Netzwerkkabels in den CAN-Anschluss (rechts) des ersten Wechselrichters und die andere Seite in den CAN-Anschluss des nächsten Wechselrichters

- Stecken Sie eine Seite des Netzwerkkabels in den COM-Anschluss der X3- Parallel Box und die andere Seite in den CAN-Anschluss (1) des Master-Wechselrichters.
- Stecken Sie eine Seite des Netzwerkkabels in den Zähler und die andere Seite in den Zähler-Anschluss des Master-Wechselrichters.

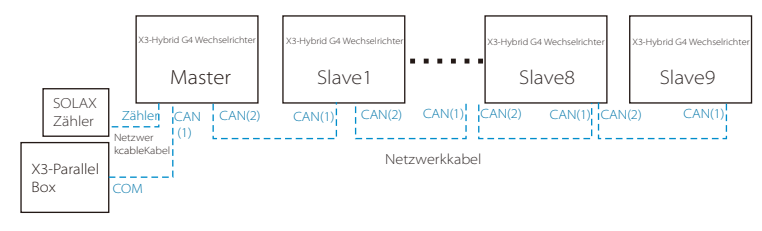

### $\triangleright$  CAN PIN-Definition

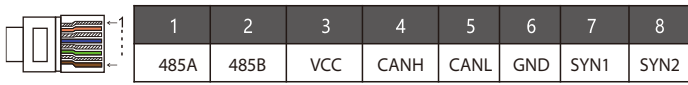

Schritt 2: Schließen Sie das Netzkabel zwischen der X3-Parallel Box (X3-EPS-Parallel Box) und dem Wechselrichter (R/S/T/N/PE) an.

Wenn der Benutzer die X3-Parallel Box gekauft hat, lesen Sie bitte das Benutzerhandbuch der X3-Parallel Box für die Installation und den Anschluss.

Wenn der Benutzer die X3-EPS Parallel Box erworben hat, lesen Sie bitte das Benutzerhandbuch der X3-EPS Parallel Box für die Installation und den Anschluss.

#### Wichtige Warnung!

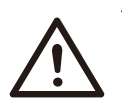

Das hybride Parallelsystem ist äußerst komplex und es muss eine große Anzahl von Kabeln angeschlossen werden. Daher ist es unbedingt erforderlich, dass jedes Kabel in der richtigen Reihenfolge angeschlossen wird (R-R, S-S, T-T, N-N), da sonst jede kleine Fehlbedienung zum Ausfall des Systems führen kann.

Zum Beispiel der Schaltplan der X3-Parallel Box Powerline.

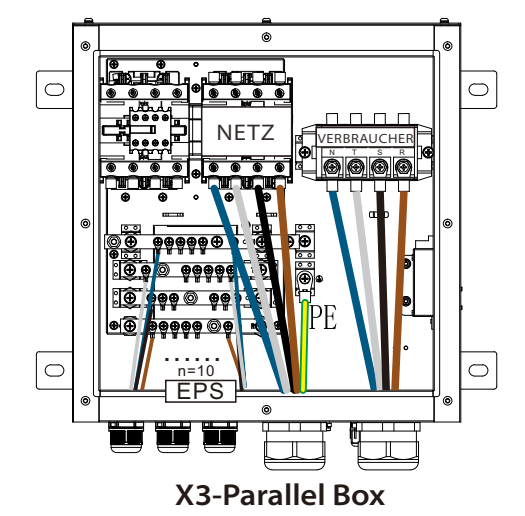

Schritt 3: Schalten Sie das gesamte System ein, suchen Sie den an den Zähler angeschlossenen Wechselrichter, rufen Sie die Einstellungsseite des LCD-Bildschirms des Wechselrichters auf, klicken Sie auf die parallelen Einstellungen und wählen Sie "Master-Steuerung"; geben Sie dann den "Widerstandsschalter" ein und stellen Sie ihn auf "ON"; Suchen Sie schließlich den letzten Slave im Parallelsystem, rufen Sie die Einstellungsseite des LCD-Bildschirms des Wechselrichters auf und stellen Sie den "Widerstandsschalter" auf .ON".

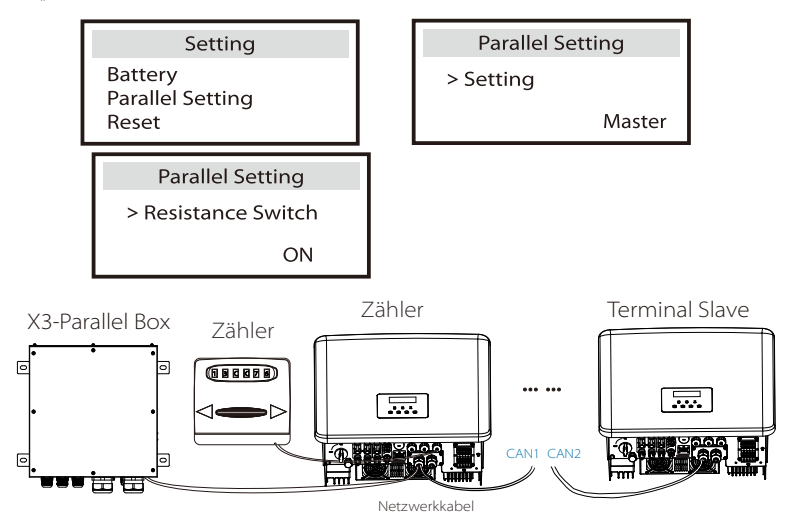

### $\triangleright$  So entfernen Sie das Parallelsystem

Wenn ein Wechselrichter dieses Parallelsystem verlassen möchte, führen Sie die folgenden Schritte aus:

- Schritt 1: Trennen Sie alle Netzwerkkabel am CAN-Port.
- Schritt 2: Trennen Sie alle Stromkabel (R/S/T/N/PE), die an die X3-Parallel Box oder X3-EPS Parallel Box angeschlossen sind.
- Schritt 3: Rufen Sie die Einstellungsseite auf, klicken Sie auf parallele Einstellung und wählen Sie "Frei".

#### Hinweis!

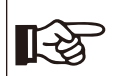

- Wenn ein Slave-Wechselrichter in den Frei"-Modus versetzt ist aber das Netzwerkkabel nicht abzieht, kehrt dieser Wechselrichter automatisch in den "Slave"-Modus zurück.

- Wenn ein Slave-Wechselrichter von einem anderen Wechselrichter getrennt wird, aber nicht in den Modus "Frei" versetzt wird, stellt dieser Wechselrichter seinen Betrieb ein und behält den Status "wartend" bei.

### $\triangleright$  LCD-Anzeige

#### Hauptanzeige:

Sobald der Wechselrichter in das parallele System eintritt, wird der "Ertrag heute" durch "Wechselrichter-Klasse" ersetzt, und ein parallel relevanter Fehler hat eine höhere Priorität als andere Fehler und wird zunächst auf dem Hauptdisplay angezeigt.

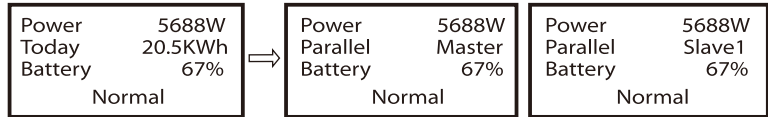

#### Statusanzeige:

Der Benutzer kann alle Statusdaten vom Master-Wechselrichter abrufen. Systemstrom und individueller Slave-Wechselrichter können in der Statusanzeige des Master-Wechselrichters abgerufen werden.

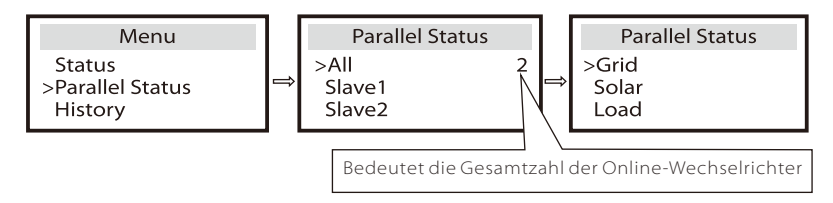

### $\triangleright$  Funktion der parallelen Steuerung

Der Master-Wechselrichter verfügt über eine absolute Leitung im Parallelsystem zur Steuerung des Energiemanagements und der Dispatch-Kontrolle aller Slave-Wechselrichter. Sobald der Master-Wechselrichter einen Fehler aufweist und nicht mehr funktioniert, werden alle Slave-Wechselrichter gleichzeitig angehalten. Der Master-Wechselrichter funktioniert jedoch unabhängig von allen Slave-Wechselrichtern und wird nicht von der Störung eines Slave-Wechselrichters beeinflusst.

Das gesamte System läuft gemäß den Einstellparametern des Master-Wechselrichters, und die meisten Einstellungsparameter des Slave-Wechselrichters werden beibehalten, aber nicht aufgehoben.

Sobald der Slave-Wechselrichter das System verlässt und als unabhängige Einheit läuft, werden alle Einstellungen erneut ausgeführt.

Der Rest dieses Abschnitts behandelt mehrere wichtige parallele Steuerungsfunktionen, und die Tabelle auf der nächsten Seite zeigt, welche LCD-Optionen vom Master-Wechselrichter gesteuert werden und welche unabhängig voneinander arbeiten können.

#### Einstellung des Aus-Modus:

Der Aus-Modus kann nur vom Master-Wechselrichter eingestellt werden (ESC-Taste auf dem LCD lange drücken).

#### Sicherheitseinstellung:

Der Systemsicherheitsschutz wird durch die Sicherheit des Master-Wechselrichters aufgehoben. Der Schutzmechanismus des Slave-Wechselrichters wird nur durch die Anweisungen des Master-Wechselrichters ausgelöst.

#### Eigenverbrauch-Einstellung:

Wenn das System im Eigenverbrauch-Modus läuft, beachten Sie bitte, dass der Satz der Einspeiseleistung des Master-Wechselrichters für das Gesamtsystem gilt und der entsprechende Satz der Slave-Wechselrichter ungültig ist.

#### Leistungsfaktor-Einstellung:

Alle Sätze bezüglich des Leistungsfaktors gelten alle für das Gesamtsystem und die entsprechenden Sätze der Slave-Wechselrichter sind ungültig.

#### Fernbedienungseinstellung:

Die vom Master-Wechselrichter empfangenen Fernbedarfsbefehle werden als Bedarfsanweisungen an das Gesamtsystem interpretiert.

#### 5.5.4 COM-Kommunikation

Die COM-Kommunikationsschnittstelle wird hauptsächlich für die Anpassung im zweiten Schritt der Entwicklung verwendet. Der Wechselrichter unterstützt die Steuerung externer Geräte durch Kommunikation.

Der Wechselrichter regelt zum Beispiel die Arbeitsweise der Wärmepumpe usw.

#### Ø Anwendungsgelegenheit

COM ist eine Standard-Kommunikationsschnittstelle, über die die Überwachungsdaten des Wechselrichters direkt bezogen werden können. Es können auch externe Kommunikationsgeräte angeschlossen werden, um die sekundäre Entwicklung des Wechselrichters durchzuführen. Wenden Sie sich für ein spezielles technisches Docking an SolaX.

#### Externe Kommunikationsausrüstung steuert den Wechselrichter:

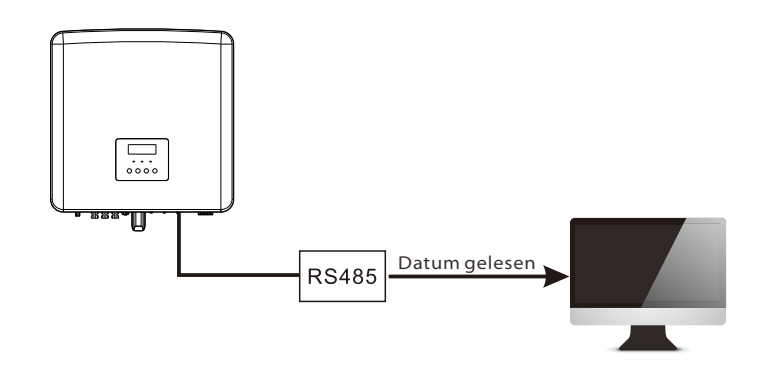

#### Wechselrichter-Kommunikation Steuerung externer Ausrüstung:

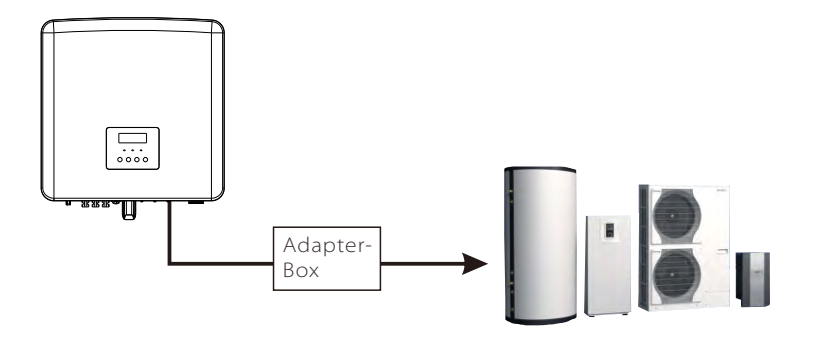

### Ø COM PIN-Definition

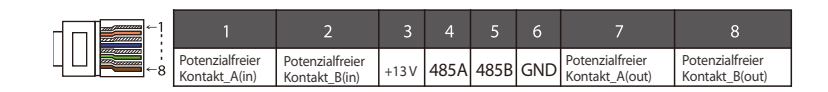

### Hinweis!

Kunden können mit dem Wechselrichter kommunizieren und externe Geräte über die COM-Schnittstelle steuern. Professionelle Anwender können die Pins 4 und 5 verwenden, um Datenerfassungs- und externe Steuerungsfunktionen zu realisieren. Das Kommunikationsprotokoll ist Modbus RTU. Für Einzelheiten wenden Sie sich bitte an SolaX. Wenn der Benutzer den potenzialfreien Kontakt des Wechselrichters zur Steuerung externer Geräte (z. B. einer Wärmepumpe) verwenden möchte, kann er mit der Adapterbox von SolaX verwendet werden. Einzelheiten entnehmen Sie bitte dem Schnellinstallationshandbuch der Adapter-Box.

### 5.5.5 Kommunikationsverbindungs-Schritte

Schritt 1. Bereiten Sie ein Kommunikationskabel vor, und suchen Sie dann in der Zubehörtasche nach RJ-45-Klemmen.

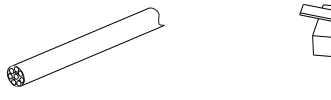

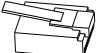

Kommunikationskabel

RJ45-Klemme

Schritt 2. Für den Anschluss der CAN/DRM/OFF-Port-Kommunikationsleitung des Wechselrichters müssen Sie die Abdeckplatte des Wechselrichters entfernen.

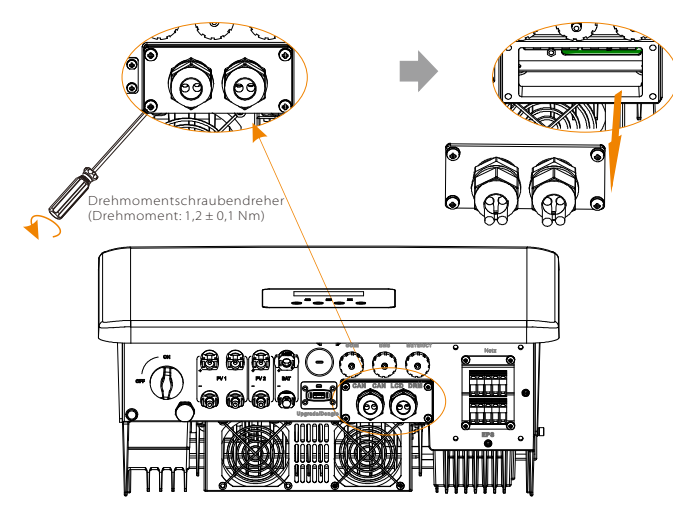

Schritt 3. Führen Sie das Kommunikationskabel durch den Kommunikationsadapter ein und isolieren Sie das Kabel 15 mm ab.

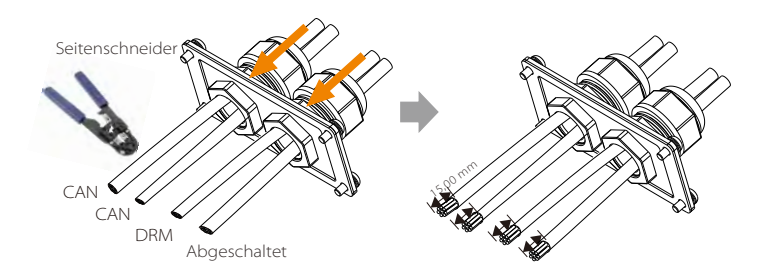

Schritt 4. Stecken Sie die vorbereiteten Kommunikationskabel nacheinander in die RJ45-Klemmen und drücken Sie sie dann mit einer Netzwerkkabel-Crimpzange fest.

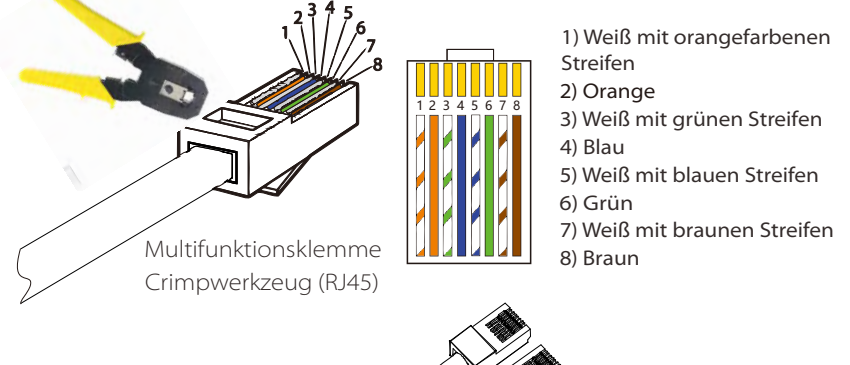

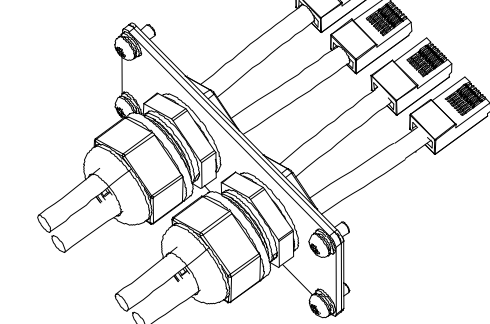

Ø DRM-Kommunikationskabel

Der DRM-Pin ist wie folgt definiert:

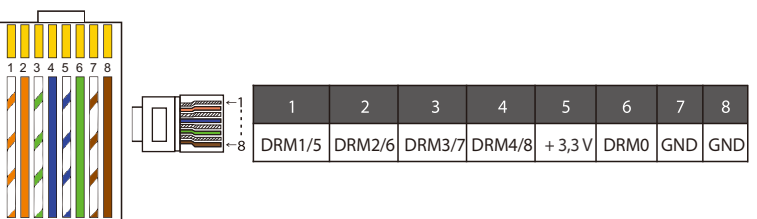

### Hinweis!

Derzeit gibt es nur PIN6 (DRM0) und PINI (DRM1 /5), weitere PIN-Funktionen befinden sich in der Entwicklung.

Schritt 5. Schließen Sie das DRM/CAN/AUS-Kommunikationskabel an, und stecken Sie es in den entsprechenden Anschluss.

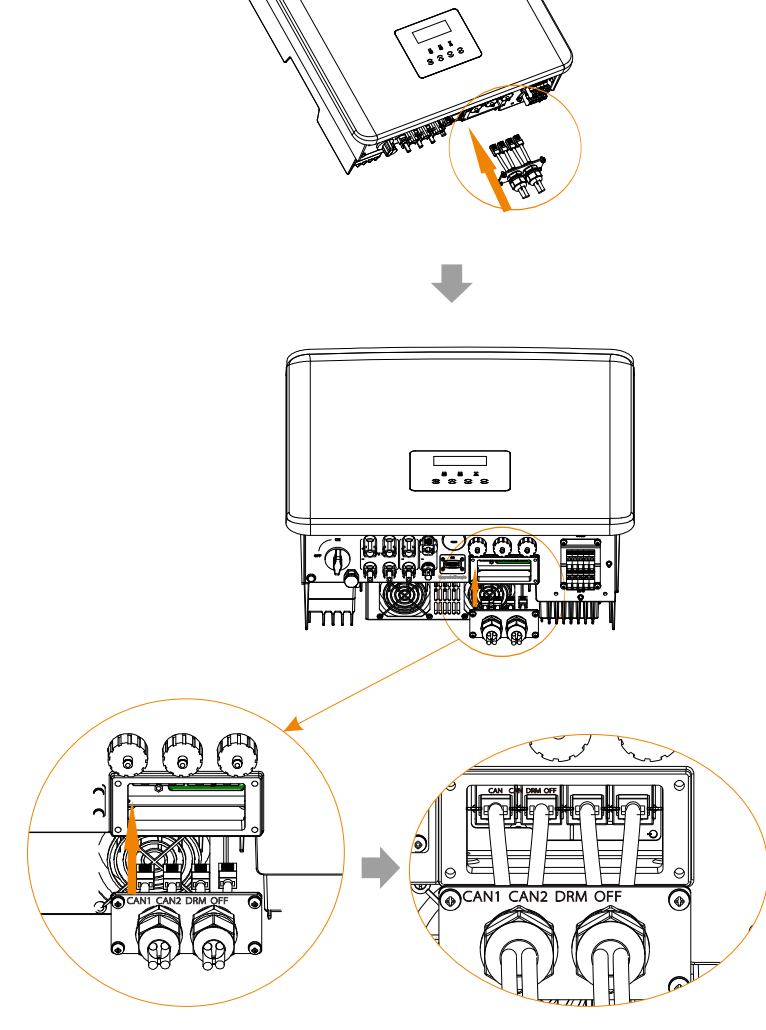

Schritt 6. Verriegeln Sie die Abdeckplatte und ziehen Sie die Überwurfmutter fest.

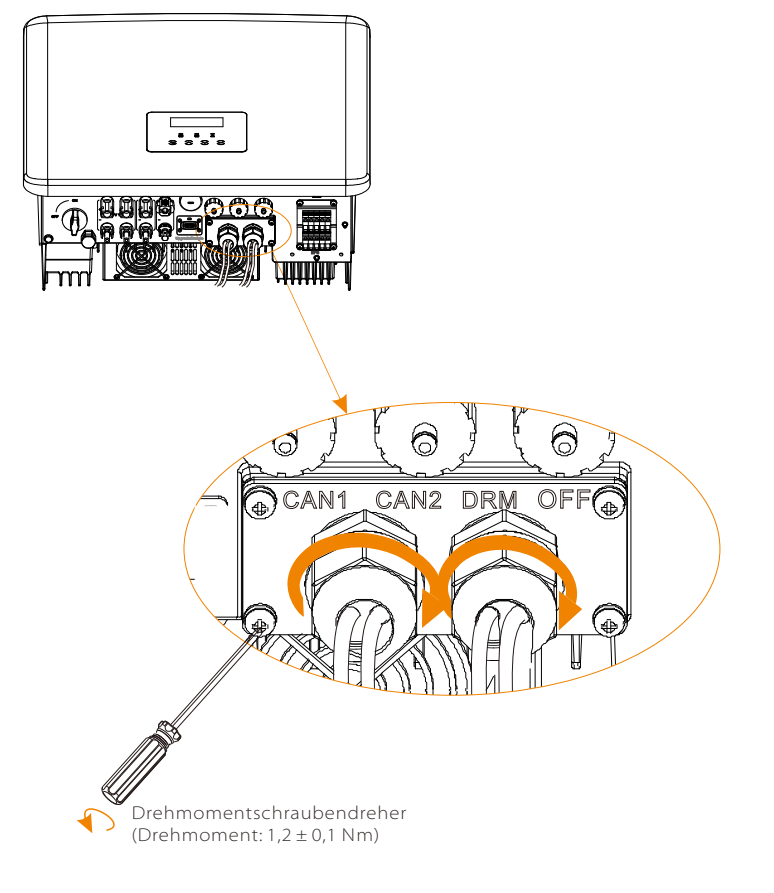

Schritt 7: Suchen Sie schließlich die entsprechenden COM-, BMS-, Zähler-, CT-, CAN-, DRM- und OFF-Anschlüsse am Wechselrichter und stecken Sie das Kommunikationskabel in die entsprechenden Ports.

### Ø BMS-Kommunikationskabel

Der BMS-Pin ist wie folgt definiert:

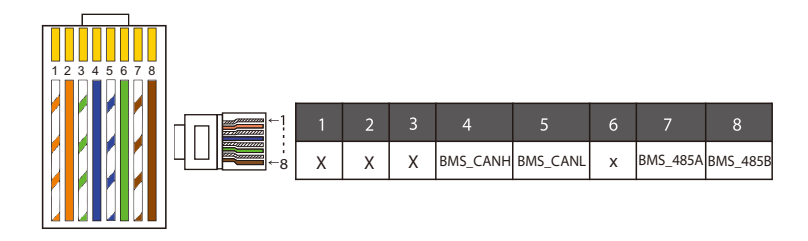

#### Hinweis!

Der Kommunikationsanschluss an der Lithium-Batterie muss mit der Definition der Pins 4, 5, 7 und 8 oben übereinstimmen.

### Ø Kommunikationskabel ZÄHLER/CT

Der Pin ZÄHLER/CT ist wie folgt definiert:

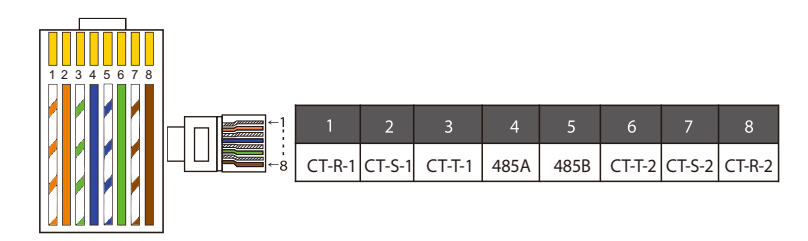

#### Hinweis!

Es kann nur eine der Zähler- und CT-Verbindungen ausgewählt werden. Zählerkabel geht zu Pin-Klemmen 4 und 5; CT-R-Kabel zu PIN-Klemmen 1 und 8; CT-S-Kabel zu PIN-Klemmen 2 und 7; CT-T-Kabel wird an die Klemmen 3 und 6 angeschlossen.

1) Benutzer können die Länge des CT-Kommunikationskabels anpassen. Das Zubehörpaket enthält 1\* RJ45 und 1\* wasserdichter Stecker mit RJ45-Klemmen. Wenn das CT-Kabel fertig ist, schließen Sie die A-Klemme an den Anschluss "CT/ZÄHLER" des Wechselrichters an, ziehen Sie die wasserdichte Schraube fest und verbinden Sie die B-Klemme mit dem RJ45-Koppler.

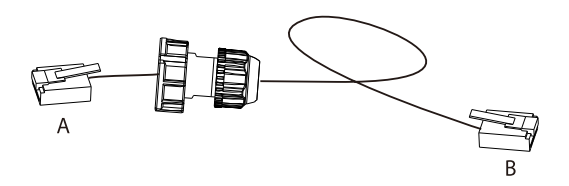

2) Eine Seite des fertigen Kabels, der wasserdichte Stecker mit RJ45, wird in den Wechselrichter eingesetzt und eine Seite der RJ45-Klemme wird in den CT-Anschluss eingesetzt.

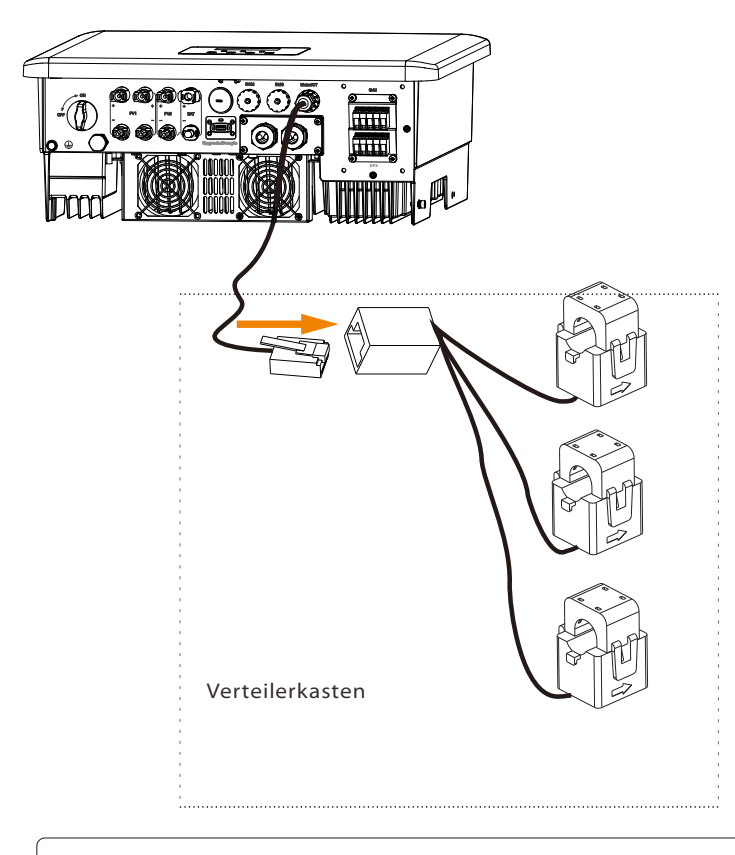

#### Hinweis!

Achten Sie bei der Installation auf die Wasserbeständigkeit. Alle angeschlossenen Teile des CT müssen in den Verteilerschrank gelegt werden.

Schrauben Sie die wasserdichten Stecker fest.

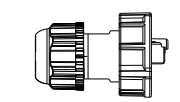

Wasserdichter Stecker mit RJ 45

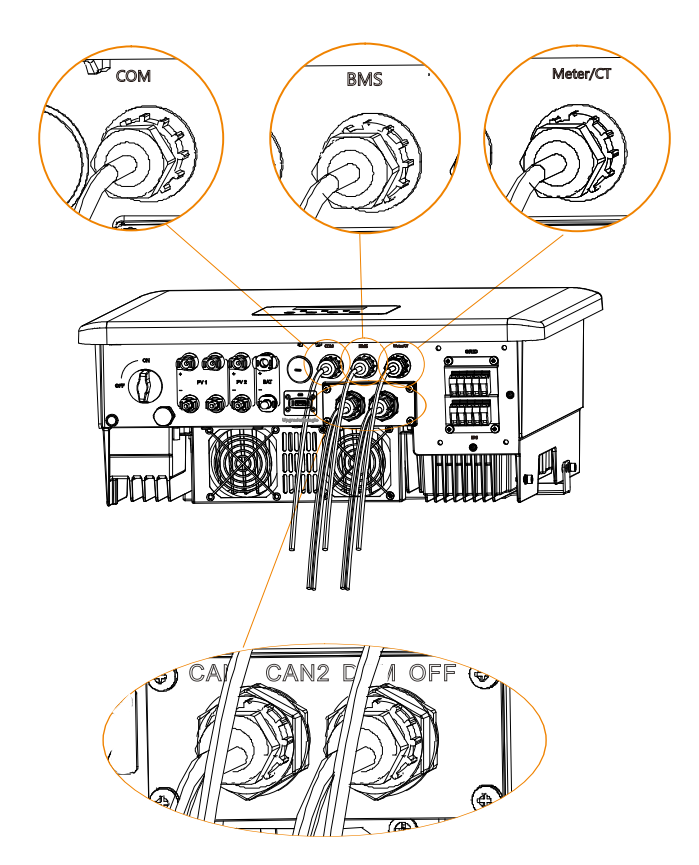

### 5.6 Erdungsanschluss (erforderlich)

Der Benutzer muss zwei Erdungsanschlüsse herstellen: eine Gehäuseerdung und eine Potenzialausgleichserdung. Dadurch wird ein Stromschlag verhindert.

Hinweis: Wenn die PV-Seite des Wechselrichters nicht mit der Erde verbunden ist, schaltet der Wechselrichter ein rotes Inspektionslicht ein und meldet einen ISO-Fehler. Dieser Wechselrichter erfüllt die IEC 62109-2 Klausel 13.9 für die Erdschlussalarmüberwachung.

Der Erdungsdraht-Anschluss des Wechselrichters X3-Hybrid G4 M wurde angeschlossen, und die Serie D muss gemäß den folgenden Schritten verdrahtet werden.

### Ø Erdungsanschluss-Schritte

Schritt 1. Bereiten Sie ein einadriges Kabel (4 mm<sup>2</sup>) vor und suchen Sie dann die Erdungsklemme im Zubehör.

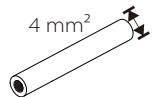

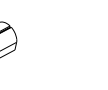

Einadriges Kabel (4 mm²) OT-Klemme

Innensechskantschrauben

Schritt 2. Die Isolierung des Erdungsdrahts (Länge "L2") abisolieren, das abisolierte Kabel in die Ringklemme einführen und dann festklemmen.

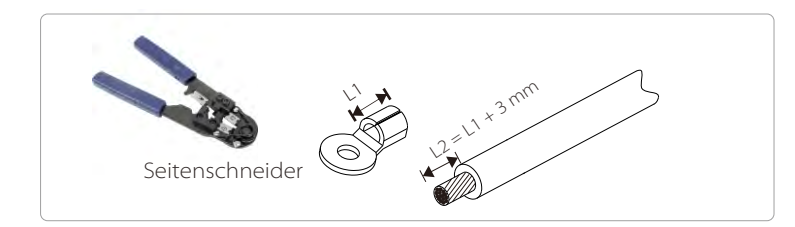

Schritt 3. Stecken Sie das abisolierte Kabel in die OT-Klemme und befestigen Sie die Klemme mit einem Crimpwerkzeug.

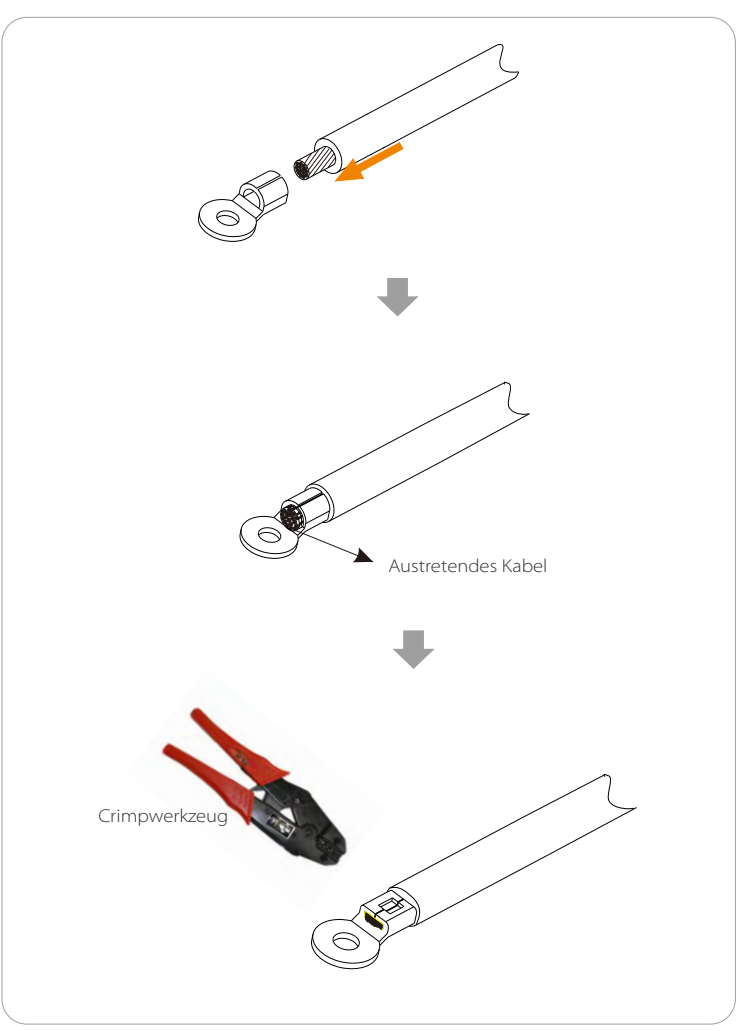

Schritt 4. Suchen Sie den Erdungsanschluss am Wechselrichter und schrauben Sie den Erdungsdraht mit einem Sechskantschlüssel M5 am Wechselrichter fest.

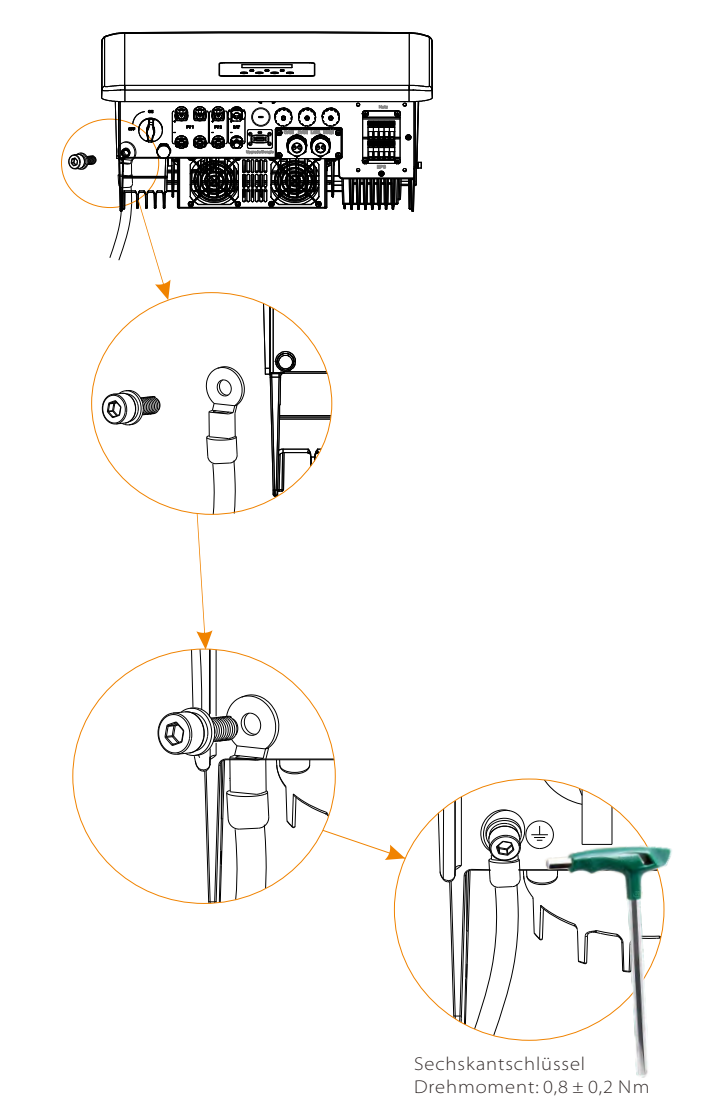

### 5.7 Überwachungsanschluss (Zubehör)

Der Wechselrichter verfügt über einen DONGLE-Port, über den Daten des Wechselrichters über Pocket WiFi, Pocket 4G und Pocket LAN an die Überwachungswebseite übertragen können. (Falls erforderlich, kaufen Sie Produkte von SolaX)

### Ø DONGLE-Anschlussschema

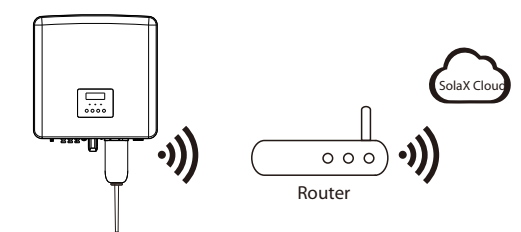

Ø Verbindungsschritte für Zubehör für die drahtlose Überwachung

Die DONGLE-Anschlussleitung des Wechselrichters der Serie X3-Hybrid G4 M befindet sich auf der X3-Matebox, für spezifische Installationsdetails, lesen Sie bitte die Schnellinstallationsanleitung der X3-Matebox. Die Serie D muss gemäß den folgenden Schritten verdrahtet werden.

Schritt 1. Suchen Sie zuerst den DONGLE-Port des Wechselrichters.

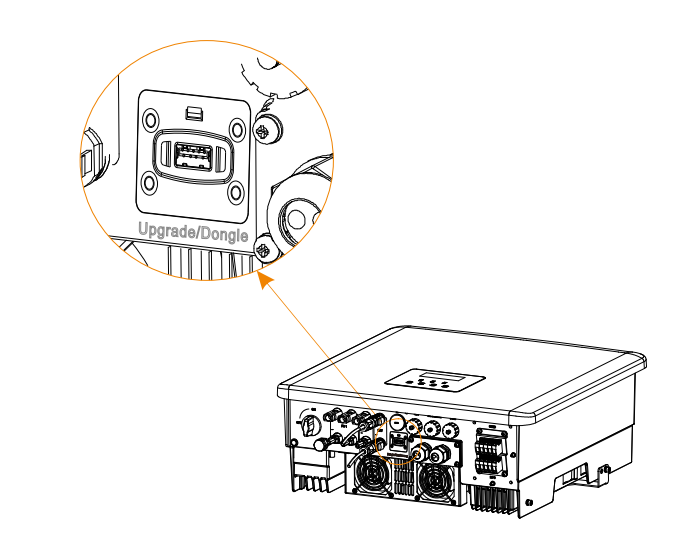

#### Schritt 2. Stecken Sie Pocket WiFi in den DONGLE-Anschluss.

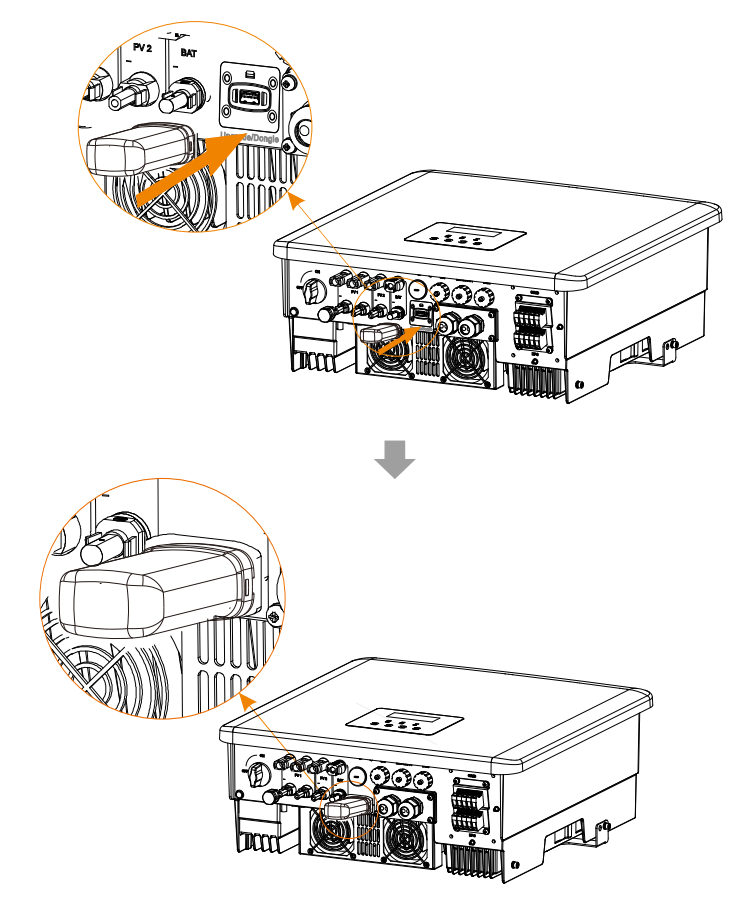

Weitere Informationen finden Sie im Benutzerhandbuch von Pocket Wifi/Pocket LAN/Pocket 4G.

- 5.8 Überprüfen Sie vor dem Starten des Wechselrichters alle Schritte
- Ø Nachdem der Wechselrichter überprüft wurde, führen Sie die folgenden Schritte aus
- Stellen Sie sicher, dass der Wechselrichter an der Wand befestigt ist.
- Stellen Sie sicher, dass alle Erdungsdrähte geerdet sind.
- Vergewissern Sie sich, dass alle DC- und AC-Leitungen angeschlossen sind.
- Stellen Sie sicher, dass die CT verbunden sind.
- Stellen Sie sicher, dass die Batterie richtig angeschlossen ist.
- G Schalten Sie den Verbraucher-Schalter und den EPS (netzunabhängig)-Schalter ein.
- Schalten Sie den Batterieschalter ein.

Drücken Sie die "Enter"-Taste 5 Sekunden lang, um den Aus-Modus zu verlassen.

(Der Modus ist werkseitig als Aus-Modus voreingestellt)

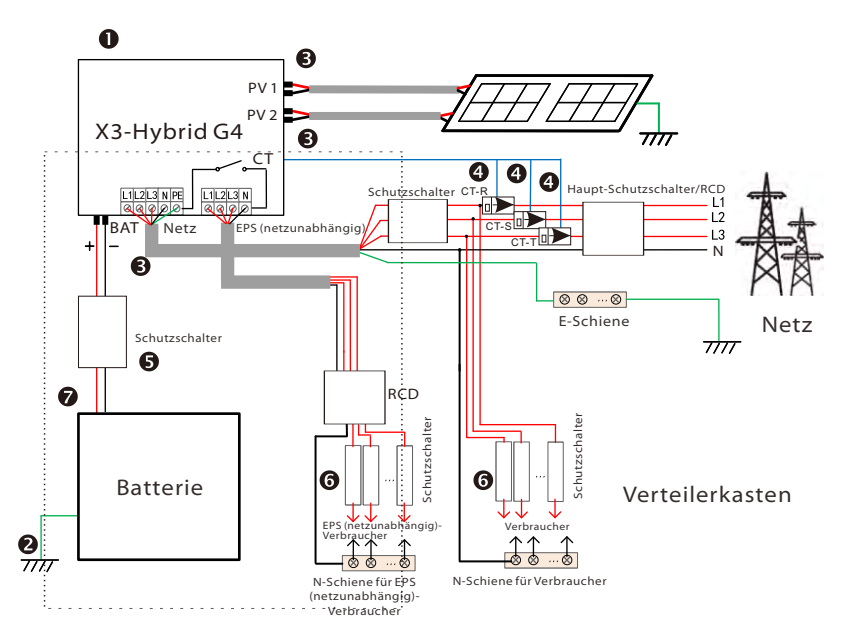

Hinweis: Der Reststrom-Schutzeinrichtung in der Abbildung stellt ein Reststromschutzgerät mit Schutzschalterfunktion dar.

### 5.9 Betrieb des Wechselrichters

### Ø Überprüfen Sie den Wechselrichter vor dem Betrieb wie folgt

a) Vergewissern Sie sich, dass der Wechselrichter gut an der Wand befestigt ist.

b) Stellen Sie sicher, dass alle Erdungsdrähte gut angezogen sind. c) Stellen Sie sicher, dass alle DC- und AC-Schutzschalter getrennt sind. d) Stellen Sie sicher, dass alle Erdungsdrähte gut angezogen sind.

e) Die AC-Ausgangsklemme ist korrekt an das Stromnetz angeschlossen. f ) Stellen Sie sicher, dass alle Photovoltaikmodule und Wechselrichter ordnungsgemäß angeschlossen sind. Nicht benutzte DC-Anschlüsse sollten mit Kappen verschlossen werden.

### Ø Starten Sie den Wechselrichter

• Schritte zum Starten des Wechselrichters

- Schalten Sie den AC-Schalter zwischen dem X3-Hybrid G4 und dem Stromnetz ein.

- (Optional) Entfernen Sie die Sicherungsschraube des Gleichstromschalters. - Schalten Sie den DC-Schalter zwischen dem PV-String und dem X3-Hybrid

G4 ein, falls vorhanden.

- Schalten Sie den Gleichstromschalter an der Unterseite des X3-Hybrid G4 ein.

- Wenn die Photovoltaikanlage genügend Strom erzeugt, schaltet sich der Wechselrichter automatisch ein. - Wenn der Batterieanschluss des X3-Hybrid G4 mit einer Batterie verbunden ist, schalten Sie den Notstromschalter der Batterie und dann den Batterieschalter ein.
- Überprüfen Sie den Status der LED und des LCD-Bildschirms, die LED leuchtet blau und das LCD zeigt die Hauptschnittstelle an.
- Wenn die LED nicht blau leuchtet, überprüfen Sie bitte Folgendes: - Alle Anschlüsse sind korrekt.
- Alle externen Trennschalter sind geschlossen.
- Der DC-Schalter des Wechselrichters befindet sich in der Stellung "ON".

Nachfolgend sind 3 verschiedene Betriebszustände des Wechselrichters aufgeführt, was bedeutet, dass der Wechselrichter erfolgreich startet.

Warten: Wenn die DC-Ausgangsspannung des Photovoltaikmoduls höher als 160 V (niedrigste Startspannung) und niedriger als 180 V (niedrigste Betriebsspannung) ist, wartet der Wechselrichter auf die Überprüfung.

Überprüfung: Der Wechselrichter erkennt automatisch den DC-Eingang. Wenn die DC-Eingangsspannung des Photovoltaik-Paneels höher als 200 V ist und das Photovoltaik-Paneel genügend Energie hat, um den Wechselrichter zu starten, geht der Wechselrichter in den Prüfzustand über.

Normal: Wenn der Wechselrichter normal arbeitet, leuchtet die grüne Lampe immer. Gleichzeitig wird der Strom ins Netz zurückgespeist, und das LCD zeigt die Ausgangsleistung an.

Wenn Sie zum ersten Mal booten, folgen Sie bitte den Anweisungen, um die Einstellungsoberäche aufzurufen.

#### Warnung!

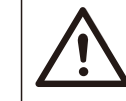

Die Eingangsklemme des Wechselrichters kann nur geöffnet werden, wenn alle Installationsarbeiten des Wechselrichters abgeschlossen sind. Alle elektrischen Verbindungen müssen von Fachleuten gemäß den örtlichen Vorschriften durchgeführt werden.

#### Hinweis!

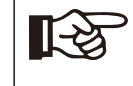

Wenn der Wechselrichter zum ersten Mal in Betrieb genommen wird, zeigt das System automatisch die Setup-Anleitung an. Bitte befolgen Sie die Setup-Anleitung, um die grundlegenden Wechselrichtereinstellungen abzuschließen.

Bitte befolgen Sie die Setup-Anleitung, um die grundlegenden Wechselrichtereinstellungen abzuschließen.

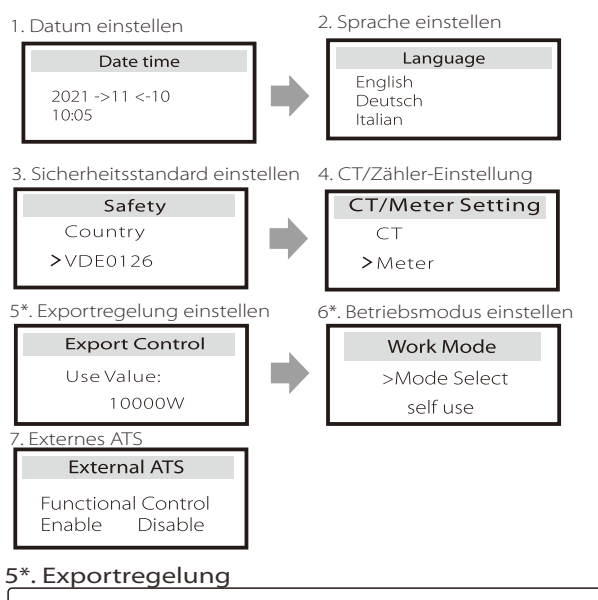

Mit dieser Funktion kann der Wechselrichter die in das Netz exportierte Energie regeln. Es gibt Benutzerwerte und Werkseinstellungen. Die Werkseinstellung ist ein Standardwert, der vom Benutzer nicht geändert werden kann. Der vom Installateur eingestellte Benutzerwert muss unter der Werkseinstellung liegen.

# 6 Firmware-Aktualisierung

#### Ø Hinweise zur Aktualisierung

Bitte lesen Sie vor der Aktualisierung die folgenden Vorsichtsmaßnahmen.

#### Warnung!

- Um die Firmware reibungslos zu aktualisieren, beachten Sie bitte, dass die ARM-Firmware zuerst und dann die DSP-Firmware aktualisiert werden muss, wenn die DSP- und ARM-Firmware aktualisiert werden müssen!

- Bitte stellen Sie sicher, dass das Format der Kategorie korrekt ist, ändern Sie nicht den Firmware-Dateinamen. Andernfalls funktioniert der Wechselrichter möglicherweise nicht!

### Warnung!

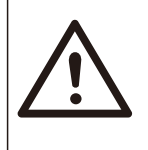

- Stellen Sie bei einem X3-Hybrid G4 sicher, dass die PV-Eingangsspannung größer als 180 V ist (Aktualisierung an sonnigen Tagen). Bitte stellen Sie sicher, dass der SOC der Batterie größer als 20 % oder die Batterieeingangsspannung größer als 180 V ist. Andernfalls kann es während der Aktualisierung zu schwerwiegenden Fehlern kommen!

### - Wenn das ARM-Firmware-Upgrade fehlschlägt oder stoppt, trennen Sie bitte nicht die U-Disk-Stromversorgung vom Wechselrichter und starten Sie ihn Vorsicht!

# neu. Wiederholen Sie dann die Aktualisierungsschritte.

- Falls die DSP-Firmware-Aktualisierung fehlschlägt oder stoppt, überprüfen Sie bitte, ob der Strom ausgeschaltet ist. Wenn alles normal ist, schließen Sie die U-Disk erneut an und wiederholen Sie die Aktualisierung. Vorsicht!

### Ø Vorbereitung der Aktualisierung

1) Bitte überprüfen Sie die Version des Wechselrichters und bereiten Sie vor der Aktualisierung eine U-Disk (USB 2.0/3.0) und einen PC vor.

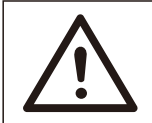

### Vorsicht!

- Stellen Sie sicher, dass die Größe der U-Disk kleiner als 32 GB und das Format FAT 16 oder FAT 32 ist.

2) Bitte kontaktieren Sie unseren Service-Support über service@solaxpower.com, um die Firmware zu erhalten, und speichern Sie die Firmware im folgenden Pfad auf der U-Disk.

Aktualisierung:

Für ARM-Datei: "update ARM\618.00406.00\_HYB\_3P\_ARM\_V1.13\_1220.usb"; Für DSP-Datei: "update\DSP\618.00405.00\_HYB\_3P\_DSP\_V1.14\_1215.usb";

### Ø Aktualisierungsschritte

Schritt 1. Bitte speichern Sie zuerst die "Aktualisierung"-Firmware auf Ihrer U-Disk und drücken Sie 5 Sekunden lang die Taste "Eingabe" auf dem Wechselrichter-Bildschirm, um in den AUS-Modus zu wechseln.

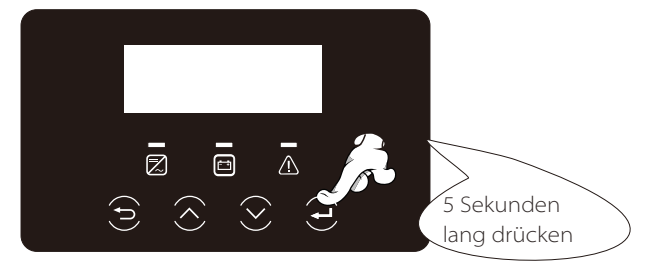

Schritt 2. Suchen Sie den "Upgrade"-Anschluss des Wechselrichters, ziehen Sie das Überwachungsmodul (Pocket WiFi/Pocket 4G/Pocket 4G) von Hand ab und stecken Sie das USB- Flash-Laufwerk ein.

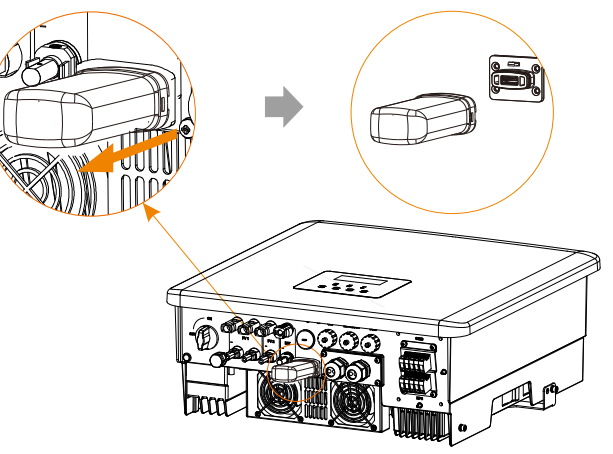

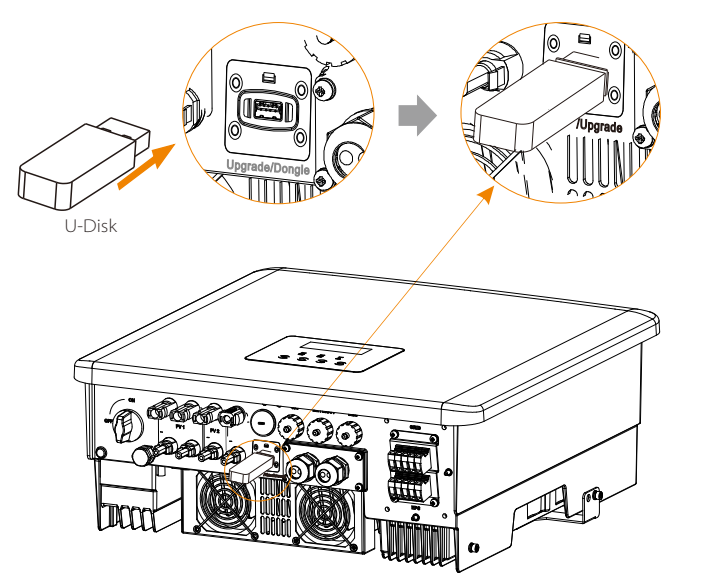

Schritt 3. LCD-Betrieb, öffnen Sie die Aktualisierungs-Schnittstelle "Aktualisierung", wie unten dargestellt (a): Bitte drücken Sie die Auf- und Ab-Tasten, um ARM auszuwählen, drücken Sie dann nach unten, um "OK" einzustellen, und drücken Sie die Eingabetaste, um die Benutzeroberfläche der Software-Version zu öffnen;

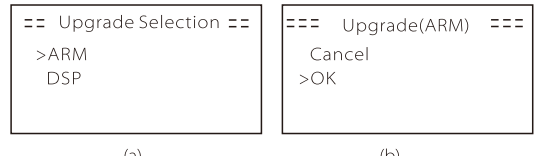

Schritt 4. Bitte bestätigen Sie erneut die neue Firmware-Version und wählen Sie die zu aktualisierende Firmware. Die Aktualisierung dauert etwa 20 Sekunden. (d) Wenn der Vorgang abgeschlossen ist, kehrt der LCD-Bildschirm zur Seite "Aktualisierung" zurück.

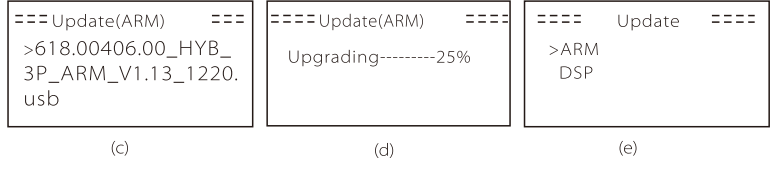

Schritt 5. Für DSP: Bitte warten Sie 10 Sekunden. Wenn die Seite "Aktualisierung" wie unten angezeigt wird, drücken Sie die Ab-Taste, um "DSP" auszuwählen, und drücken Sie dann die Eingabetaste. Bitte bestätigen Sie erneut die neue Firmware-Version und drücken Sie die Eingabe-Taste zur Aktualisierung. Die Aktualisierung dauert etwa 2 Minuten.

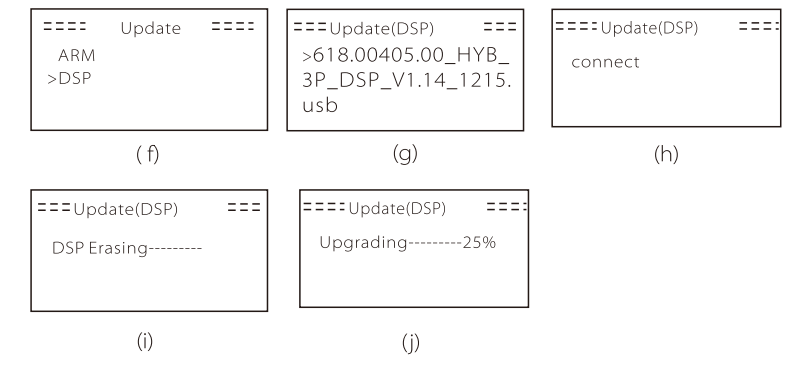

Schritt 6. Nach Abschluss der Aktualisierung wird auf dem LCD-Bildschirm "Aktualisierung erfolgreich" angezeigt.

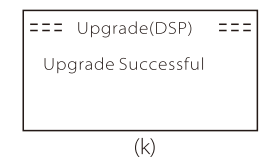

Schritt 7. Stecken Sie die U-Disk aus, drücken Sie "Esc", um zur Hauptschnittstelle zurückzukehren, und drücken Sie lange die Eingabetaste, um den Modus zu beenden.

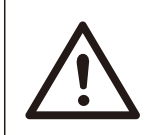

### Vorsicht!

- Bitte befolgen Sie genau jeden Schritt von Schritt 1–6, überspringen Sie keinen Schritt. - Bitte bestätigen Sie die ARM/DSP-Firmware-Version auf

dem USB-Flash-Speichergerät.

Tipp: Wenn der Bildschirm nach dem Upgrade auf "X3-Hybrid G4" stehen bleibt, schalten Sie bitte die Photovoltaik-Stromversorgung aus und starten Sie sie neu, dann wird der Wechselrichter neu starten und in den Normalzustand zurückkehren. Wenn nicht, wenden Sie sich bitte an service@solaxpower.com für Hilfe.

# 7 Einstellung

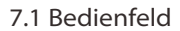

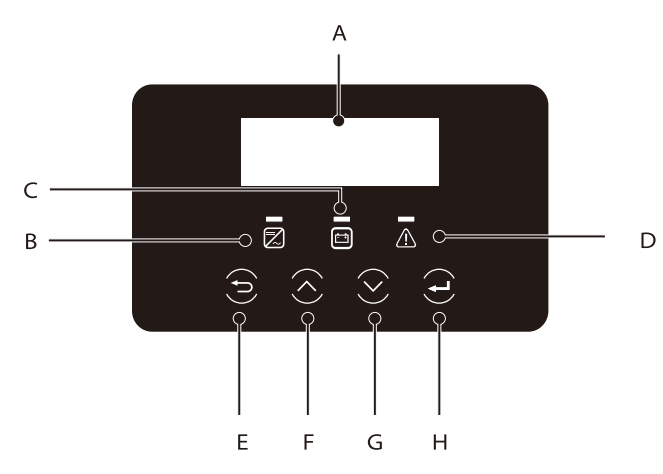

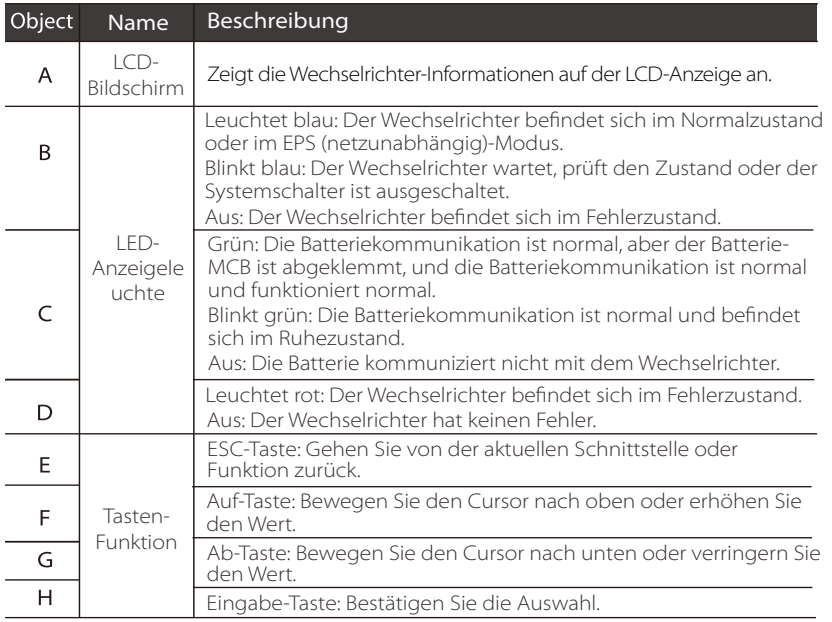

### 7.2 Struktur des Bildschirmmenüs

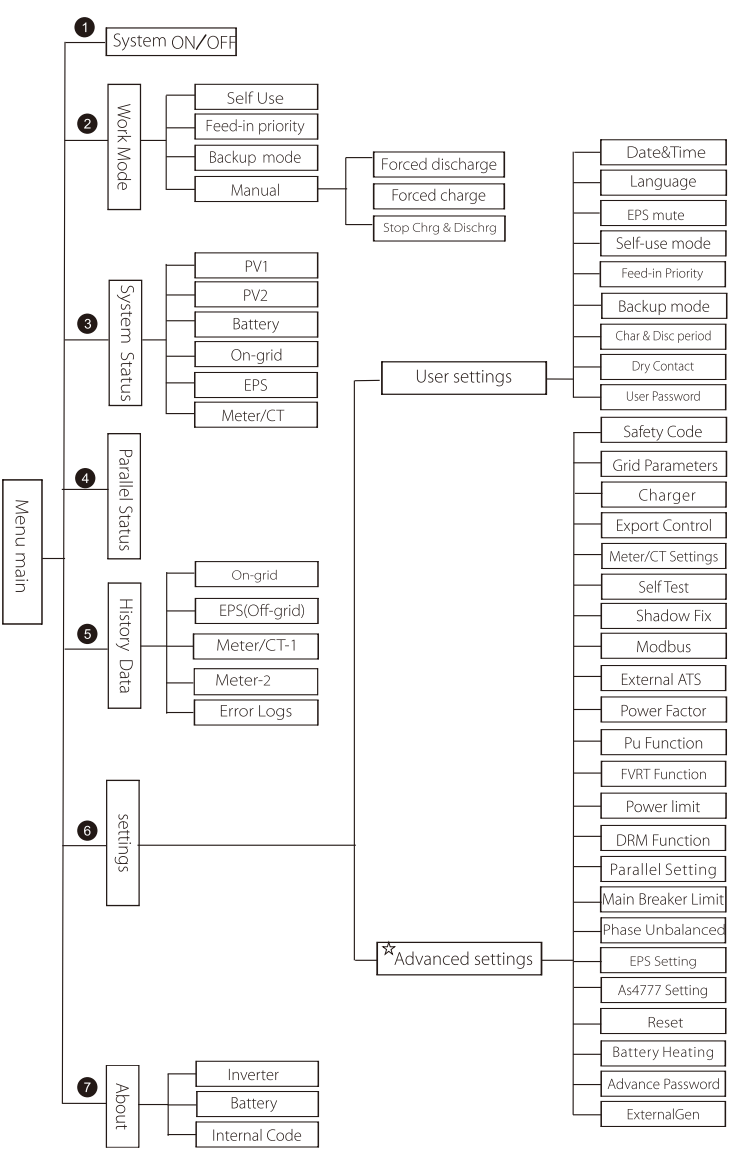

Hinweis: "☆" Dieser Teil des Inhalts kann nicht vom Endnutzer festgelegt werden.<br>Bitte wenden Sie sich gegebenenfalls an den Installateur oder an SolaX.

### 7.3 LCD-Bedienung

Die Haupt-Schnittstelle ist die Standardschnittstelle, der Wechselrichter springt automatisch zu dieser Schnittstelle, wenn das System erfolgreich gestartet wurde oder für einen bestimmten Zeitraum nicht betrieben wurde.

Die Informationen der Schnittstelle sind wie folgt. "Leistung" bedeutet die aktuelle Ausgangsleistung; "Heute" bedeutet die im Laufe des Tages erzeugte Energie. "Batterie" bedeutet die verbleibende Kapazität der Batterieenergie.

![](_page_43_Picture_111.jpeg)

#### Ø Hauptmenü

![](_page_43_Figure_7.jpeg)

#### Ø Menü-Schnittstelle

Die Menü-Schnittstelle ist eine weitere Schnittstelle, über die Benutzer Einstellungen ändern oder Informationen abrufen können.

- Wenn die LCD-Anzeige die Hauptschnittstelle anzeigt, klicken Sie auf "OK", um diese Schnittstelle zu öffnen.

- Der Benutzer kann im Menü auf und ab auswählen und zur Bestätigung die Taste "OK" drücken.

![](_page_43_Picture_112.jpeg)

#### Ø System EIN/AUS

"EIN" bedeutet, dass der Wechselrichter im Betriebszustand ist und der Wechselrichter im Standardzustand ist.

"AUS" bedeutet, dass der Wechselrichter nicht mehr läuft und nur der LCD-Bildschirm eingeschaltet ist.

![](_page_43_Picture_113.jpeg)

### $\triangleright$  Arbeitsmodus

![](_page_44_Figure_3.jpeg)

### Auswahl der Betriebsart, es stehen 4 Betriebsarten zur Auswahl.

![](_page_44_Picture_450.jpeg)

![](_page_44_Picture_451.jpeg)

Hinweis: Im Falle eines Netzanschlusses funktionieren alle Betriebsarten normal, wenn der SOC der Batterie >5 % ist. Wenn der minimale SOC-Wert des Systems – der tatsächliche SOC-Wert der Batterie > 5 % ist, zwingen PV oder Netz die Batterie zum Laden auf den minimalen SOC-Wert +1 %. Danach kehrt das System in den vom Benutzer eingestellten normalen Betriebsmodus zurück.

Hinweis: Wenn der aktuelle SOC der Batterie ≤ Min SOC ist, geht der Wechselrichter bei einem Netzausfall nicht in den EPS-Modus (netzunabhängig) über. Der Wechselrichter befindet sich im EPS-Wartezustand, in dem die PV-Anlage die Batterie lädt. Wenn die Akkukapazität 31 % erreicht, schaltet das Gerät automatisch in den EPS-Modus (netzunabhängig).

Im manuellen Modus stehen drei Optionen zur Auswahl: erzwungenes Laden, erzwungenes Entladen, Stoppen des Ladens und Entladens (netzgekoppelter Strom 0).

![](_page_44_Picture_452.jpeg)

### $\triangleright$  Systemstatus

![](_page_45_Figure_3.jpeg)

Der Systemstatus enthält sechs Inhalte: PV1/PV2/Batterie/netzunabhängig (Einspeisung oder Kauf von Energie aus dem Netz) und EPS (netzunabhängig) und so weiter.

Drücken Sie zur Auswahl auf und ab, drücken Sie"Eingabe", um die Auswahl zu bestätigen, und drücken Sie "ESC", um zum Menü zurückzukehren.

### a/b) PV1, PV2

Hier können Sie die Spannung, den Strom und die Leistung von PV1 und PV2. (bzw. Photovoltaik-Paneele) sehen;

![](_page_45_Picture_123.jpeg)

#### c) Batterie

Dieser Status zeigt den Batteriezustand des Systems an. Einschließlich Akkuspannung und Akkustrom, Akkuleistung, Akkukapazität, Akkutemperatur, BMS-Verbindungsstatus. Die Bedeutung des Vorzeichens von Akkustrom und -leistung: "+" bedeutet Laden; "-" bedeutet Entladen.

![](_page_45_Picture_124.jpeg)

d) Am Netz

Hier sehen Sie die Spannung, den Strom, die Frequenz und die Leistung des Netzes.

![](_page_45_Picture_125.jpeg)

e) EPS

Hier können Sie den Wechselrichter von Spannung, Strom, Frequenz und Leistung bei EPS sehen,

![](_page_45_Picture_126.jpeg)

f ) Zähler/CT

Hier sehen Sie die Daten, die den Zähler oder CT zeigen.

![](_page_45_Picture_127.jpeg)

### Ø Paralleler Status

Der Status wird beim Parallelschalten auf dem Bildschirm angezeigt.

![](_page_46_Picture_156.jpeg)

### Ø Historische Daten

![](_page_46_Figure_6.jpeg)

Die Verlaufsdaten enthalten fünf Informationen: Netzleistung vom the inverter, EPS power generation, power of the meter /CT and error Wechselrichter, die EPS-Stromerzeugung, die Leistung des Zählers /CT und die Fehlerprotokolle.

Drücken Sie zum Auswählen die Auf- und Abwärtstaste, bestätigen Sie die Auswahl mit der Eingabetaste und drücken Sie ESC to return to the menu. ESC, um zum Menü zurückzukehren.

#### a) Am Netz

Hier wird die Leistung des heute am Netz angeschlossenen Wechselrichters und die Gesamtleistung aufgezeichnet.

![](_page_46_Picture_157.jpeg)

### b) EPS

Hier sehen Sie die EPS-Leistung des Wechselrichters heute und die Gesamtleistung.

![](_page_46_Picture_158.jpeg)

Hier sehen Sie die letzten sechs Fehlermeldungen.

![](_page_46_Picture_16.jpeg)

 $\triangleright$  Benutzereinstellungen

![](_page_46_Figure_18.jpeg)

Hier können Sie Zeit, Sprache, Arbeitsmodus-SOC, Lade- und Entladezeitraum und das Benutzerkennwort des Wechselrichters einstellen.

![](_page_47_Figure_3.jpeg)

#### a) Datum und Uhrzeit

Über diese Schnittstelle können Benutzer das Datum und die Uhrzeit des Systems festlegen.

$$
Date time\n> >2021 - 11 - 10\n 10:05
$$

#### b) Sprache

Dieser Wechselrichter bietet Kunden mehrere Sprachen zur Auswahl, darunter English, Deutsch, Français, Polskie, Espanol, Português.

![](_page_47_Picture_188.jpeg)

#### c) EPS Stumm

Hier können Sie wählen, ob der Summer eingeschaltet ist, wenn der Wechselrichter im EPS-Modus läuft. Wählen Sie "Ja", der Summer wird stummgeschaltet, wählen Sie "Nein", im EPS-Modus ertönt der Summer einmal pro 4s, wenn der Akku voll geladen ist.

![](_page_47_Picture_189.jpeg)

Je näher die Batterie dem leeren Zustand kommt, desto lauter ertönt der Summer, um den Benutzer daran zu erinnern, den Batterieverlust zu vermeiden.

#### d ) Eigenverbrauch-Modus

In diesem Modus können Sie die prozentuale Energiereserve für den minimalen Batteriestand einstellen, einstellen, ob die Energie vom Netz verwendet werden kann, um die Batterie zu laden, und die Leistung zum Laden der Batterie einstellen. Zum Beispiel: Stellen Sie den reservierten Mindest-SoC der Akkukapazität auf "10 %" ein, was bedeutet, dass die Batterie nicht weiter entladen werden darf, wenn die Batterie auf 10 % der Akkukapazität entladen wurde: Wenn "Laden vom Netz" auf "Aktivieren" eingestellt ist, kann die Batterie mit Netzstrom geladen werden; wenn "Deaktivieren" eingestellt ist, kann die Batterie nicht mit Netzstrom geladen werden;

Batterie laden ist auf 10 % eingestellt, was darauf hinweist, dass das Stromnetz die Batterie zu 10 % aufladen darf.

![](_page_47_Picture_190.jpeg)

#### e) Einspeise-Priorität

In diesem Modus können Sie die prozentuale Energiereserve für den minimalen Batteriestand einstellen, einstellen, ob die Energie vom Netz verwendet werden kann, um die Batterie zu laden, und die Leistung zum Laden der Batterie einstellen. Zum Beispiel: Stellen Sie den reservierten Mindest-SoC der Akkukapazität auf "10 %" ein, was bedeutet, dass die Batterie nicht weiter entladen werden darf, wenn die Batterie auf 10 % der Akkukapazität entladen wurde;

Batterie laden ist auf 50 % eingestellt, was darauf hinweist, dass das Stromnetz die Batterie zu 50 % aufladen darf.

![](_page_47_Picture_191.jpeg)

#### f) Backup-Modus

In diesem Modus können Sie die prozentuale Energiereserve für den minimalen Batteriestand einstellen, einstellen, ob die Energie vom Netz verwendet werden kann, um die Batterie zu laden, und die Leistung zum Laden der Batterie einstellen. Zum Beispiel: Stellen Sie den reservierten Mindest-SoC der Akkukapazität auf "30 %" ein, was bedeutet, dass die Batterie nicht weiter entladen werden darf, wenn die Batterie auf 30 % der Akkukapazität entladen wurde.

Batterie laden ist auf 50 % eingestellt, was darauf hinweist, dass das Stromnetz die Batterie zu 50 % aufladen darf.

![](_page_48_Figure_2.jpeg)

#### g) Lade- und Entladezeit

Hier können Sie den Lade- und Entladezeitraum einstellen. Wenn zwei Lade- und Entladezeiten benötigt werden, schalten Sie die Lade- und Entladezeit 2 ein und stellen Sie den Zeitraum ein.

![](_page_48_Picture_163.jpeg)

00:00

h) Potenzialfreier Kontakt

Wenn der Benutzer die Funktion der externen Kommunikationssteuerung des Wechselrichters verwendet, können Sie hier die Parameter für die externe Reaktionssteuerung einstellen. Die Einstellungsmethode entnehmen Sie bitte dem Benutzerhandbuch des kompatiblen externen Geräts.

Wenn der Benutzer die potentialfreien Kontakte des Wechselrichters verwendet, um externe Geräte (wie Wärmepumpen) über die Adapter-Box zu steuern, lesen Sie bitte das Schnellinstallationshandbuch für die Adapter-Box, um die Parameter hier einzustellen.

![](_page_48_Figure_10.jpeg)

I) Benutzerpasswort

Das Standardpasswort für den Endbenutzer ist "0000", wobei Sie das neue Passwort zurücksetzen und die Auf-/Ab-Taste drücken können, um den Wert zu erhöhen oder zu verringern. Drücken Sie "Eingabe", um den Wert zu bestätigen und zur nächsten Ziffer zu springen. Wenn alle Passwörter eingegeben und bestätigt wurden, drücken Sie "OK", um das Passwort erfolgreich festzulegen.

![](_page_48_Picture_164.jpeg)

### Ø Erweiterte Einstellungen

![](_page_49_Figure_3.jpeg)

Hier können alle erweiterten Einstellungen wie Batterie, Netz, EPS- (netzunabhängig) usw. vorgenommen werden.

Die Einstellung "erweitert" ist im Allgemeinen die Anpassung und das Zurücksetzen von Batterie und Netz. Jedes Teil hat Teile auf niedrigerer Ebene. Bitte wenden Sie sich an Ihren Installateur oder das Werk und geben Sie das Installationspasswort ein.

![](_page_49_Figure_6.jpeg)

a) Sicherheitscode

Der Benutzer kann den Sicherheitsstandard entsprechend den verschiedenen Ländern und netzgebundenen Standards einstellen. 8 Standards stehen zur Auswahl.

(Kann ohne vorherige Ankündigung geändert oder hinzugefügt werden)

| Artikel       | Standard        | Land        |
|---------------|-----------------|-------------|
|               | <b>VDE 0126</b> | Deutsch     |
| $\mathcal{D}$ | ARN 4015        | Deutsch     |
| 3             | AS 4777         | Australien  |
| 4             | EN 50549 EU     | Niederlande |
| ς             | G98/G99         | UK          |
| 6             | EN 50438 NL     | Niederlande |
|               | CEI 0-21        | Italien     |
| 8             | IEC61727 In     | Indien      |

![](_page_49_Figure_11.jpeg)

![](_page_49_Picture_548.jpeg)

![](_page_50_Figure_2.jpeg)

#### b) Netz-Parameter

Hier können Sie den Schutzwert von Netzspannung und -frequenz einstellen. Der Standardwert ist der in den aktuellen Sicherheitsvorschriften festgelegte Wert, und der Benutzer kann ihn nicht ändern.

Die Anzeigeinhalte werden gemäß den Anforderungen der lokalen Gesetze und Vorschriften angezeigt, die sich ständig verschärfen. Bitte beachten Sie den Inhalt auf dem Bildschirm des Wechselrichters.

![](_page_50_Picture_141.jpeg)

#### c) Ladegerät

Hier kann der Benutzer die Parameter des Ladegeräts einstellen, der Wechselrichter ist mit beiden Lithiumbatterien kompatibel. Benutzer können die Lade- und Entladeparameter einstellen.

Die detaillierten Parameter finden Sie in der folgenden Tabelle.

![](_page_50_Picture_142.jpeg)

pass

### d) Exportregelung

Mit dieser Funktion kann der Wechselrichter die Menge der Stromabgabe an das Netz steuern.

Der Werkswert ist der Standardwert und kann vom Benutzer geändert werden. Der in der Einstellung festgelegte Benutzerwert muss kleiner als das Maximum sein. Wenn der Benutzer das Netz nicht mit Strom versorgen möchte, setzen Sie ihn auf 0.

![](_page_51_Figure_5.jpeg)

e) Zähler-/CT-Einstellungen

Der Benutzer muss hier den CT oder den Elektrizitätszähler auswählen, der an den Wechselrichter angeschlossen ist. CT ist eine Standardeinstellung, wenn Benutzer CT wählen, gibt es nur die Zähler 2

Addr-Einstellung. Alle werden auf dem Bildschirm des Wechselrichters angezeigt, wenn der Benutzer "Zähler" wählt.

![](_page_51_Picture_9.jpeg)

f ) Selbsttest (nur für CEI 0-21)

Mit der Selbsttestfunktion können Benutzer die folgenden Punkte testen. "Vollständiger Test", "Ovp (59.S2) test" 27. "Uvp (s1) test", "Uvp (27. s2) test", "Ofp (81> .S1) test", Ufp (81 <. S1) test", Ufp (81 > . S2) test", Ufp (81 <. S2) test", "Ovp10 (59. s1) test". In der Selbsttest-Schnittstelle kann der Benutzer "alle Tests" oder ein einzelnes Testelement zum Testen auswählen.

Vergewissern Sie sich vor dem Test, dass der Wechselrichter an das Stromnetz angeschlossen ist. Alle Tests dauern etwa 6 Minuten. Und es wird "Erfolg" und dann "Lieferung" angezeigt.

Für ein einzelnes Testelement dauert es ca. ein paar Sekunden oder Minuten. Klicken Sie auf "Testbericht", um die Testergebnisse aller Elemente anzuzeigen.

![](_page_51_Picture_207.jpeg)

![](_page_51_Picture_208.jpeg)

#### g) Schatten-Fix

Hier können Sie die Schattenverfolgung mit vier Optionen einstellen, nämlich "Aus", "Niedrig", "Mittel" und "Hoch".

![](_page_51_Picture_18.jpeg)

h) Modbus

Hier wählen Sie die Baudrate des externen Kommunikationsprotokolls.

![](_page_51_Picture_209.jpeg)

i) Externes ATS

Wenn Sie Matebox installieren möchten, müssen Sie diese Funktion hier aktivieren. "Deaktivieren" ist die Standardeinstellung.

![](_page_51_Picture_24.jpeg)

j) Leistungsfaktor (gilt für bestimmte Länder, bitte beachten Sie die lokalen Netzanforderungen)

![](_page_51_Picture_26.jpeg)

![](_page_52_Figure_2.jpeg)

![](_page_52_Picture_189.jpeg)

![](_page_52_Picture_190.jpeg)

![](_page_52_Picture_191.jpeg)

k) PU-Funktion (gilt für bestimmte Länder, bitte beachten Sie die lokalen Netzanforderungen)

Die PU-Funktion ist ein Volt-Watt-Reaktionsmodus, der von bestimmten nationalen Normen wie AS4777.2 erforderlich ist. Diese Funktion kann die Wirkleistung des Wechselrichters entsprechend der Netzspannung steuern. Wenn Sie "Aktivieren" wählen, ist diese Funktion aktiviert und der Standardwert.

![](_page_52_Picture_192.jpeg)

Wählen Sie "Deaktivieren", um die Funktion zu deaktivieren.

l) FVRT-Funktion (gilt für 50549)

Hier können Sie "Hoch" und "Tief" aktivieren oder deaktivieren.

![](_page_52_Picture_193.jpeg)

m) Leistungsbegrenzung

Leistungsbegrenzungsfunktion, die maximale Leistung des AC-Anschlusses kann prozentual eingestellt werden.

![](_page_52_Picture_15.jpeg)

 $\bullet$  Blindleistungsregelung, Blindleistungs-Standardkurve cos  $\phi = f(P)$ 

Für die VDE ARN 4105 sollte sich die Kurve cos = f(P) auf Kurve B beziehen. Der eingestellte Standardwert ist in Kurve B dargestellt.

Für e8001 sollte die Kurve cos = f(P) Kurve A sein. Der eingestellte Standardwert wird in Kurve A angezeigt.

Für CEI 0-21 ist der Standardwert von PFlockinPoint 1,05. Wenn Vac > 1,05 Vn, Pac > 0,2 Pn, entspricht Kurve cos cp = f(P) Kurve B.

![](_page_53_Figure_6.jpeg)

![](_page_53_Figure_7.jpeg)

 $\bullet$  Blindleistungsregelung, Blindleistungs-Standardkurve Q = f(V)

![](_page_53_Figure_9.jpeg)

n) DRM-Funktion (angewandt auf NZS4777.2)

Die DRM-Funktion ist eine vom Standard NZS4777.2 geforderte Methode zur Bedarfsantwort und gilt nur für NZS4777.2.

Der Standardwert ist "Aktivieren". Wählen Sie "Deaktivieren", um diese Funktion zu deaktivieren.

![](_page_53_Figure_13.jpeg)

o) Parallele Einstellung

Wenn ein Parallelbetrieb erforderlich ist, kann der Benutzer ihn mit "Parallele Einstellung" einstellen.

![](_page_53_Picture_290.jpeg)

#### p) Haupt-Schutzschalter-Begrenzung

Für die Leistungsbegrenzung von intelligenten Zählern oder Stromwandlern muss der Strom in Übereinstimmung mit den vertraglichen Anforderungen des Versorgungsunternehmens eingestellt werden. Wird die Einstellung nicht vorgenommen, kann es zu einer Störung des Schutzschalters der Hauptschalttafel kommen, wodurch das Laden oder Entladen der Batterie beeinträchtigt wird. Klicken Sie auf "Main Breaker Limit" (Hauptschaltergrenze), um die Einstellungsschnittstelle aufzurufen, und wählen Sie dann die entsprechende Stromstärke gemäß den Anforderungen des Versorgungsunternehmens.

![](_page_53_Picture_19.jpeg)

q) Batterieheizung

Wenn der Benutzer die Akkuheizfunktion benötigt, können Sie sie hier einschalten und den Zeitraum einstellen, für den aufgeheizt werden muss. Die beiden Zeiträume können eingestellt werden. (Nur für Batterien mit Heizfunktion)

![](_page_53_Picture_291.jpeg)

![](_page_53_Picture_292.jpeg)

leating Period 2: art Time  $00:00$ 

### r) EPS-Einstellung

Der Benutzer kann hier die Frequenzauswahl im EPS-Modus einstellen und die für die Batterieentladung reservierte Mindestkapazität festlegen.

"Min ESC SOC" wird für den automatischen Neustart der EPS-Ausgangsleistung verwendet. Wenn die Akkukapazität im netzunabhängigen Modus die Mindestkapazität erreicht, hört die Batterie auf, sich zu entladen, und der Wechselrichter hört auf, Strom vom EPS-Anschluss zu exportieren, wobei auf dem LCD-Display "BAT power low" angezeigt wird.

Wenn der Benutzer z. B. "Min ESC Soc" auf 20 % einstellt, bedeutet dies, dass die PV-Anlage die Batterie auflädt und wenn die Akkukapazität 20 % erreicht, startet der Wechselrichter die EPS-Ausgangsleistung neu und "BAT Power low" verschwindet.

![](_page_54_Picture_283.jpeg)

s) Phase unsymmetrisch

Diese Funktion steuert die Verteilung der AC-Ausgangsleistung. "Freigeben" bedeutet, dass jede Phase entsprechend der an ihr angeschlossenen Lasten aufgeteilt wird. "Deaktivieren" bedeutet, dass die Leistung jeder Phase

gleichmäßig aufgeteilt wird, und "Deaktivieren" ist die Standardeinstellung.

![](_page_54_Figure_10.jpeg)

### t) AS 4777 Einstellung

Es ist die gleiche Funktion wie die der Exportkontrolle, aber sie ist nur anwendbar für Australien und Neuseeland.

![](_page_54_Figure_13.jpeg)

![](_page_54_Picture_14.jpeg)

### u) Zurücksetzen

Benutzer können hier das Fehlerprotokoll, die Leistung des Zählers und die Leistung des Wechselrichters zurücksetzen und die Werkseinstellungen wiederherstellen.

![](_page_54_Picture_284.jpeg)

### v) Erweitertes Passwort

Hier können Sie das erweiterte Passwort zurücksetzen. Bei Erfolg wird "Set OK!" und bei Misserfolg "Setup Failed!" angezeigt. Wird auch bei einem Fehler angezeigt.

![](_page_54_Picture_285.jpeg)

w) ExterneGen

Pfad einstellen: Advance Setting->ExternalGen->Function Control: Aktivieren/Deaktivieren; Maximale Ladeleistung: \*\*\*W.

Der eingestellte Wert der Leistung muss die folgenden beiden Bedingungen erfüllen, wenn die maximale Ladeleistung der Batterien eingestellt werden soll. 1) Der Wert der maximalen Ladeleistung ist kleiner als die Nennleistung des Generators abzüglich der Gesamtverbraucherleistung.

2) Der Wert der maximalen Ladeleistung ist kleiner als oder gleich der Nennleistung des Wechselrichters.

![](_page_54_Picture_25.jpeg)

Ø Über

![](_page_55_Figure_3.jpeg)

a) Über

Hier sehen Sie einige grundlegende Informationen zum Wechselrichter und zur Batterie. wie die Seriennummer des Wechselrichters und der Batterie, die Softwareversionsnummer und die Systemlaufzeit.

![](_page_55_Figure_6.jpeg)

### Wechselrichter

![](_page_55_Picture_68.jpeg)

Register1 SN: Stellt die Seriennummer von externen Überwachungsgeräten wie Pocket WiFi Pocket LAN dar. Batterie

![](_page_56_Picture_225.jpeg)

#### Interner Code

![](_page_56_Picture_226.jpeg)

#### $\triangleright$  Informationen

![](_page_56_Figure_7.jpeg)

# **Hinweis!**

● Sobald die Einstellungen bei der Inbetriebnahme ausgewählt wurden, sind sie nur noch für die Ansicht gesperrt.

● Ein Trassenplan mit dem Zeichen "☆" bedeutet, dass ein solcher Trassenplan nur für Australien und Neuseeland gilt.

# 8 Fehlerbehebung

### 8.1 Fehlerbehebung

Dieser Abschnitt enthält Informationen und Verfahren zur Behebung möglicher Probleme mit X3-Hybird G4 und gibt Ihnen Tipps zur Fehlerbehebung, um die meisten Probleme, die bei X3-Hybrid G4 auftreten können, zu erkennen und zu lösen. Dieser Abschnitt hilft Ihnen, die Ursache von Problemen einzugrenzen, auf die Sie stoßen können. Bitte lesen Sie die Schritte zur Fehlerbehebung unten. Prüfen Sie die Warn- oder Störungsinformationen auf dem Systembedienfeld oder den Fehlercode auf dem Informationsfeld des Wechselrichters. Wenn eine Meldung angezeigt wird, protokollieren Sie sie, bevor Sie weitere Maßnahmen ergreifen.

Probieren Sie die in der folgenden Tabelle angegebenen Lösungen aus.

![](_page_57_Picture_454.jpeg)

![](_page_57_Picture_455.jpeg)

![](_page_58_Picture_524.jpeg)

![](_page_58_Picture_525.jpeg)

![](_page_59_Picture_356.jpeg)

![](_page_59_Picture_357.jpeg)

Wenn die Informationsanzeige Ihres Wechselrichters keine Fehleranzeige anzeigt, überprüfen Sie die folgende Liste, um sicherzustellen, dass der aktuelle Zustand der Installation den ordnungsgemäßen Betrieb des Geräts ermöglicht.

- ------ Befindet sich der Wechselrichter an einem sauberen, trockenen und gut belüfteten Ort?
- ------ Ist der DC-Eingangs-Schutzschalter geöffnet?
- ------ Sind die Spezifikation und Länge der Kabel geeignet?
- ------ Sind die Eingangs- und Ausgangsanschlüsse und die Verkabelung in gutem Zustand?
- ------ Sind die Konfigurationseinstellungen für Ihre spezielle Installation korrekt?

Wenden Sie sich an den SolaX-Kundendienst, um weitere Unterstützung zu erhalten. Bitte bereiten Sie sich darauf vor, Details Ihrer Systeminstallation zu beschreiben und Modell und Seriennummer des Wechselrichters anzugeben.

### 8.2 Routine-Wartung

Wechselrichter müssen in den meisten Fällen nicht gewartet oder korrigiert werden. Wenn der Wechselrichter jedoch aufgrund von Überhitzung häufig Strom verliert, kann dies auf folgenden Grund zurückzuführen sein:

• Der Kühlkörper hinter dem Wechselrichter ist mit Schmutz bedeckt. Falls erforderlich, reinigen Sie den Kühlkörper mit einem weichen, trockenen Tuch oder einer Bürste.

Nur ausgebildete und autorisierte Fachkräfte, die mit den Sicherheitsanforderungen vertraut sind, dürfen Wartungsarbeiten durchführen

### $\triangleright$  Sicherheitsinspektionen

Sicherheitsüberprüfungen sollten mindestens alle 12 Monate durchgeführt werden. Bitte wenden Sie sich an den Hersteller, um eine entsprechende Schulung, Fachwissen und praktische Erfahrung bei der Durchführung dieser Tests zu erhalten. (Bitte beachten Sie, dass diese Aktion nicht durch die Garantie abgedeckt ist). Diese Daten sollten in einem Geräteprotokoll aufgezeichnet werden. Wenn das Gerät nicht ordnungsgemäß funktioniert oder ein Test fehlschlägt, muss das Gerät repariert werden, um Einzelheiten zu den Sicherheitsüberprüfungen zu erhalten. Informationen zu den Sicherheitsvorschriften finden Sie in Abschnitt 2 dieses Handbuchs und den Vorschriften der EU-Kommission.

### Ø Regelmäßige Wartung

Nur qualifizierte Personen können die folgende Arbeiten durchführen. Bei der Verwendung des Frequenzumrichters sollte die verantwortliche Person die Maschine regelmäßig überprüfen und warten. Der spezifische Betrieb ist wie folgt.

1. Prüfen Sie, ob der Kühlkörper mit Schmutz bedeckt ist, reinigen Sie die Maschine und entfernen Sie gegebenenfalls Staub. Diese Arbeiten sollten von Zeit zu Zeit durchgeführt werden.

2. Überprüfen Sie, ob die Frequenzumrichter-Anzeige normal ist, prüfen Sie, ob die Frequenzumrichter-Taste normal funktioniert, prüfen Sie, ob das Frequenzumrichter-Display normal ist. Diese Inspektion sollte mindestens alle 6 Monate durchgeführt werden.

3. Eingangs- und Ausgangsleitungen auf Beschädigung oder Alterung prüfen. Diese Inspektion sollte mindestens alle 6 Monate durchgeführt werden.

4. Die Reinigung und Sicherheitsinspektion von PV-Modulen sollte mindestens einmal alle 6 Monate durchgeführt werden.

# 9 Außerbetriebnahme

### 9.1 Den Wechselrichter zerlegen

- Entfernen Sie die DC-Eingangsleitung und die AC-Ausgangsleitung des **Wechselrichters**
- Warten Sie mindestens 5 Minuten, bis das Gerät ausgeschaltet ist.
- Entfernen Sie alle Kabelanschlüsse vom Wechselrichter.
- Nehmen Sie den Wechselrichter aus der Halterung.
- Entfernen Sie bei Bedarf die Halterung.

### 9.2 Verpacken

Packen Sie den Wechselrichter wenn möglich in die Originalverpackung.

Wenn die Originalverpackung nicht gefunden werden kann, können Sie auch folgende Anforderungen an die Kartonverpackung verwenden: Tragfähigkeit von mehr als 30 kg. Einfach zu transportieren. Kann die Abdeckung vollständig abdichten.

### 9.3 Lagerung und Transport

Lagern Sie den Wechselrichter in einer trockenen Umgebung mit einer Temperatur von -40 °C bis 70 °C. Achten Sie darauf, dass sich während der Lagerung und des Transports weniger als vier Maschinen auf jedem Stapelbrett befinden.

### 9.4 Abfallentsorgung

Wenn der Wechselrichter oder andere zugehörige Teile verschrottet werden müssen, senden Sie den Wechselrichter und das Verpackungsmaterial unbedingt zum Recycling durch die zuständige Abteilung an den dafür vorgesehenen Ort.

# 10 Haftungsausschluss

Der Hybrid-Wechselrichter der Serie X3-Hybrid G4 wird unter eingeschränkten Bedingungen wie Umgebung, Elektrizität usw. transportiert, verwendet und betrieben. SolaX ist nicht verpflichtet, den Service, den technischen Support oder die Entschädigung unter den unten aufgeführten Bedingungen zu erbringen, einschließlich, aber nicht beschränkt auf:

- Der Wechselrichter wird durch höhere Gewalt (wie Erdbeben, Überschwemmungen, Gewitter, Blitzschlag, Brandgefahr, Vulkanausbruch usw.) beschädigt oder zerstört.
- Die Garantie des Wechselrichters ist abgelaufen und es wurde keine erweiterte Garantie erworben.
- Seriennummer, Garantiekarte oder Rechnung des Wechselrichters können nicht bereitgestellt werden.
- Der Wechselrichter ist durch menschliche Einwirkung beschädigt. Der Wechselrichter wird entgegen den örtlichen Bestimmungen verwendet oder betrieben.
- Die Installation, Konfiguration und Inbetriebnahme des Wechselrichters entspricht nicht den in diesem Handbuch genannten Anforderungen.
- Der Wechselrichter wird auf unsachgemäße Weise installiert, umgerüstet oder betrieben, die in diesem Handbuch ohne Genehmigung von SolaX erwähnt wird.
- Der Wechselrichter wird unter unsachgemäßer Umgebung oder unter den in diesem Handbuch genannten elektrischen Bedingungen ohne Genehmigung von SolaX installiert oder betrieben.
- Der Wechselrichter wird ohne Genehmigung von SolaX an der Hardoder Software verändert, aktualisiert oder demontiert.
- Beziehen des Kommunikationsprotokolls von anderen illegalen Kanälen.
- Erstellen eines Überwachungs- und Steuerungssystems ohne Zustimmung von SolaX.
- Anschließen von Batterien anderer Marken ohne Genehmigung von SolaX.
- SolaX behält sich das Recht vor, alle Inhalte in diesem Benutzerhandbuch zu erklären.

# Garantieregistrierungsformular

![](_page_61_Picture_16.jpeg)

# Für den Kunden (obligatorisch)

![](_page_61_Picture_232.jpeg)

### Für den Installateur

### Modul (falls vorhanden)

![](_page_61_Picture_233.jpeg)

### Batterie (falls vorhanden)

![](_page_61_Picture_234.jpeg)

#### Bitte besuchen Sie unsere Garantie-Webseite:

https://www.solaxcloud.com/#/warranty um die Online-Garantieregistrierung abzuschließen, oder verwenden Sie Ihr Mobiltelefon, um den QR-Code zu scannen, um sich zu registrieren.

Für detailliertere Garantiebedingungen besuchen Sie bitte die offizielle Website von SolaX: www.solaxpower.com um diese zu prüfen.

![](_page_62_Picture_0.jpeg)

BITTE REGISTRIEREN SIE DIE GARANTIE SOFORT NACH DER INSTALLATION! HOLEN SIE SICH IHR GARANTIEZERTIFIKAT VON DURACELL! HALTEN SIE IHREN WECHSELRICHTER ONLINE UND GEWINNEN SIE DURACELL-PUNKTE!

![](_page_62_Picture_2.jpeg)

![](_page_62_Picture_3.jpeg)

![](_page_62_Picture_4.jpeg)

![](_page_62_Picture_5.jpeg)

Die Garantieregistrierungsseite wird automatisch geladen

![](_page_62_Picture_7.jpeg)